#### O`ZBEKISTON RESPUBLIKASI XALQ TA'LIMI VAZIRLIGI

## SAMARQAND VILOYATI XALQ TA'LIMI XODIMLARINI QAYTA TAYYORLASH VA ULARNING MALAKASINI OSHIRISH HUDUDIY MARKAZI

#### **D.U. KARSHIYEVA**

# **MULTIMEDIALI ELEKTRON O`QUV RESURSLARINI YARATISHDA ISPRING SUITE DASTURI IMKONIYATLARIDAN FOYDALANISH**

**Samarqand-2019**

UDK:004.9 BBK:73 K:26

### **D.U.Karshiyeva "Multimediyali elektron o`quv resurslarini yaratishda iSpring Suite dasturi imkoniyatlaridan foydalanish"- Samarand-2019, 84 bet.**

Mas'ul muharrir: SamDU dotsenti I. Aminov

Taqrizchilar: SamDU dotsenti I. Aminov SamDU huzuridagi XTXQTMOHM dotsenti B. Usmonov

Uslubiy qo`llanmada pedagogik dasturiy vositalar bo`yicha tushunchalar, iSpring Suite dasturi imkoniyati haqida ma`lumotlar berilgan

Uslubiy qo`llanma barcha toifadagi malaka oshirish o`qituvchilari, shuningdek, talabalar va qiziquvchilarga mo`ljallangan.

Isbn:978-9943-5372-1-7

### **Kirish**.

«2017—2021-yillarda O`zbekistonni rivojlantirishning beshta ustuvor yo`nalishlari bo`yicha harakatlar strategiyasi» da yurtimiz ta'lim tizimini tubdan isloh etish jarayonida ta'lim muassasalarining moddiytexnik bazasini mustahkamlash va undan samarali foydalanishni ta'minlash, o`quv dasturlari va o`quv-uslubiy adabiyotlarni takomillashtirish masalasiga alohida e'tibor qaratilmoqda. Chunki bugungi kunda yoshlarimiz bilimga chanqoqligi, o`qish, izlanish va jamoat ishlarida faolligi, ilmiy va ijodiy salohiyati bilan bir qatorda zamonaviy axborot texnologiyalarining so`nggi yutuqlarini o`zlashtirishga bo`lgan intilishi bilan ham ajralib turadi. Shuning uchun ham barcha ta'lim muassasalarida ta'lim jarayonini, shu jumladan, tinglovchi va talabalarning mustaqil ishlarini yangi axborot va innovatsion texnologiyalar asosida tashkillashtirish hamda ulardan samarali foydalanish eng muhim mavzulardan biri bo'lib hisoblanadi.

Birinchi Prezidentimiz I.Karimov o`zining "Yuksak ma'naviyat – yengilmas kuch" nomli asarida shunday fikrlarni keltiradi:

"Jahon miqyosidagi voqealar shiddat bilan kechayotgan bir paytda zamonaviy axborot kommunikatsiya texnologiyalaridan, ayniqsa, internetning beqiyos imkoniyatlaridan keng foydalanishga tayyor bo`lish matbuot, axborot va media tarmoqlari, jumladan, televideniye va radio sohasida xizmat qilishga o`zini bag`ishlagan, yetuk mutaxassis bo`lishga ahd qilgan va bu sohada o`z kelajagini ko`rmoqchi bo`lgan ommaviy axborot vositalari xodimlarining faoliyat mezoniga aylanishi zarurligini barchamiz yaxshi anglaymiz".

Shu nuqtayi nazarga ko`ra bugungi kunda xalqimizning boy intellektual merosi va umumbashariy qadriyatlari, zamonaviy madaniyat, iqtisodiyot, fan, texnika va texnologiyalar asosida yetuk mutaxassislar tayyorlash tizimi ishlab chiqildi va ayni vaqtda jadal sur'atlar bilan hayotga tatbiq etilmoqda.

Hozirgi zamon ta'lim jarayoniga an'anaviy tushunchalar qatorida yangi-yangi tushunchalar kirib kelmoqda. Quyida shu tushunchalardan asosiylari keltirilib, ularga ta'riflar berib o`tilgan.

O`qitish – bu ma'lum bir maqsadga yo`naltirilgan tizimli bilim va ko`nikmalar bilan qurollangan jarayondir.

Ta'lim – bu o`qitishning natijasi bo`lib, shaxsiyatni tarbiyalash va rivojlantirishdir.

Masofaviy o`qitish – eng yaxshi an'anaviy va innovatsion metodlar, o`qitish vositalari va formalarini o`z ichiga olgan sirtqi va kunduzgi ta'lim singari axborot va telekommunikatsiya texnologiyalariga asoslangan ta'lim formasidir.

Masofaviy o`qish – bu yangi axborot texnologiyalari, telekommunikatsiya texnologiyalari va texnik vositalariga asoslangan ta'lim tizimidir. U ta'lim oluvchiga ma'lum standartlar va ta'lim qonunqoidalari asosida o`quv shart-sharoitlari va o`qituvchi bilan muloqotni ta'minlab berib, o`quvchidan ko`proq mustaqil ravishda shug`ullanishni talab qiluvchi tizimdir. Bunda o`qish jarayoni ta'lim oluvchini qaysi vaqtda va qaysi joyda bo`lishiga bog`liq emas.

Masofaviy ta'lim – masofadan turib o`quv axborotlarini almashuvchi vositalarga asoslangan, o`qituvchi maxsus axborot muhit yordamida, aholining barcha qatlamlari va chet ellik ta'lim oluvchilarga ta'lim xizmatlarini ko`rsatuvchi ta'lim kompleksidir.

Demak, masofaviy o`qitish masofaviy ta'lim kompleksidagi jarayon ekan.

Masofaviy o`qitishning va masofaviy ta'limning o`ziga xos xususiyatlari, pedagogik tizimi, zarurligi va maqsadi mavjud.

Masofaviy ta'lim an'anaviy ta'lim turidan quyidagi xarakterli xususiyatlari bilan farqlanadi:

Moslashuvchanlik – ta'lim oluvchiga o`ziga qulay vaqt, joy va tezlikda ta'lim olish imkoniyati mavjudligi.

Modullilik – bir biriga bog`liq bo'lmagan mustaqil o`quv kurslari to`plamidan - modullardan individual yoki guruh talabiga mos o`quv rejasini tuzish imkoniyati mavjudligi.

Parallellik – o`quv faoliyatini ish faoliyati bilan birga parellel ravishda, ya'ni ishlab chiqarishdan ajralmagan holda olib borish imkoniyati mavjudligi.

Keng qamrovlilik – ko`p sonli o`quvchilarning bir vaqtning o`zida katta o`quv (elektron kutubxona, ma'lumotlar, bilimlar bazasi va boshqalar) zahiralariga murojaat qila olishi. Bu ko`psonli o`quvchilarning kommunikatsiya vositalari yordamida o`zaro va o`qituvchi bilan muloqotda bo`lish imkoniyati.

Iqtisodiy tejamkorlik – o`quv maydonlari, texnika vositalari, transport vositalari va o`quv materiallaridan samarali foydalanish, o`quv materiallarini bir joyga yig`ish, ularni tartiblangan ko`rinishga keltirish va bu ma'lumotlarga ko`p sonli murojaatni tashkil qilib bera olish mutaxassislarni tayyorlash uchun ketadigan xarajatlarni kamaytiradi.

Ijtimoiy teng huquqlilik – ta'lim oluvchining yashash joyi, sog`lig`i va moddiy ta'minlanish darajasidan qat'iy nazar hamma qatori teng huquqli ta'lim olish imkoniyati.

Internatsionallilik – ta'lim sohasida erishilgan jahon standartlariga javob beradigan yutuqlarni import va eksport qilish imkoniyati.

O`qituvchining yangi roli – masofaviy o`qitish o`qituvchining o`qitish jarayonidagi rolini yanada kengaytiradi va yangilaydi. Endi o`qituvchi o`zlashtirish jarayonini muvofiqlashtirishi, yangiliklar va innovatsiyalarga mos ravishda berayotgan fanini muntazam mukammallashtirishi, saviya va ijodiy faoliyatini yanada chuqurlashtirishi talab etiladi.

## **I. Multimediali elektron resurslar haqida tushunchalar. 1.1. O`quv uslubiy elektron mahsulotlarning asosiy xususiyatlari va yaratish bosqichlari.**

Pedagogik va axborot texnologiyalarining ta'lim jarayoniga joriy etilishi ta'lim vositalarining yangi avlodi va ta'limning so`nggi turlari ko`rinishida o`z mohiyatiga ega bo`lishi bilan ahamiyatlidir. Bugungi kunda ta'lim jarayonida foydalanilayotgan an'anaviy o`qitish usullariga qo`shimcha o`quv vositalari deb hisoblangan barcha multimedia o`quv uslubiy elektron mahsulotlar shular jumlasidandir. O`quv-uslubiy elektron mahsulotlarning imkoniyatlari va kiritilgan ma'lumotlar asosida turlarga ajratish mumkin.

**O`quv darslikning elektron versiyasi**. Namunaviy dasturga muvofiq fanning to`liq kursini qamrab olgan ma'lumotlarning elektron variant holdagi mahsulot (ma'ruzalar, matnlar va boshqalar).

**Elektron darslik.** O`quv darslik elektron versiyasining takomillashtirilgan holatidir. Elektron darslik matni, gipermatn, giperizoh, grafik, diagramma, rasm, chizma va ularning animatsiyalaridan iborat (elektron darslik va elektron darslik versiyasi professor o`qituvchilarning o`quv mashg`ulotlarni o`tkazishda va talabani darsdan tashqari mustaqil ta'lim olish uchun imkoniyat beradi).

**O`quv uslubiy elektron qo`llanma.** O`quv fanini qisman qamragan bo'lib, matn, rasm, gipermatn, chizma va animatsiyalardan iborat.

**O`quv uslubiy elektron ko`rgazma.** Ma'lum bir fan uchun kompyuterlashtirilgan, yaxshi dizaynga ega bo`lgan miniplakatlar to`plami. 2D grafik o`lchamida tayyorlanadi (dars jarayonida multimedia proyektor orqali namoyish etiladi).

**O`quv uslubiy kompyuter dasturi**. Ma'lum fanning mavzusi keng yoritiladi. Ushbu dastur algoritmlashtirilgan bloklardan iborat. Har bir blok o`zining mazmuniga, matni, grafikasi, animatsiya, o`quv va nazorat qismidan iborat bo`lgan dastur.

**Multimediali o`quv-uslubiy kompyuter dasturi va ensiklopediyalar**. Ushbu o`quv kompyuter dasturi matn, gipermatnlar, giperizohlar, grafik, diagrammalar, rasmlar, chizmalar, harakat, ovoz, videotasmalar, fotorasmlarni o`z ichiga qamrab olgan mahsulot bo'lib. 3D grafik o`lchamida tayyorlanadi.

**Kompyuterlashtirilgan videofilmlar.** Ushbu mahsulotda sensorika ishlatiladi. Kompyuterlashtirilgan videofilmlar skanerdan, raqamli videokamera va fotoapparatlardan matnlar, rasmlar, harakatlar kiritiladi. Undan tashqari, videomagnitofondan raqamli o`zgartirgich orqali videofilmlar joylashtiriladi va tahrirlar kiritish imkonini beradi.

**Kompyuterlashtirilgan laboratoriya ishlari.** Berilgan mavzu bo`yicha laboratoriya tajribalarini namoyish qilish, harakatlanishi, asboblarning ko`rsatkichlari, vaqt o`lchashlarini va boshqa jarayonlarni bog`lovchi kompyuter dasturi. 3D grafik o`lchamida tayyorlanadi (Laboratoriya asbob-uskunalari yetishmaydigan joylarda ishlatish imkoniyatini beradi).

**Ma'lumotlar banki.** Katta hajmdagi axborotni o`z ichiga qamrab olgan va ularni turli ko`rinishda (jadval, diagramma, gistogramma, matn, rasm va hokazo) bera oladigan, o`quv jarayonida bilim oluvchilar tomonidan o`z ustida mustaqil ishlashi va o`z bilimlarini nazorat qilishi uchun qo`llaniladigan, doimiy ravishda to`ldirib boriladigan, keng doirada foydalanishga mo`ljallangan, tegishli vakolatli davlat tashkilotida qayd etilgan sohalar bo`yicha ma'lumotlar bazasi. O`quv uslubiy elektron mahsulotlar muassasalarning kutubxonalarida, kompyuter sinflarida saqlash va foydalanish mumkin.

### **O`quv uslubiy elektron mahsulotlarning asosiy xususiyatlari.**

O`quv uslubiy elektron mahsulotlar quyidagi xususiyatlarga ega bo`lishi kerak:

• ta'limning yuqori sifat darajasida o`quv mashg`ulotlarini o`tishni ta'minlash;

• mustaqil ta'lim olish va o`zini — o`zi mustaqil nazorat qilish imkonini yuzaga keltirish;

• axborotni mustaqil o`rganishning turli uslublarini qo`llash; • tajriba-tadqiqot ko`nikmalarini hosil qilish;

• bilim oluvchilarning ijodiy qobiliyatlarini rivojlantirishga qaratilganligi;

• o`qitishga noan'anaviy yondashish, o`quv materialini o`rganishning vaqtini tejash (talabalarga masofaviy o`qish imkoniyatini berish).

### **O`quv uslubiy elektron mahsulotlarni yaratish bosqichlari.**

O`quv uslubiy elektron mahsulotlarni yaratish texnologiyasi katta mehnat hajmiga ega bo`lib, uni yaratishda tajribali professoro`qituvchilar va dasturni tuzuvchi mutaxassis hamkorligida tayyorlanadi.

Elektron adabiyotni ishlab chiqish quyidagi keltirilgan bosqichlar olib borilishi maqsadga muvofiq:

• ta'lim muassasalarida fanlar bo`yicha Respublikada yaratilgan electron mahsulotlarning monitoringi o`tkaziladi;

• yetakchi professor-o`qituvchi, dasturchi (programmist), dizaynerlar jalb etiladi;

• professor-o`qituvchilar fan bo`yicha adabiyot, grafik, chizma, rasm, test, mashg`ulot, so`rov, qiziqarli mashg`ulot va hokazolar yig`iladi va ularga asosan o`quv-uslubiy elektron mahsulotga ssenariy tuziladi;

• o`quv uslubiy elektron mahsulotni tuzilmasi ishlab chiqiladi; • bo`limlar, boblar va mavzular bo`yicha mazmunini hamda ketmaketligi ishlab chiqiladi;

• dizayner tomonidan elektron mahsulotga estetik shakl yaratiladi;

• dasturchi o`quv-uslubiy elektron mahsulotlarning alohida bloklarning algoritmini tayyorlaydi va berilgan ssenariy, shakllar bo`yicha tayyor elektron mahsulot yaratadi.

• CD-diskka joylashtiriladi va foydalanuvchi uchun uslubiy qo`llanma tayyorlanadi.

### **O`quv uslubiy elektron mahsulotlarga qo`yiladigan asosiy talablar.**

Elektron o`quv mahsulotlar bilim oluvchilarning tasavvurini kengaytirishga, dastlabki bilimlarini rivojlantirishga va chuqurlashtirishga, qo`shimcha ma'lumotlar bilan ta'minlashga mo`ljallangan bo`lib, ko`proq chuqurlashtirib o`qitiladigan fanlar bo`yicha yaratiladi. O`quv uslubiy elektron mahsulotlarga asosiy, jumladan: ilmiylik; pedagogik; didaktik; metodik; psixologik; ergonomik; estetik; texnik va texnologik talablar qo`yiladi.

# **O`quv uslubiy elektron mahsulotlarning sifatini baholash mezonlari.**

- 1. Texnik mezonlar:
	- avtomatik holda yuklanishi (avtozagruzka);
	- boshqarish, ma'lumot kirgizish, ma'lumot olish va chiqish;

• EHMning namunaviy ishlash (parametrlarni kirg`izilgan holda) imkoniyati;

- EHMning kerakli kadrlarini qayta yuklash imkoniyati;
- kiritilgan ma'lumotlarni qaytarish imkoniyati;

• ekranda berilgan va qayta ishlangan ma'lumotlarni chop etish imkoniyati.

- 2. Servis mezonlar:
	- iyerarxik menyu mavjudligi (ma'lumotni qulay topish);
	- interaktiv dialogning mavjudligi;
	- yordam va sharkllarning mavjudligi;
	- tasvirning aniqligi;
	- dizayn;
	- grafik va harflarning shriftlari bir-biri bilan uyg`unlashganligi.
- 3. Pedagogik va psixologik mezonlar:
	- ilmiy va pedagogik bilimlarning EHM aks ettirilganligi;
	- dasturiy vositalardan foydalanishda pedagogik maqsadlarni tanlash asoslanganligi;
	- zamonaviy axborot texnologiyalari vositalaridan foydalanuvchi yangi boshqaruv sharkl va o`qitish usullari mavjudligi;
	- ta'limga muhimligi (didaktik talablarga javob berishi);

• o`quv materialini ifodalanish shakli va uning mazmuni orasidagi optimal bog`liqligi (grafik, jadval, matn, chizma, sxema va hokazo);

• EHM ishlatilganda bexos tugmalarni bosishda, ma'lumotlarning o`zgarmasligi va stabil ishlashi;

• fikrlashni shakllantirish;

• bilim, ko`nikma, mahoratlarni mustaqil egallashni shakllantirish;

• eksperimental va izlanish faoliyatini o`quv jarayonida egallash.

#### 4. Interaktivlik mezoni:

- dialogni olib borishda har xil vositalarning mavjudligi;
- o`quv materialini o`zlashtirishda osondan qiyinga o`tish bosqichlari;
- o`quv materialida istalgan bobidan foydalanish imkoniyati;
- javoblarni kiritish va olish variantlari;
- xatolarni tahlil qilish imkoniyati va to`g`rilash.

O`quv jarayoni uchun mo`ljallangan dasturiy vositalarning psixologik-pedagogik, dasturiy texnik sifatini va ulardan o`qitish jarayonida foydalanish baholash mezonlari orqali amalga oshirilishi maqsadga muvofiq. O`quv uslubiy elektron mahsulotlarni ekspertizasi belgilangan tartibda maxsus ekspertlar tomonidan o`tkazilishi kerak. Maxsus ekspert guruhi tarkibiga ta'lim muassasalaridan yuqori malakali pedagoglar, dastur tuzuvchilar, psixolog, dizayner va yetakchi mutaxassislar kiritilishi lozim.

### 1.2. **Multimedia vositalarini ta'limda qo`llashning asosiy muammolari va kamchiliklari.**

Ta'limda multimedia vositalaridan foydalanishning umumiy bo`lgan birmuncha salbiy taraflari ham mavjud. Ular jumlasiga diqqatning bo`linishi, materiallarni yaratishdagi murakkabliklar, vaqtning ko`proq talab etilishi, dasturiy ta'minot va texnika vositalarini sozlash va foydalanishda vujudga keladigan muammolar, axborotlarni kompyuter ekranidan o`qish jarayonidagi qiyinchiliklar va boshqa jihatlar kiradi.

*Diqqatning bo`linishi.* Axborotlarni taqdim etishning murakkab usullaridan foydalanish aksariyat hollarda har xil nomutanosibliklar tufayli ta'lim oluvchilar diqqatini o`rganilayotgan asosiy mavzudan chalg`itishi mumkin. Multimedia vositalarida taqdim etilayotgan katta hajmdagi ma'lumotlar, turli havola (ssilka) va shu kabilar dars jarayonida o`quvchi diqqatini bo`lishi mumkin.

*O`quv materiallarini yaratishdagi murakkabliklar*. Multimedia vositalarining audio, video, grafik va boshqa elementlarini yaratish an'anaviy matn ko`rinishidagi materiallarni yaratishdan ancha murakkab.

*Vaqtning ko`proq talab etilishi*. Multimediali materiallarni mustaqil ravishda yaratish singari multimediadan ta'lim oluvchi sifatida foydalanish ham birmuncha ko`proq vaqt sarflanishini talab etadi. Ayniqsa, multimediali ta'lim vositalarini yaratish uchun ko`p vaqt va diqqat kerak bo'ladi.

*Dasturiy ta'minot va texnika vositalarini sozlash va foydalanishda vujudga keladigan muammolar*. Multimediali ta'lim vositalaridan samarali foydalanishni ta'minlash uchun dasturiy ta'minot va texnika vositalari talab darajasida sozlangan bo`lishi zurur. Bunda multimediali ta'lim materiallarini taqdim etish jarayoni matnlarni tahrirlash va aks ettirishning oddiy vositalariga qaraganda yanada yuqori sifat va keng imkoniyatlar talab etadi.

*Axborotlarni kompyuter ekranidan o`qish jarayonidagi qiyinchiliklar*.

Kompyuter ekranidan axborotlarni o`qish qog`ozga chop etilgan axborotlarni

o`qishga qaraganda noqulayroq. To`liq o`qib chiqishni talab etadigan katta hajmdagi matnli axborotlarni, shuningdek, gazeta, kitob va jurnallarni qog`ozda chop etilgan variantda o`qish birmuncha qulay. Aksariyat hollarda multimedia vositalarida zarur axborotlarni topish va uni qog`ozga chop etib olish uchun ma'lumotlarni qidirish quroli taqdim etiladi.

### **II. Ta'lim jarayonida pedagogik dasturiy vositalar.** 2.1. **Pedagogik dasturiy vositalar haqida tushunchalar.**

Pedagogik dasturiy vositalar – kompyuter texnologiyalari yordamida o`quv jarayonini qisman yoki to`liq avtomatlashtirish uchun mo`ljallangan didaktik vosita hisoblanadi. Ular ta'lim jarayonini samaradorligini oshirishning istiqbolli shakllaridan biri hisoblanib, zamonaviy texnologiyalarning o`qitish vositasi sifatida ishlatiladi. Pedagogik dasturiy vositalar tarkibiga: o`quv fani bo`yicha aniq didaktik maqsadlarga erishishga yo'naltirilgan dasturiy ahsulot (dasturlar majmuasi), texnik va metodik ta'minot, qo`shimcha yordamchi vositalar kiradi.

Pedagogik dasturiy vositalarni quyidagilarga ajratish mumkin:

- o`rgatuvchi dasturlar o`quvchilarning bilim darajasi va qiziqishlaridan kelib chiqib yangi bilimlarni o`zlashtirishga yo`naltiradi;
- $-$  test dasturlari egallangan bilim, malaka va ko`nikmalarni tekshirish yoki baholash maqsadlarida qo`llaniladi;
- mashq qildirgichlar avval o`zlashtirilgan o`quv materialini takrorlash va mustahkamlashga xizmat qiladi;
- o`qituvchi ishtirokidagi virtual o`quv muhitini shakllantiruvchi dasturlar.

### **Pedagogik dasturiy vositalar yaratishga qo`yiladigan talablar.**

Pedagogik dasturiy vositalarni yaratish texnologiyasini amalga oshirish maqsadida ularning an'anaviy vositalardan ustunligini tasdiqlovchi qator ijobiy omillar mavjud. Mazkur omillar didaktik, psixologik, iqtisodiy, fiziologik guruhlarga ajratildi.

**Didaktik talablarga** quyidagilar kiradi: ilmiylik, tushunarli, qat'iy va tizimli bayon etilishi bilan birgalikda (pedagogika, psixologiya, informatika, ergonomikaning asosiy tamoyillarini, zamonaviy fanning fundamental asoslarini hisobga olib, o`quv faoliyati mazmunini qurish imkoniyatini ta'minlash), uzluksizlik va yaxlitlik (ilgari o`rganilgan bilimlarning mantiqiy oqibati hamda to'ldiruvchisi hisoblanadi), izchillik, muammolilik, ko'rgazmalilik, faollashtirish (o`qitish mustaqilligi hamda faollilik xususiyatining mavjudligi), o`qitish natijalarini o`zlashtirish mustahkamligi, muloqotning interfaolligi, o`qitish, tarbiyalash, rivojlantirish va amaliyotning yaxlit birligi.

**Metodik talablarga** quyidagilar kiradi: aniq o`quv fanining o`ziga xos xususiyatlarini hisobga olish, ma'lum bir faning o`ziga xosligini hisobga olish, axborotni zamonaviy metodlari o`zaro bog'liqligi, o`zaro aloqadorligi, turli-tumanligi, amalga oshirilishi.

**Psixologik talablarga** idrok etish (verbal-mantiqiy, sensorperseptiv), tafakkur (tushunchaviy-nazariy, ko`rgazmali-amaliy), diqqati (qat'iyligi, boshqaga ko`chishi), motivatsiya (ishlashda faol shakllari, yuqori darajada ko`rgazmalilik, o`z vaqtida qayta aloqa yordamida o`quvchilarning yuqori darajadagi motivatsiyalarini doimiy ravishda rag`batlantirish), xotira, tasavvuri, yoshi va individual psixologik xususiyatlarini hisobga olish (egallagan bilim, ko`nikma va malakalarini hisobga olib, o`quv fani mazmuni hamda o`quv masalalari murakkablik darajasi o`quvchilarning yosh imkoniyatlari va individual xususiyatlariga mos kelishi, o`quv materialini o`zlashtirishda ortiqcha his-hayajonli, asabiy, aqliy yuklamalardan ta'sirlanishdan himoyalash) kiradi.

**Texnik talablarga** shaxsiy kompyuterlar va ularning tashqi qurilmalari, test o`tkaziladigan manbalar kiradi.

**Tarmoq talablariga** «mijoz-server» arxitekturasi, Internetnavigatorlar, tarmoq operatsion tizimlari, telekommunikatsiya, boshqaruv vositalari (o`qitish jarayonini individual va jamoaviy ishlari, tashqi qayta aloqa) kiradi.

**Estetik talablarga** quyidagilar kiradi: tartiblilik va ifodalilik (elementlari, joylashishi, o`lchami, rangi), bezashning funksional vazifasi va ergonomik talablarga mosligi.

**Maxsus talablarga** quyidagilar kiradi: interfaollik, maqsadga yo'nalganlik, mustaqillik va moslashuvchanlik, audiolashtirish, ko`rgazmalilik, kirish nazorati, intellektual rivojlanish,

13

differensiatsiyalash (tabaqalashtirish), kreativlik, ochiqlik, qayta aloqa, funksionalilik, ishonchlilik.

**Ergonomik talablarga** quyidagilar kiradi: do`stonalik, foydalanuvchiga moslashish, ekran shakllarini tashkil etish.

Metodik talablar pedagogik dasturiy vositalar asosida o`qitishga mo`ljallangan o`quv fanining o`ziga xos xususiyatlarini, uning qonuniyatlarini, izlanish metodlari, axborotga ishlov berishning zamonaviy usullarini joriy qilish imkoniyatlarini hisobga olishni ko`zda tutadi. Fanlardan yaratiladigan pedagogik dasturiy vositalar quyidagi metodik talablarga javob berishi kerak:

1. Pedagogik dasturiy vositalar – o`quv materialini taqdim etishning tushunchali, obrazli va harakatli komponentlarining o`zaro bog`liqligiga tayangan holda qurilishi.

2. Pedagogik dasturiy vositalar o`quv materialini yuqori tartibli tuzilma ko'rinishida ta'minlashi. Fanlararo mantiqiy o`zaro bog`liqlikning hisobga olinishi.

3. Pedagogik dasturiy vositalarda ta'lim oluvchiga o`quv materialini bosqichma-bosqich o`zlashtirganligini turli xildagi nazoratlarni amalga oshirish asosida aniqlash imkoniyatlarining yaratilishi.

# **Pedagogik dasturiy vositalar yaratishda o`quvchilarning psixofiziologik xususiyatlarini hisobga olish.**

Pedagogik dasturiy vositalarni qo`llash asosida o`quvchilarning mustaqil ta'lim olish ko`nikma va malakalarini shakllantirishda o`quvchilarning funksional va psixofiziologik imkoniyatlari inobatga olinishi shart. Pedagoglarning pedagogik dasturiy vositalar asosida imkon qadar ko`proq ma'lumotlarni yoritishga intilishi o`quvchini ortiqcha toliqtirishga olib kelishi mumkin. O`z navbatida ma'lumotlarni uzatish tezligini oshirish esa ma'lumotlarni o`zlashtirish sifatiniing pasayishiga, xatoliklar sonining ortib borishiga, o`quvchining o`zini his qilishi va sog`ligiga salbiy ta'sir qiladi.

Fiziologik-gigiyenik sohada amalga oshirilgan tadqiqotlar kompyuterda ishlashda bilim oluvchilarning aqliy ish qobiliyati o`zlashtiriladigan ma'lumotlar hajmiga teskari proporsional ravishda o`zgarib borishini e'tirof etadi. Bu quyidagi sabablar bilan izohlanadi:

- ko`rish organlariga tushadigan yuklamaning ortib borishi;

- yangiliklarni qabul qilishda yuzaga keluvchi dastlabki ruhiy ko`tarinkilikning tinib qolishi;

- yuzaga kelishi mumkin bo`lgan noaniqlik va xatoliklar tufayli salbiy hissiyotlarning yig`ilib borishi;

- katta miqdordagi ta'limiy resurslarni qabul qilish undan keyingi axborot resurslarini faol o`zlashtirishga to'sqinlik qiladi.

Bu holat ta'lim jarayonida pedagogik dasturiy vositalarni ishlab chiqish va joriy etishda zarur didaktik, psixofiziologik hamda metodik talablarni hisobga olgan holda ishlab chiqilishi zaruratini yuzaga chiqaradi.

Pedagogik dasturiy vositalarning psixofiziologik jihatdan samaradorligi birinchidan: talabalarning o`quv materiallarini o`zlashtirishi, tarbiyalanganlik va intellektual rivojlanganligi, ishchanlik ko`rsatkichlari, motivatsion barqarorlik darajalari bilan belgilanadi. Ikkinchidan, o`qituvchi faoliyati bilan bog`liq bo`lib, o`qitish konsepsiyalari, pedagogik texnologiyalar va ta'lim vositalaridan ratsional foydalanish ko`rsatkichlari, o`qituvchining mehnat faoliyatiga nisbatan barqaror motivatsiyasi, ish qobiliyati bilan belgilanadi.

**Mualliflik dasturiy ta'minotlari.** Pedagogik dasturiy vositalarning gipermatn hujjatlarini ishlab chiqishda Microsoft Front-Page (HTML-Hyper Text Markup Language), Alliare Home Site (HTML), Microsoft Power Point, Microsoft Word kabi dasturiy vositalardan foydalaniladi.

Mavzuning asosiy tushunchalariga oid o`quv materiallarini yaratishda rastrli yoki vektorli rasmlar bilan ishlovchi dasturlardan foydalanish zarur bo`ladi. Ular qatoriga Corel Draw, Corel Xara, Corel Photo Paint, Adobe Photo Shop, Adobe Illustrator kabilarni kiritish mumkin.

Dinamik illyustratsiyali o`quv materiallari yaratishda Disreet 3D Studio MAX, Alais Wave Front, Maya, Light Wave, SoftImage 3d, Adobe Image Ready, Gif Animator, Macromedia Flash, Adobe Premier kabi maxsus dasturlardan foydalaniladi.

Ovozli jarayonlarni taqdim etish va ovozni tahrirqilish Sonic Foundry Sound Forge, Wave Lab, Sound Recorder va boshqa dasturlar yordamida amalga oshiriladi.

Ma'lumotlar bazalarini yaratishda Microsoft Excel, Microsoft Access kabi dasturlar qo`llaniladi.

Pedagogik dasturiy vositalarni internet tarmog`iga joylashtirishda HTML gipermatn hujjatlaridan foydalaniladi, chunki u internet tizimining gipermatnli tili hisoblanadi hamda unda yaratilgan hujjatlarni o`qish dasturi Microsoft Windows ning operatsion tizimi tarkibiga kiradi. Shuni ta'kidlash joizki, bunda pedagogik dasturiy vositalarning imkoniyatlari va mukammalligi faqat dasturchining qobiliyat darajasi bilan chegaralanadi. Multimedia dasturiy mahsulotlarini yaratish uchun juda katta tayyorgarlik zarur. Bo`lg`usi mutaxassis nafaqat ko`plab dasturlash tillarini, balki o`rgatuvchi va nazorat qiluvchi dasturlar yaratishning metodik tamoyillari bo`yicha bilimlarni egallashi lozim. Bu erda tayyorgarlikni quyidagi bosqichlarda amalga oshirish maqsadga muvofiq:

- informatikaning umumiy asoslari;
- grafika bilan ishlash;
- ovoz bilan ishlash;
- integratsiyalashgan muhitda ishlash;
- o`rgatuvchi dasturlarni yaratish metodikasini egallash.

Bu bosqichlar o`zida multimediali o`rgatuvchi dasturlar yaratish ko`nikmasini shakllantirishda muhim hisoblanadi. Biror bosqichni o`zlashtirmaslik o`rgatish jarayonini to`liq bo`lishini ta'minlay olmaydi. Agarda biror bosqich bo`yicha bo`lg`usi o`qituvchida bilimlar avvaldan mavjud bo`lsa, unda malakasini oshirish bo`yicha qo`shimcha imkoniyat paydo bo`ladi.

Odatda o`rgatuvchi multimediali dasturiy vositalar yaratish bilan kompyuter dasturchilari shug`ullanadilar. Ammo bu dasturchilar o`zlari yaratayotgan mahsulot sifati bo'yicha yetarli bilimga ega bo'lsalarda, ko`p hollarda o`qitish metodikasini etarlicha o`zlashtirmagan bo`lishlari mumkin. Bu esa o`rgatuvchi dasturiy vositaning metodik talablarga to`liq javob berishini ta'minlay olmaydi. Shu sababdan, dasturiy multimedia mahsulotlarni yarata olish malakasini shakllantirishda ko`p bosqichli tayyorgarlikni amalga oshirish zarur.

Ushbu tayyorgarlikning dastlabki bosqichi informatika fanini o`rganish bilan bog`liq bo`lib, informatikaning umumiy asoslarini o`rganish ommabop dasturlar bilan tanishishni ta'minlaydi. Boshlang`ich bosqichda albatta MS Windows qobig`i va MS Office dasturiy paketi o`rganilishi lozim. Bu dasturlarni o`zlashtirish zamonaviy axborot texnologiyalaridan foydalanishning dastlabki ko`nikmalarini shakllantiradi. Bunda grafik qobiqlar bilan ishlash ko`nikmasining shakllanishi oddiy va tushunarli dasturlar kompyuter texnologiyalarining amaliy metodlarini o`rganishni dastlabki bosqichida muhim ahamiyat kasb etadi. MS Office komponentlari ma'lum ma'noda universal sanalgani uchun talabalarni axborot texnologiyalarini o`zlashtirishlarida mustahkam asos bo`ladi.

Tayyorgarlikning ikkinchi bosqichi – grafika dasturlari bilan ishlashga o`rganishdan iborat. Bu bosqich grafikaning turlariga mos ravishda bir qancha kichik bosqichlarga bo`linadi:

- $\triangleright$  rastrli;
- $\triangleright$  vektorli;
- $\triangleright$  uch o'lchamli;
- > animatsiyali.

 O`rganish ketma-ketligi juda muhim emas, ammo animatsiya asoslari bilan tanishishni statik grafikaning barcha turlarini o`zlashtirgandan keyin amalga oshirish maqsadga muvofiqdir.

Birinchi bosqichdagi kabi grafikani o`rganishni eng ommaviy dasturlardan boshlash kerak. Adobe Photo Shop rastrli grafika dasturlari orasida keng ommalashgan bo'lib, bu dasturda rastrli rasmlar bilan

ishlashning samarali metodlari mujassamlashgan. Bundan tashqari, mazkur dasturning oxirgi versiyalari vektorli jarayonlarning ma'lum bir imkoniyatlariga ega. Agarda boshlang`ich ko`nikmalar zaruriyati bo`lsa, u holda Windows va Officening standart dasturlari MS Paint va MS Photo Editor dan foydalanish mumkin. Bu ikki dastur ma'lum bir doirada Adobe Photo Shop ning imkoniyatlari va metodlarini takrorlaydi. Rastrli grafika vositalarini o`rganishda urg`uni yangi tasvirlarni yaratishga emas, balki tayyor tasvirlarni tahrirlashga qaratmoq darkor. Chunki, talaba o`rgatuvchi dasturlarni yaratishda rassom sifatida emas, balki tahrirchi, korrektor sifatida kasbiy faoliyat olib boradi. Rastrli dasturlar birinchi navbatda skaner yordamida olingan yoki Internetdan olingan tasvirlarni tahrirlashda yordam beradi.

Ommaviyligi jihatdan Corel Draw dasturi ham keng tarqalgan. Adobe firmasining yanada sodda dasturlaridan biri – Illustrator sanaladi. Bu ikki dastur vektor grafikasining keng imkoniyatli vositasini tashkil qiladi. Vektorli dasturlar turli grafiklarni va chizmalarni yaratish, tahrirlash uchun samarali vositalardir.

Animatsiyali grafikani yaratishni bir-biriga yaqin interfeysga ega yuqorida keltirilgan dasturlarda amalga oshirish imkoniyati mavjud. Ular, asosan, grafika turlari bilan farqlanadi: rastrli grafika uchun Adobe Image Ready, vektorli grafika uchun – Corel R.A.V.E., uch o'lchamli grafika uchun esa – 3D Studio Max o`rinlidir.

Navbatdagi bosqichda ovoz bilan ishlash metodlari o`rganiladi. Bu yerda ovozlarni yozish, tahrirlash va qayta yaratish masalalari muhim hisoblanadi. Bu masalalarni Sound Forge dasturi yordamida hal etish mumkin. Bu dastur ovozni yozish, fayllarni asosiy ovoz formatlariga o`tkazishni amalga oshiradi. Undan tashqari, mazkur dastur yordamida ovozlarni tahrirlash, ovozga maxsus effektlarni qo`shish imkoniyatlari ham mavjud. Ovozlarni eshitish uchun ommabop bo`lgan Winamp dasturidan foydalanish mumkin. Ammo multimedia mahsulotlarida ovoz namoyish etiladigan dastur bilan integrallashgan bo`lib, eshitish uchun maxsus vositalarni talab etmaydi.

Grafika yaratish va ovoz bilan ishlash bilimiga hamda metodlariga ega mutaxassis keyingi navbatda multimedia mahsulotlarini namoyish etish va yaratish vositalarini o`rganadi. Bunga birinchi navbatda HTMLdasturlash, ya'ni WYSIWYG dasturlari guruhiga mansub MS Word, MS Front Page, Macromedia Dreamweaver bilan ishlash, MS Power Pointda namoyishlar tayyorlash kiradi. Shuningdek, murakkabroq bo'lgan multimediali interaktiv namoyish yaratish dasturi bo'lgan Macromedia Flash, grafika va ovozni qayta ishlash, shuningdek, animatsiya yaratish dasturi bo'lgan Adobe After Effect va boshqa dasturlarni tavsiya etish mumkin. Bu bosqichda talaba o`zi o`rgatuvchi multimedia ilovalarini yaratishni bilishi zarur.

Metodik bosqich bo`lg`usi mutaxassisga «Qanday va qaysi vositalar bilan o`quv materiallarini o`quvchiga etkazish kerak?» degan savolga javob berishi zarur. Bu bosqichda ular o`zlarining grafika bo'yicha bilimlari asosida va kompyuterning audio imkoniyatlarini bilgan holda, qaysi vaziyatlarda axborotlarni qanday uzatish maqsadga muvofiqligini aniq bilishlari shart.

## 2.2. **Video fayl tushunchasi. Video fayllarni yaratish va tahrirlash.**

**Video** (lot. video — ko'raman) — ekranda tasvirlar ketmaketligidan hosil bo`ladi.

Videoqatorlar ikki xil ko`rinishda bo`ladi:

**1. Statik** — grafika (grafik rejimidagi rasmlar, interer, fon, simvollar) va fototasvirlardan (fototasvirlar va skanerlangan tasvirlar) iborat;

**2. Dinamik** — kadrlar ketma-ketligidan iborat. Dinamik videoqatorlarni uch turga bo`lish mumkin:

• animatsiya — sun'iy hosil qilingan tasvirlar ketma-ketligidan hosil qilinadi:

• video (life video) — fototasvirlar ketma-ketligidan hosil qilinadi (sekundiga 24 kadr);

• kvazivideo — fototasvirlar ketma-ketligi (sekundiga 6—12 kadr);

**Video. Animatsiya turlari. Animatsiya** (animation) - lotincha "anima" so`zidan olingan bo`lib - ruh, jon ma'nosini bildiradi (ruhlantirish, jonlatirish).

Inson tasavvurida timsollarni hosil qilish uchun sun'iy yaratilgan tasvirlarning mantiqiy ketma-ketligi animatsiyani ifodalaydi. Video animatsiyadan farqli ravishda video kamera orqali olingan tasvirlar ketma-ketligidan hosil qilinadi. Animatsiya uchun esa har bir kadr alohida yaratiladi va harakat imitatsiya qilinadi.

**Kompyuter videotizimi** quyidagi komponentalardan tashkil topadi:

• monitor (displey) (Foydalanuvchi bilan kompyuter orasidagi axborot almashinuvini monitor ta'minlab beradi. Monitorlar axborotni chiqaruvchi qurilma hisoblanadi);

• videoadapter (Videoadapterning asosiy vazifasi shaxsiy kompyuterning (ShK) ichida aylanib yuruvchi raqamli signalni analog signalga aylantirib, monitorga uzatib berishdir);

• dasturiy ta'minot (videotizim drayver).

Multimediali obyektlar katta hajmga ega, shuning uchun ham multimedia texnologiyalarida axborotni siqish algoritmi muhim o'rin tutadi. Videosignallar har doim juda ko`portiqcha axborotga ega, shuning uchun siqish jarayoni o'tkazish yo'lagi kengligini 200, 100 yoki hech bo'lmaganda 10 barobar qisqartirish imkonini beradi.

Siqish vositalarini kombinatsiyalash va integrallash mumkin bo`lishi uchun standartlar kerak.

Oxirgi vaqtda bunday standartlar paydo bo'la boshladi va bozor bu standartlar talabiga javob beradigan darajadagi apparat va dasturiy ta'minotlar bilan to`lib boryapti.

Video format fayli video fayl strukturasini, ya'ni fayl tashuvchilarda qanday ko`rinishda saqlanishini aniqlab beradi. Odatda formatlar turli kengaytmalarda aks etadi (\*.avi, \*.mpg, \*.mov va boshq.).

Kompyuterli raqamli video raqamli tasvirlar ketma-ketligi va tovush bilan birgalikdagi ko`rinishida bo`ladi.

Videosignalni analogli ko`rinishdan raqamli ko`rinishga o`tkazish audiosignalni analogli ko`rinishdan raqamli ko`rinishga o`tkazish jarayonidagidek uch bosqichda amalga oshiriladi:

1. diskretlash: analog ko`rinishdagi videoqatorni diskretlash;

2. kvantlash;

3. kodlash.

**Video format** – bu video axborotni raqamli ko`rinishidagi standart hisoblanadi. Video formatlar bir biridan ma'lumotni berish usuli va siqilish darajasi bilan farqlanadi.

Audio va video axborotlarni kompyuterga yozish va o`qish maxsus dasturlar - «kodeklar» yordamida amalga oshiriladi.

Raqamli videoni siqish texnologiyalari quyidagi turlarga bo`linadi:

1. Sifatni yo`qotmasdan siqish;

2.Sifatni yo`qotish bilan siqish; Bu ko'rinishdagi siqish o`z navbatida quyidagilarga bo`linadi:

a) Qabul qilish nuqtayi nazaridan yo`qotishlarsiz siqish;

b) Tabiiy yo`qotishlar bilan siqish;

v) Sun'iy yo`qotishlar bilan siqish.

Videoni kompyuterda qayta ishlash jarayoni bu video fayllarni maxsus dasturiy vositalar yordamida tahrirlash hisoblanadi.

Bu jarayon uch bosqichdan iborat:

1. Videoni olish (zaxvat);

2. Montaj;

3. Videomahsulotni siqish.

**Montaj**- bu (fr. montage) — ijodiy jarayon bo`lib, videotexnologiyalar yordamida videomahsulotni yaratish tushuniladi.

Montaj **chiziqli** va **chiziqli bo'lmagan** turlarga bo`linadi.

**Chiziqli** montaj tashuvchiga videotasvirlarni yozishdan oldin kadrlar ketma-ketligi montajchi tomonidan belgilanadi.

**Chiziqli bo'lmagan** montaj kompyuterlar yaratilishi bilan paydo bo`ldi va rivojlanib kelmoqda. Bu texnologiya kadrlar ketma-ketligini aniqlashdan tashqari, tovush parametrlarini o`zgartirish, sozlash, qo`shish kabi imkoniyatlarni beradi. Kompyuter imkoniyati videokadrlarga qo`shimcha effektlarni qo`shish, olib tashlash imkoniyatini beradi.

Hozirda multimedia texnologiyalari televideniye va kinostudiyalarda filmlarni yaratish jarayonida keng ko'lamda qo`llanilmoqda. Kino industriyasida va video san'atda multimedia tizimi muallifning zaruriy ish dastgohiga aylanmoqda. Film muallifi bunday kompyuter tizimida oldindan tayyorlangan, chizilgan, suratga olingan, video kamerada olingan tabiat manzaralarini jamlab, kerakli ko'rinishdagi asarni yaratadi. Kompyuter yordamida ishlov berilgan yoki hosil qilingan tasvirlarni tatbiq etish yangi tasviriy texnikani hosil bo`lishiga olib keladi.

Videofaylni yaratish quyidagi bosqichlardan iborat:

1-bosqich: video, foto, musiqa, effekt kabi materiallarni tayyorlash.

2-bosqich: yuqorida keltirilganlarni yagona klipga (film) montaj qilish.

3-bosqich: olingan videoni talab qilingan formatga o`zgartirish.

4-bosqich: sozdanie CD yoki DVD-diskni yaratish.

Video (lot. video — ko'raman) —televideniye tamoyiliga asoslangan tasvirli signallarni shakllantirish, yozish, ishlov berish, uzatish, saqlashning elektron texnologiyasi.

Videoyozuv — videosignal yoki videoma'lumotlarning raqamli oqimi shaklidagi vizual axborotni fizik axborot tashuvchiga saqlash maqsadida yozishning elektron texnologiyasi.

Olingan materialni videomontaj qilish uchun Windows Movie Maker, Adobe Premiere, Sony Vegas, Pinnacle Studio, Ulead Videostudio, Camtasia studio kabi bir qator dasturlar mavjuddir.

**Movie Maker** – Microsoft Windows operatsion tizimining standart dasturlaridan bo'lib, u orqali filmlar ustida ishlash, ovoz yozish, rasmli filmlar yaratish mumkin.

Movie Maker dasturi yordamida quyidagi amallarni bajarish mumkin:

• video yozish;

• rasmga olish;

- Movie Makerga multimediali fayllarni import qilish;
- faylni saqlash;
- klipni montaj qilish;

• videoeffekt, video o`tish va tekstlar bilan ishlash; ovozlar bilan ishlash.

Movie Maker dasturi quyidagi fayllarni import qilish imkoniga ega: audiofayllar: AIF, AIFC, AIFF, ASF, AU, MP2, MP3, MPA, SND, WAV, WMA;

rasm fayllar: BMP, SIB, EMF, GIF, JFIF, JPE, JPEG, JPG, PNG, TIF, TIFF, WME.;

videofayllar: ASF, AVI, M1V, MP2, MP2V, MPE, MPEG, WM, WMV.

Videoni bir formatdan boshqa formatga o`tkazish uchun converter dasturlar, hamda kodeklar kerak bo`ladi.

Multimedia texnologiyalarida axborotni siqish algoritmi muhim o`rin tutadi, chunki multimediali obyektlar katta hajmga egadir. Videosignallar har doim juda ko`portiqcha axborotga ega, shuning uchun siqish jarayoni o'tkazish yo'lagi kengligini 200, 100 yoki hech bo'lmaganda 10 barobar qisqartirish imkonini beradi.

Siqish vositalarini kombinatsiyalash va integrallash mumkin bo`lishi uchun standartlar kerak. Oxirgi vaqtda bunday standartlar paydo bo'la boshladi va bozor bu standartlar talabiga javob beradigan darajadagi apparat va dasturiy ta'minotlar bilan to'lib boryapti.

#### **III. iSpring Suite dasturi va uning imkoniyatlari.**

#### **3.1. iSpring Suite dasturi haqida.**

Hozirgi kunda MS Word, MS Excel, MS PowerPoint dasturlari fan o`qituvchilarining kundalik qurollariga aylanib ulgurdi. Ta'lim sohasiga kirib kelgan yangiliklardan yana biri bu — MS Power Point dasturida iSpring ilovalarining paydo bo`lishidir. Ushbu ilovalar MS Power Point dasturidagi animatsiyalar yaratishga, interfaol testlar tuzishga imkon beradi.

Elektron axborot ta'lim resurslarini yaratishda keng ishlatilib kelinayotgan dasturiy ta'minotlardan biri iSpring Suite dasturi hisoblanadi. Odatda, taqdimotni o`tkazishga tayyorlanish jarayonida aksariyat hollarda Microsoft Power Point dasturiy ta'minotidan foydalaniladi. Ammo bunday taqdimotlar faqat mazkur mahsulot formatidagina bo`lishi mumkin (ppt, pptx). Hozirgi vaqtda internet texnologiyalarining rivojlanishi va o`z navbatida, masofali ta'lim turining paydo bo`lishi natijasida taqdimot fayllarini internet brauzerining o`zida onlayn ravishda to`g`ridan to`g`ri ko`rish uchun flash (swf) formatida yoki HTML 5 texnologiyasi asosida yaratilgan fayl bo`lishi kerak. Hozirga kelib, Power Point dasturida tayyorlangan taqdimotdan flash-rolik shakllantirish imkoniyatini beruvchi dasturlar yaratilgan. Mahsulot iSpring deb nomlanadi va iSpring Free, iSpring PRO va iSpring Presenter kabi variantlarga ega. Mustaqil ekspertlarning fikriga ko`ra, bugungi kunda mazkur mahsulot tezligi, bir formatdan boshqa formatga konvertatsiyalash sifati va operatsiyalar soniga ko`ra eng yaxshilaridan biri hisoblanadi. iSpring nafaqat flash-taqdimotlarni yaratishga, balki ta'lim jarayonida qo`llanilishi mumkin bo`lgan roliklar tayyorlashda, xususan, ularga turli shakldagi so`rovlar, elektron testlarni ham kiritgan holda o`zaro interaktiv bog`lanish imkoniyatini ham beradi.

iSpringning quyidagi imkoniyatlari mavjud:

- taqdimot fayllarini bir necha (exe, swf, html) formatlarda konvertatsiyalash imkoniyati;
- taqdimot kontentiga tashqi resurslarni (audio, video yoki flash fayllarni) kiritish imkoniyati;
- taqdimot kontentini muhofaza qilish: parol yordamida ko`ra olish, taqdimotga «himoya belgi»si qo`yish, taqdimotni faqat ruxsat etilgan domenlardagina «aylantirilishi»;
- video qo`shish va uni animatsiyalar bilan sinxronlashtirish;
- elektron test (nazorat)larini yaratish va natijalarini elektron pochtaga yoki masofaviy o`qitish tizimiga (LMS) uzatib berish imkoniyatini beradigan interaktiv matnlar yaratish uchun vosita o`rnatilgan (Quiz tugmachasi);
- masofaviy o`qitish tizimida foydalanish uchun SCORM G'AICC — mos keluvchi kurslarini yaratish;
- taqdimot dastur darajasida aylantirish uchun ActionScript API;
- videotasvirni yozish va uni taqdimot bilan sinxronlashtirish;
- YouTubega joylashtirilgan roliklarni taqdimot tarkibiga kiritish imkoniyati.

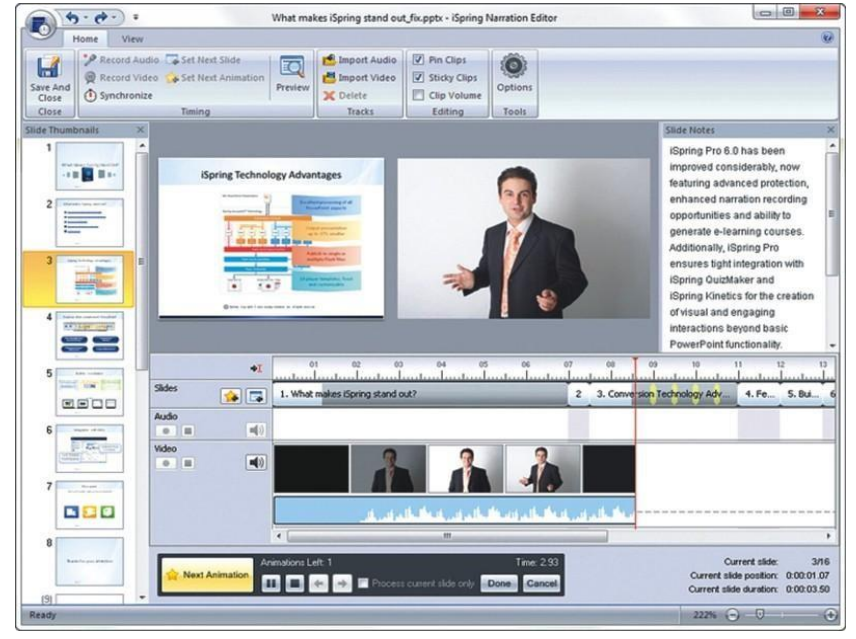

*iSpring dasturining interfeysi*

EAT resurslari ichida kiruvchi ma'lumotnomalar va lug`atlarni yaratish uchun

iSpring Kinetics dasturini keltirish mumkin. iSpring Kineticsning quyidagi asosiy imkoniyatlari mavjud:

- biror-bir fan bo`yicha elektron ko`rinishdagi qulay bo`lgan glossariy, ma'lumotnoma yoki lug`at yaratish;
- vaqt shkalasini yaratish;
- 3 o'lchovli kitob yaratish;
- FAO varatish mumkin.

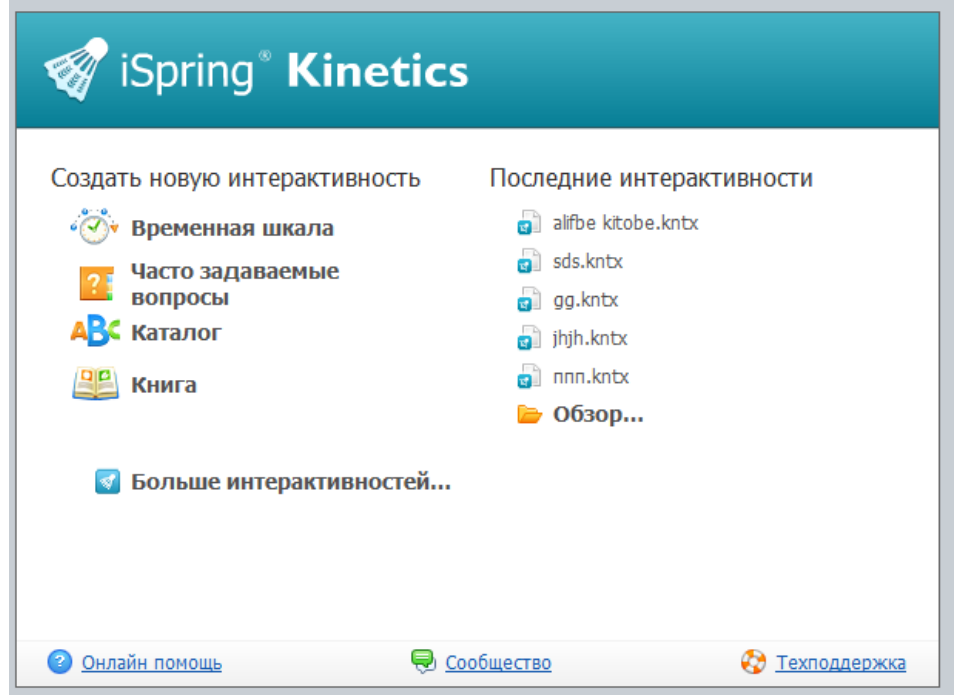

*iSpring Kinetics dastur imkoniyatlari*

EAT resurslari ichida kiruvchi elektron nazorat turlarini yaratish uchun iSpring QuizMaker dasturini keltirish mumkin. iSpring QuizMaker quyidagi asosiy imkoniyatlari mavjud:

- $\triangleright$  tarmoqlangan testlar yaratish imkoniyati (adaptatsiyalashtirilgan testlarni yaratish) imkoniyati;
- $\triangleright$  ikki, uch, to`rt yoki besh javobli yopiq test topshiriqlari, ulardan biri to`g`ri, ikkitasi haqiqatga yaqinroq turidagi topshriqlari;
- $\triangleright$  bir necha to`g`ri javobli yopiq test topshiriqlari;
- $\triangleright$  ochiq test topshiriqlari;
- $\triangleright$  o`xshashlikni aniqlashga yo`naltirilgan topshiriqlar;

 $\triangleright$  to`g`ri ketma-ketlikni aniqlashga mo`ljallangan topshiriqlarni yaratish imkoniyati.

Telekonferensiya (teleconferencing) – ikki va undan ortiq guruh qatnashchilarining o`zaromuloqotini tashkil etish uchun elektron aloqa kanallaridan foydalanish jarayonidir. Mavzuli fikr almashishlar moderator tomonidan boshqariladi. Telekonferensiya jarayonida ovoz, tasvir yoki kompyuter ma'lumotlari uzatiladi. Telekonferensiyaga jo'natilgan xabar uning barcha qatnashchilariga yetkaziladi, ya'ni muloqot bir stol atrofidagi muloqot jarayoniga o'xshaydi.

*Telekonferensiya o`zida audiokonferensiya (*audioconferencing*), videokonferensiya* (videoconferencing) va *kompyuter konferensiyalari* (computerconferencing) kabi texnologiyalarni mujassamlashtiradi.

Hozirda kompyuter texnologiyalarining taraqqiyoti interfaol telekommunikatsiya texnologiyalarining yangi texnik imkoniyatlari videokonferensiya va audiokonferensiya kabi texnologiyalarning rivojlanishiga olib keldi. Interfaol masofaviy o`qitish tizimining joriy etilishi videokonferensiya texnologiyalari bilan hamohang ravishda istalgan masofada sinxron axborotlar almashinuvini ta'minlaydi. Hozirda fanlarni kompyuterlardan foydalanib o`qitish muhim ahamiyat kasb etmoqda. Kompyuter texnologiyalarining imkoniyatlaridan o`quvchilarni shaxsga yo'naltirilgan rivojlanishini, ijodiy qobiliyatlarini rivojlantirishda samarali foydalanish mumkin.

Pedagoglar kompyuterdan darsga metodik materiallarni tayyorlashdagina emas, balki fanni o`qitishda zarur kompyuter dasturlaridan foydalanishda, o`quvchilar bilan individual ishlash jarayonida ham foydalanadilar. Kompyuter dasturiy vositalariga kiritilgan interfeysning qulayligi, pedagoglarga yangi axborot texnologiyalarini yaxshi o`zlashtirishlari imkonini yaratadi. Bu bilimlarni uzatishda, malaka va ko'nikmalarni shakllantirishda katta ahamiyatga ega.

Kompyuter texnologiyalarining o`quv jarayonida asosli qo'llashning yana bir muhim jihati, real jarayonlar va eksperimentlarning kompyuter modelini yaratish bilan aloqadorligidir.

Kompyuter yordamida ma'lumotlarni qayta ishlash, model va natijalarning namoyishi, ko`phollarda, qimmat turadigan eksperimental qurilmalarga bo'lgan ehtiyojni o'rnini bosadi, ayrim hollarda (atom va kvant fizika, yarim o'tkazgichlar, kimyo, biologiya, tibbiyot va boshqa fanlardagi jarayonlarni modellashtirish) jarayonni namoyish etishning yagona usuli sanaladi.

*Internetdan ta'lim jarayonida foydalanish* ba'zi muammolarni keltirib chiqarishi mumkin. Internetdagi axborotlar hajmining juda kattaligi, umumiy tuzilmaning yo`qligi axborot qidirishni qiyinlashtiradi. Zarur axborotni qidirish jarayonida nazoratsiz tinglovchi noma'lum saytlarga (chat, anekdot, o'yinlar) kirib asosiy maqsaddan chetga chiqishi mumkin. Ta'lim sifatining oshishi tinglovchilarga yangi texnologiyalardan foydalanish imkoniyatini berish orqaligina emas, balki bunday texnologiyalar o'qish jarayonida qanday metodlardan foydalanishiga bog'liq. Shuning uchun o'qituvchining nazoratisiz o'qish jarayonini tashkil etish samara bermaydi. O`qituvchi nazoratini tashkil etishda INTERNET muloqot bahslarida ishtirok qilgani uchun tinglovchini avvaldan e'lon qilingan rag'batlantirish tizimi (qo'shimcha ballar) samarali bo'ladi. Bunda tinglovchilarning o`zlari ham bahslar mavzularini taklif etishlari mumkin.

*Videokonferensiya.* Ta'lim tizimini isloh qilishdagi asosiy vazifalardan biri, Kadrlar tayorlash milliy dasturida ham ta'kidlanganidek, ta'lim tizimini zamonaviy axborot va kommunikatsiya texnologiyalari bilan ta'minlashga katta e'tibor qaratilgan; ta'lim tizimining barcha darajalarini to'liq miqyosida kompyuterlashtirish; ta'lim maskanlarida lokal hisoblash tarmoqlarini tashkil qilish va global tarmoqqa ulash va hokazo. 1998 yilda ishga tushirilgan Trans-Osiyo Yevropa optik tolali magistrali yordamida, bizning mamlakat ham oxirgi vaqtlarda yuzaga kelgan axborot vaakuumidan chiqishga erishdi. Bu optik tolali magistral jahon axborot tizimiga bog'lanish imkonini yaratdi. Bu Respublikamizning, shu jumladan, Markaziy Osiyoning ijtimoiy-iqtisodiy rivojlanishidagi muhim omillardan hisoblanadi. Ta'lim tizimini isloh qilishda, rivojlangan mamlakatlarning yirik univesitetlari bilan aloqani mustahkamlash kerak bo'ladi, o`quv jarayonini boshqarish va tashkil etishda ularning ish tajribalarini o`rganish va bu yo'nalishda ilg'or texnologiyalardan foydalanish zarur. Bizning respublikamizda dunyoning yetakchi universitetlari professoro'qituvchilarining ma'ruzalarini eshitishni xohlovchi iste'dodli yoshlar juda ko'pchilikni tashkil etadi. Bunda ularga bu imkoniyatni yaratib berish, yetakchi universitet va ilmiy markazlarga o`qitishga, tajriba oshirishga yuborish moliyaviy jihatdan juda katta muammo hisoblanadi. Bunda masofadan o`qitish tizimi muammoni hal qilishda katta yordam beradi va moliyaviy xarajatlarni kamaytiradi. Shunga ko'ra, Respublikamizda masofaviy o`qitishni video- konferensiya ko'rinishda va boshqa metodlar yordamida o'tkazishning kelajagi porloq. 1999- 2003 yillarda Toshkent davlat texnika universiteti va Navoiy davlat konchilik institutida Yevropa Ittifoqining TEMPUS-Tacis dasturi doirasida ― O`zbekistonda masofaviy o`qitish xalqaro ta'lim loyihasi muvaffaqiyatli bajarildi. Ushbu loyihada Yevropa Ittifoqidan Gamburg-Xarburg texnika universiteti (Germaniya), Tventi universiteti (Gollandiya) va Alborg univesitetlari (Daniya) ishtirok etishdi. O`zbekiston va Yevropa ittifoqi davlatlari universitetlari hamkorligidagi masofaviy o`qitish loyihasi quyidagi maqsad va vazifalarni bajarishni o`z oldilariga qo'ygan edi:

- Yevropa Ittifoqi davlatlari universitetlarining yirik olimlari va mutaxassislari oliy ta'lim muammolari haqidagi ma'ruzalarini tashkil qilish;
- Yevropa Ittifoqi universitetlari yirik olimlari va mutaxassislari ishtirokida ilmiy va texnik muaommolar haqidagi videokonferesiyalarni tashkil qilish;
- Seminar darslarini o'tkazish;
- Yig`ilishlar va konferensiyalar o`tkazish;
- Yangi texnologiyalar va texnik vositalarning taqdimotini va namoyishini o`tkazish;

Yevropa Ittifoqi davlatlari va Respublika OO`Yu ilmiytadqiqot muammolariga bag`ishlangan hisobotlar va montoringlar o`tkazish;

• Innovatsion texnik muammolarni hal qilishda birgalikda ishlash;

Bu loyiha doirasida quyidagi uchta yo'nalish bo'yicha yuqori malakali kadrlarni tayyorlash ham ko`zda tutilgandi:

- Telematika (axborot-kommunikatsiya texnologiyalari);
- O`chov texnikasi:
- Kimyo texnologiyalari (gaz va neft mahsulotlarini qayta ishlash);

Bu loyihani ishga tushirish oliy ta'limni isloh qilishga ko'maklashishiga yo'naltirilgan va bu quyidagi muhim ilmiy-amaliy vazifalarni yechishga imkoniyat yaratib berdi:

Ochiq ta'lim konsepsiyasini qo`llash va ta'lim jarayoni uchun zamonaviy texnologiyalarni sinash va ularni rivojlantirish;

O`quv jarayoniga innovatsiya texnologiyalarini qo`llash;

Yangi axborot va kommunikatsiya texnologiyalaridan foydalanilgan holda masofaviy o`qitish tizimini takomillashtirish;

Masofadan videokonferensiya tizimini qo`llash yordamida interaktiv o`quv darslarini olib borish imkoniyati yaratildi, ya'ni interfaol usulda ma'ruzalarni o`qish, seminarlar tashkil etish, savollarga javoblar va hokazo.

Interfaol forma – masofadan videokonferensiya o`qitish tizimi, masofadan turib Internet yoki lokal tarmoq orqali o`qitishdan farq qiladi, xuddi radiodan va televideniyadan ma'ruza o'qish kabi.

Masofadan videokonferensiya tizimi – matnli axborotlar almashish, fayllar almashish imkonini beradi. Tashqi elektron doska qo'llashda o`qituvchi doskaga yozadi va bu videokonferensaloqa ko'magida boshqa auditoriya tinglovchilariga ko'rsatiladi.

Elektron doskadan masofadan o`qitish tizimi foydalanuvchilari bir xil foydalanishlari mumkin, ya'ni bir doskaga chizilgan rasm boshqa auditoriyadagi doskalarda ko'rsatiladi. Dars olib borish jarayonida videokamera avtomat tarzda ma'ruza o'qiyotgan proffessor, talaba yoki savol beruvchi tomonga buriladi.

Darslarni masofaviy o`qitishning videokonferensiya tizimidan foydalanish alohida talablar asosida tashkil etiladi. Birinchidan, o`quvchilar uchun ham o`qituvchi uchun ham alohidagi talablar qo'yiladi. Efir vaqtini tejash maqsadida, o`qituvchi avvaldan o'tadigan mavzularini taqdimot materiallar ko'rinishida tayyorlab olishi talab etiladi. Masofaviy o`qitishning videokonferensiya tizimida o`qituvchi o`zini xuddi sahnadagi aktyor kabi his etishi va tinglovchilar ham oldindan darsni o`zlashtirish jarayoniga tayyor turishlari talab etiladi . Tinglovchilarga ma'ruza bilan oldindan tanishib chiqish tavsiya etiladi. Ikkinchidan, masofadan o`qitishning videokonferensiya tizimi o'rnatilgan auditoriya maxsus jihozlangan bo`lishi kerak: qorong'ulashgan xona, oval formadagi tinglovchilar stoli va terminal kamera qurilmasi to'liq xonani va elektron doskani ko'rsatish imkoniyatiga ega bo`lishi kerak.

Masofadan o`qitishning videokonferensiya tizimidan foydalanish ishtirokchilar uchun axborot almashishda qulaylik yaratadi va ortiqcha xarajatlarni qisqartiradi.

*Videokonferensiya* –bu shunday kompyuter texnologiyasiki, u orqali foydalanuvchi shaxslar bir-birlarini real vaqtda ko'radi, eshitadi va ma'lumotlar bilan almashadi.

Videokonferensiya tarixi 1964 yil AT&T kompaniyasi tomonidan ishlab chiqilgan Videophone (real vaqtda ovoz va tasvirni almashish) qurilmasidan boshlanadi.

Videokonferensiya o'tkazish uchun asosan ikkita shartni bajarish lozim:

videokonferensiyani amalga oshirish uchun zarur bo'lgan kompyuter (texnik)

qurilmalari;

videokonferensiyani o'tkazish talabiga javob beruvchi aloqa kanallaridan foydalangan holda, muloqotga chiquvchilar bilan bog'lanish.

Videokonferensiya nima uchun kerak degan savolga quyidagi sabablarni ko'rsatish mumkin. Insonlar kundalik hayotida olayotgan ma'lumotlarni 80-85% ko'rish orqali oladi. Shuningdek, boshqaruv ishlari, meditsina, masofaviy ta'lim va boshqa jabhalarda videokonferensiyani ahamiyati juda muhim. Minglab kilometr masofadagi shaxslarni real vaqtda muloqotini oshirish ham vaqt, ham iqtisodiy tejamkorlikka olib keladi.

*Videokonferensiyani tashkil etish uchun qanday qurilmalar kerak.* Videokonferensiyani amalga oshirishda ISDN, V.35, E1G'T1 aloqa kanallaridan va IP tarmoqdan foydalaniladi. ISDN aloqa kanali 256- 512 kbit/s, IP tarmoq 512-1024 kbit/s tezlikka ega bo`lishi tavsiya etiladi. 200 - 300 kbit/s tezlikda tasvir tiniqligi va almashish o'rtacha holatda bo'ladi. Tasvir va ovozni almashish uchun maxsus videokodeklardan foydalaniladi. Videokodeklar PCI plata sifatida kompyuterga o'rnatiladi. Videokodeklar jo'natilayotgan ma'lumotlarni saqlaydi va kodlaydi, qabul qilayotganda esa asl holatiga qaytaradi. Agar aloqa tezligi past bo'lsa yoki videokodek ma'lumotlarni tahlil qilishda muammolar paydo bo'lsa, u holda tasvirda kadrlar tushib qoladi va ovoz kanalida uzilishlar paydo bo'ladi. Bu qurilmalardan tashqari videokonferensiyani tashkil etishda quyidagi qurilmalar lozim bo'ladi:

1. Ko'ptugunli videoserverlar (MCU, Multipoint Control Unit). Videoserverlar bir vaqtni o`zida bir necha tugunlarni o`zarobir biri bilan bog'lab, tasvir va ovozlarni tez uzatishda qo'llaniladi.

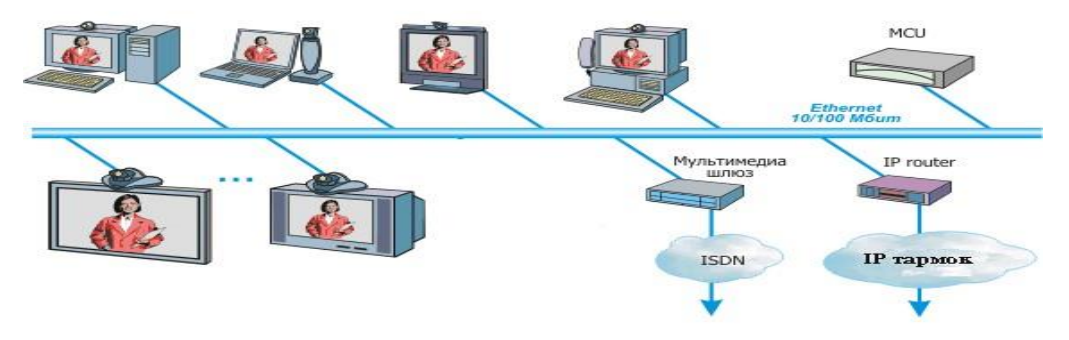

*Ko'ptugunli videoserverlar.*

Videoserverlar, asosan, ikki holatda ishlaydi:

ovoz aktivligi bo'yicha - bunda barcha ishtirokchilar bir vaqtda faqat gapirayotgan tomon bilan muloqotda bo'la oladi;

ekran mayda bo'laklarga bo'lingan holda barcha ishtirokchilar bir-birlari bilan muloqotda bo'ladi.

Maxsus videokameralar. Bu qurilmalar tasvirni uzatish vositasi hisoblanadi. Hozirgi paytda Canon, Genius, Axis, Sony kompaniyalari tomonidan ishlab chiqilgan kameralar sifati va imkoniyati jihatidan alohida ajralib turadi. Asosan, kameralar vertikal bo'ylab 30 dan 90 gradusgacha, gorizontal bo'ylab deyarli 360 gradus ko'rish chegarasiga ega. RS-232 razyomi orqali ularni kompyuterga ulash bilan birgalikda, kameralar tarmog'ini ham hosil qilish mumkin. Tasvirlar Motion JPEG formatida bo'lib, sekundiga 30 ta kadr almashiniladi. Foydalanuvchilar bu kameralarni kompyuter orqali yoki masofadan turib boshqarishlari mumkin. Boshqarish jarayonida tasvir tiniqligi, masshtabi, kamerani burish kabi amallarni bajarish mumkin.

Kolonkalar va mikrofonlar. Kolonkalar ovozni eshitish uchun mo'ljallanib, stereo kolonkalardan foydalaniladi. Kolonkalar quvvati xona kengligiga qarab tanlanadi. Mikrofonlar sifatida yuqori sifatli yakka va tarmoqqa ulangan mikrofonlardan foydalaniladi. Tarmoqqa ulangan mikrofonlar ketma-ketligi umumiy va alohida boshqaruvga ega.

Modemlar. Modemlar ma'lumotlarni uzatish va qabul qilish vositasi sifatida foydalaniladi. Rad, Linksys, UsRobotics kompaniyalaring IDSL modemlaridan keng foydalaniladi. Modemlar juft holatda maxsus ajratilgan tarmoq orqali aloqani ta'minlaydi.

Multimediali proyektorlar va monitorlar. Bu qurilmalar tasvirni kattalashgan holatda ko'rish imkonini beradi. Bir vaqtda multimediali proektor va monitorlarga oddiy kompyuter monitorini ulashimiz mumkin. Asosan 27 yoki 29 dyumli monitorlardan foydalaniladi.

Videokonferensiya tizimini texnik qurilmalar va dasturiy vosita bilan ta'minlovchi VCON, Polycom, RADVision, Avaya kompaniyalari mahsulotlaridan foydalaniladi.

*Elektron konferensiyalar. Telekonferensaloqa.* 

Masofaviy ta'limda elektron konferensiyalar o'rni haqida to`xtalib o`tamiz. Elektron konferensiyalar (ularni kompyuterli konferensiya deb ham ataladi) bu kompyuter monitorida bir-biridan turlicha uzoqlikda bo'lgan «konferensiya» qatnashchilari tomonidan uzatilgan xabar yoki ma'lumotlarning matnini (eng kamida) olish imkonini beradi, bunda ish joyining qurilmalar bilan jihozlanishi elektron pochta kabi bo'ladi. Dasturiy ta'minot elektron konferensiyadan foydalanish holatiga bog'liq.

Yangi axborot texnologiyalarining telekonferensaloqa va videotelefon vositalari o`qituvchi va talabalar o`rtasida ikki tomonlama aloqani o`rnatish imkonini ta'minlaydi. Bunda bir vaqtning o`zida videotasvirlarning, ovoz va grafiklarning ikki tomonlama uzatilishi amalga oshiriladi. Bularning barchasini mijozning (o`qituvchi va talabalar) har bir monitori ekranida 3 ta oynada bir vaqtda kuzatish mumkin. Katta auditoriyada guruhli mashg'ulotlar davomida monitordagi tasvirni katta ekranda suyuq kristalli yoki boshqa proeksiya qurilmalari yordamida namoyish qilish mumkin. Bitta ish joyining qurilmaviy-dasturiy jihozlanish talablari: kompyuter, monitor, printer, videokamera, mos dasturiy ta'minot, klaviatura, manipulyatorli sichqoncha, modem.

Videotelefonlar videokonferensaloqadan o`lchamning chegaralanganligi va vizual axborotni namoyish etish sifati va kompyuter ilovalarini real vaqtda ishlatish imkoni yo`qligi bilan farq qiladi. Bu sinf yangi axborot texnologiyalarining didaktik xossalari tasvir, ovoz, grafikani real vaqtda uzatish imkoni va talabalarga o`quv maqsadlari uchun ko'rsatish imkonini o`z ichiga oladi. Bu xossalar o`qitishning an'anaviy shaklida tuzilgan ma'ruza, seminar va nazorat tadbirlarini o`quv jarayonida to'la holicha qo`llash imkonini beradi.

## **3.2. iSpring QuizMaker yordamida elektron nazorat test va topshiriqlar yaratish.**

iSpring Suite 6 dasturini kompyuterga yuklash.

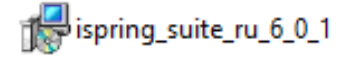

dasturni yuklash kompyuter belgisi ustiga sichqoncha chap tugmasi ikki marta bosiladi.

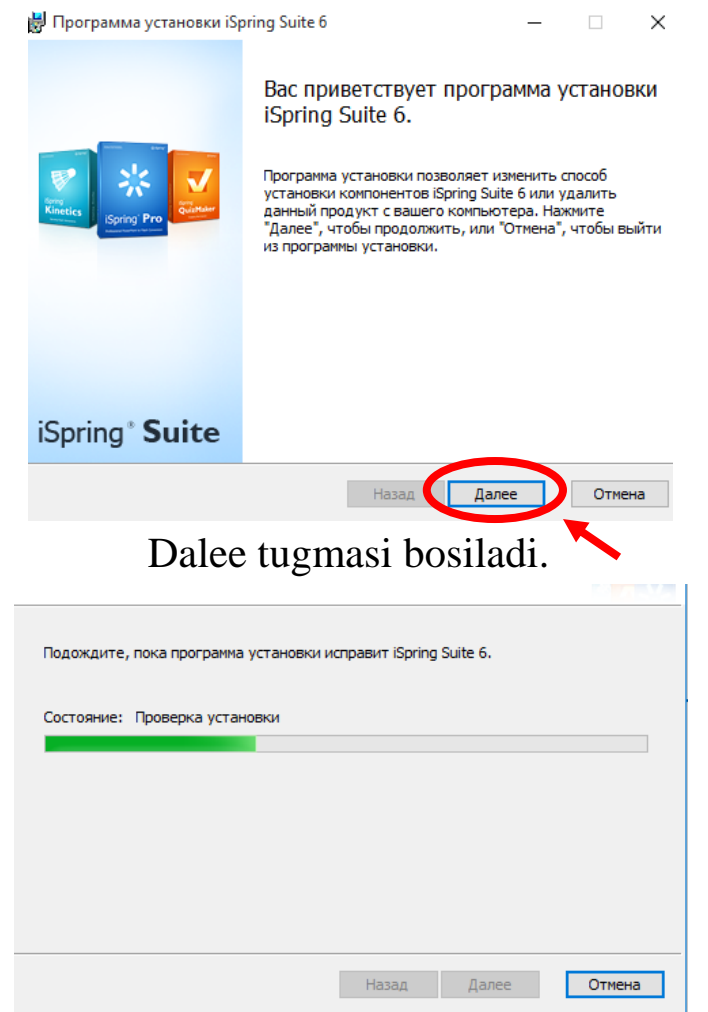

Dasturni yuklash yakunlangan keyin "Готова" tugmasi bosiladi.

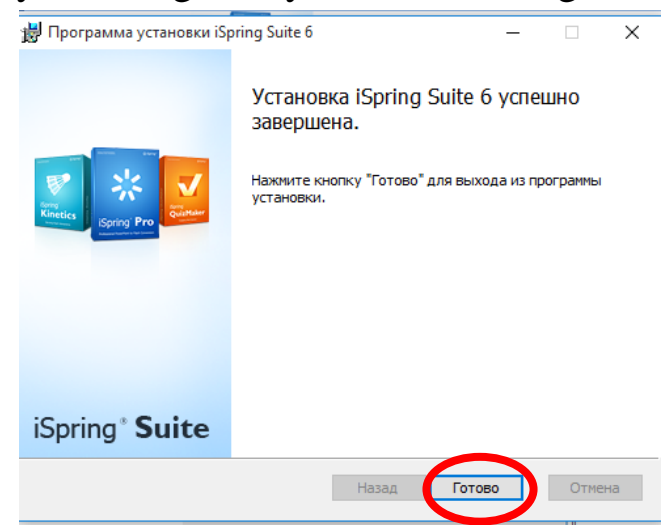

Shundan so`ng kompyuter ishchi stolida quyidagi ko`rinishda dastur yorlig`lari paydo bo`ladi.

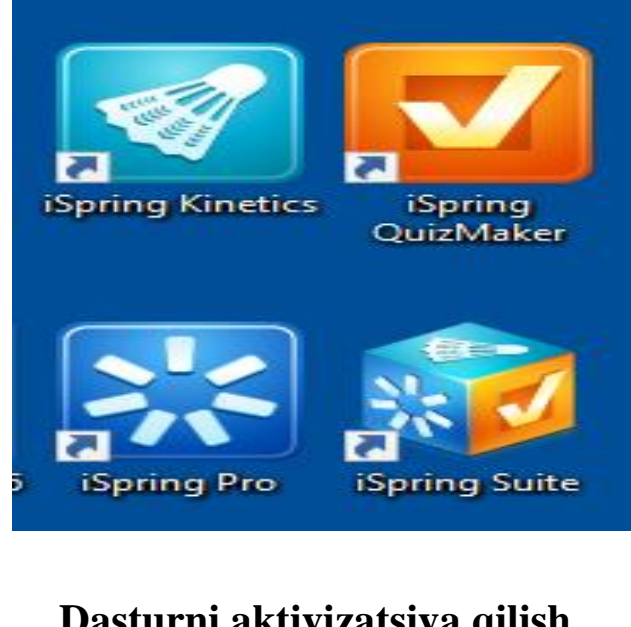

## **Dasturni aktivizatsiya qilish.**

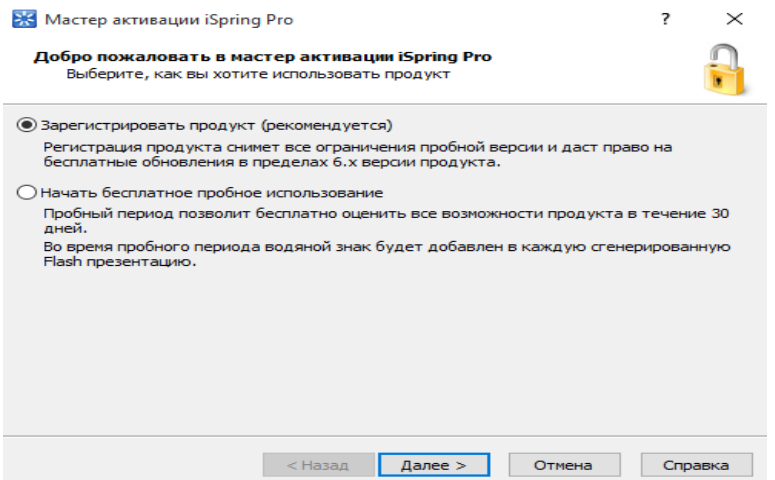

iSpring Suite dasturi yuklangandan so`ng uchta moduli bo`yicha birinchi marta yaratilgan elektron resurs namoyish etish uchun "Публиковать" tugmasi bosilganda aktivatsiya dasturni tasdiqlovchi kalit so`raladi maxsus kalit maxsus maydonga kiritiladi.

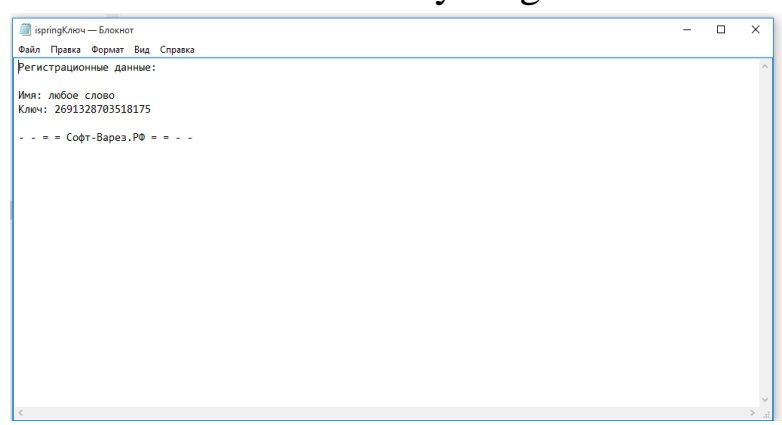
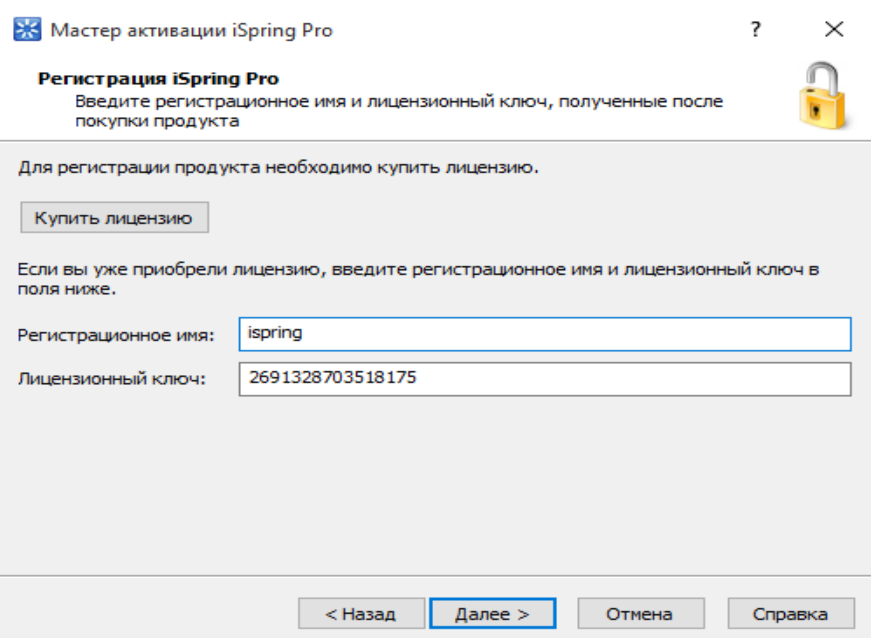

Maxsus maydonga kalit va registratsiya nomiga ixtiyoriy so`z kiritiladi, "Далее" tugmasi bosiladi.

Aktivatsiya yakunlandan so`ng "Готова" tugmasi bosiladi.

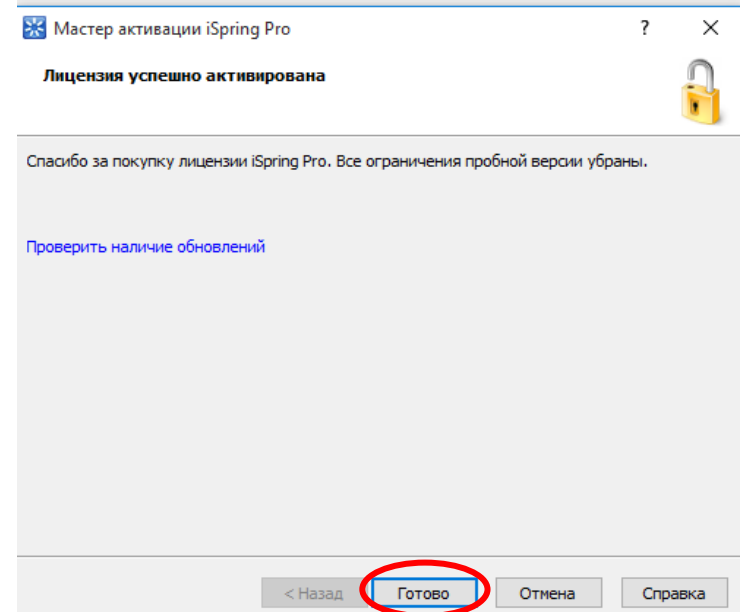

iSpring Quiz Maker dasturi boshqa elektron testlar yaratish dasturlaridan quyidagi xususiyatlari bilan ajralib turadi:

- dasturning ishchi fayli ixtiyoriy kompyuterga ko'chirib qo'yilishi va ishlashi mumkin;
- juda kam amallar ketma ketligi bajariladi;
- maxsus bilimlar talab etilmaydi;
- $★$  testlarning 11 xil turini yaratish mumkin;
- test savollari va javoblariga rasm, formula va video joylashtirish mumkin;
- test natijalari to'g'ridan to'g'ri elektron pochtaga junatiladi;
- dastur litsenziyaga ega va ochiq kalitli ekanligi.

Kompyuterga iSpring Suite dasturlar paketi o`rnatilgach, iSpring QuizMaker bloki yordamida elektron testlar tuzish imkoniyati mavjud. Testlar bazasi yaratilgach, darsning qaysi qismida foydalanishiga qarab testlar soni va test o'tkazish vaqti belgilanadi. Interfeys ko'rinishini foydalanuvchi ixtiyoriga ko'ra o`zgartirish mumkin. Tayyor testlar bazasini yaratib bo'lgach, uni lokal tarmoq uchun, global tarmoq uchun, hujjat shaklda (MSWord) yoki LMS tizimi uchun saqlash imkoniyati mavjud. Dasturda yaratilgan elektron testlar bazasi ishchi fayli .swf formatda saqlanadi. Demak, ushbu testlar bazasidan foydalanish uchun kompyuterda Adobe Flash Player dasturining mavjudligi yetarli.

**iSpring QuizMaker dasturi yordamida testlar yaratish. Informatika va axborot texnologiyalari fani misolida.** 

iSpring QuizMaker modulini ishga tushirish quyidagicha amalga oshiriladi: PUSK  $\rightarrow$  Vse programmu $\rightarrow$  iSpring Suite  $\rightarrow$  iSpring QuizMaker.

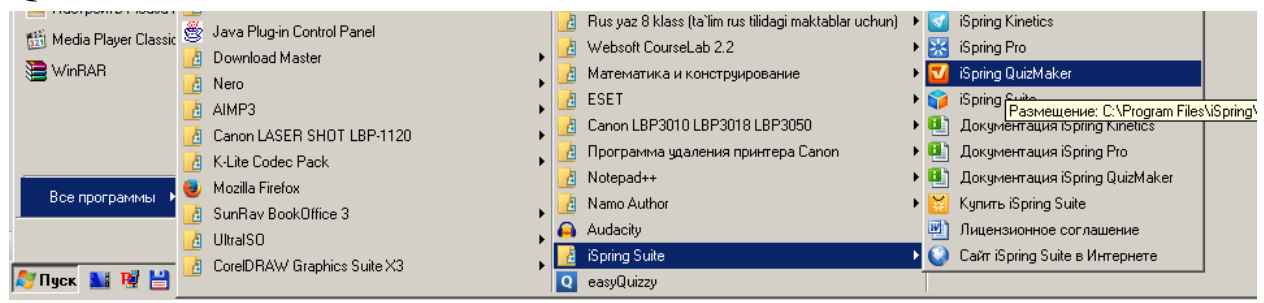

**iSpringQuiz Maker** dasturining **sozdat noviy test** qismi tanlaniladi.

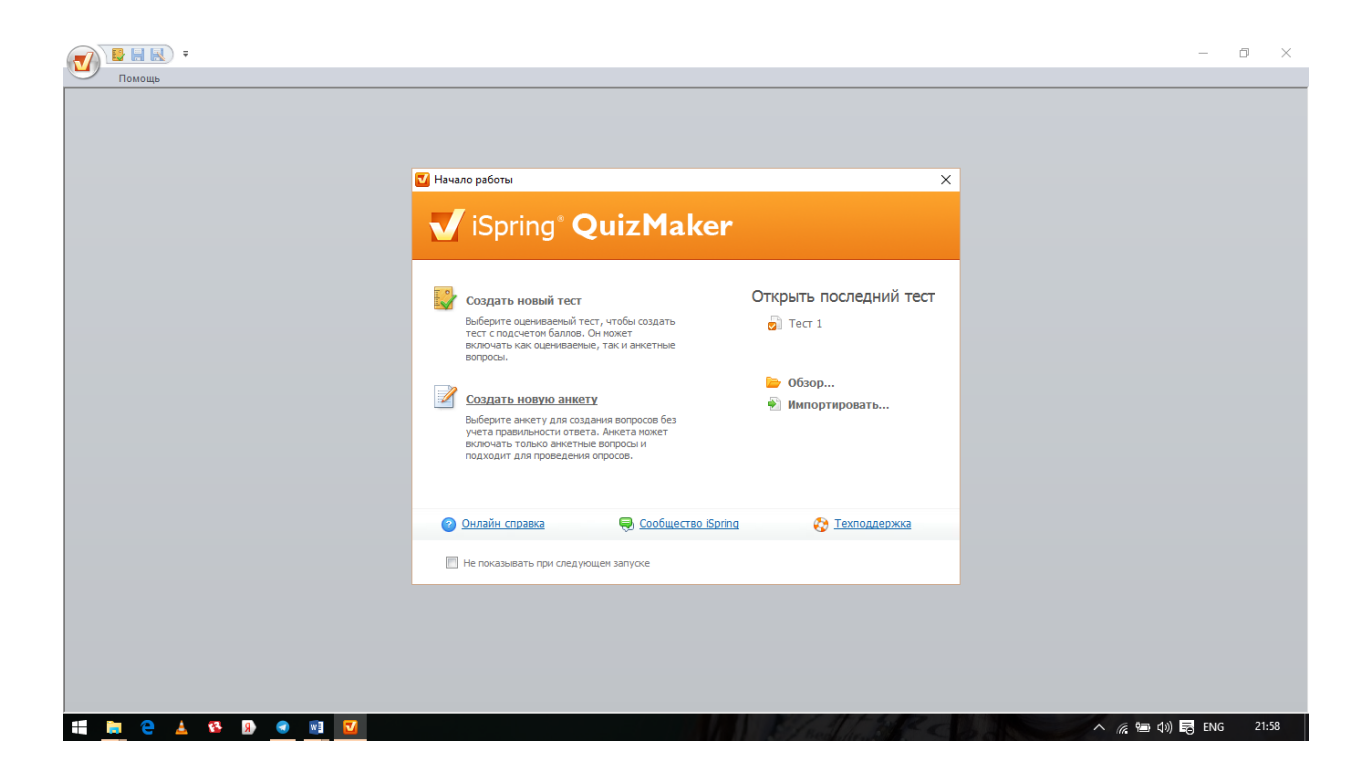

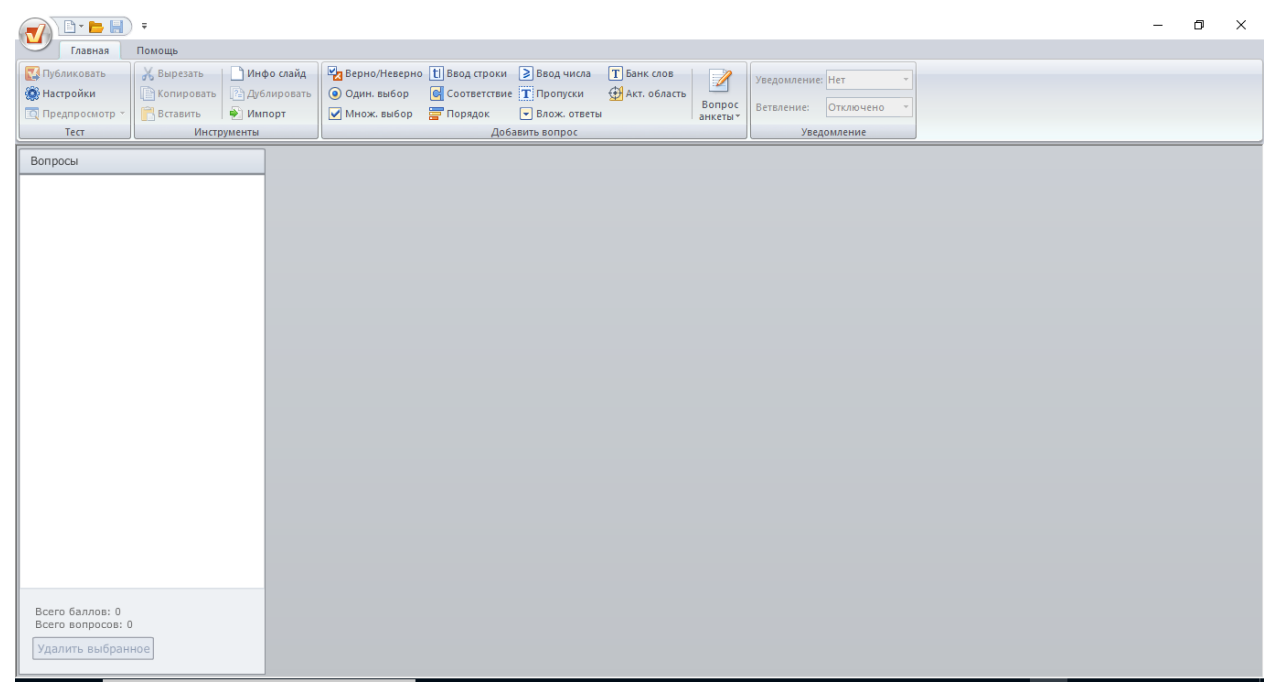

*iSpring QuizMaker dasturining interfeysi*

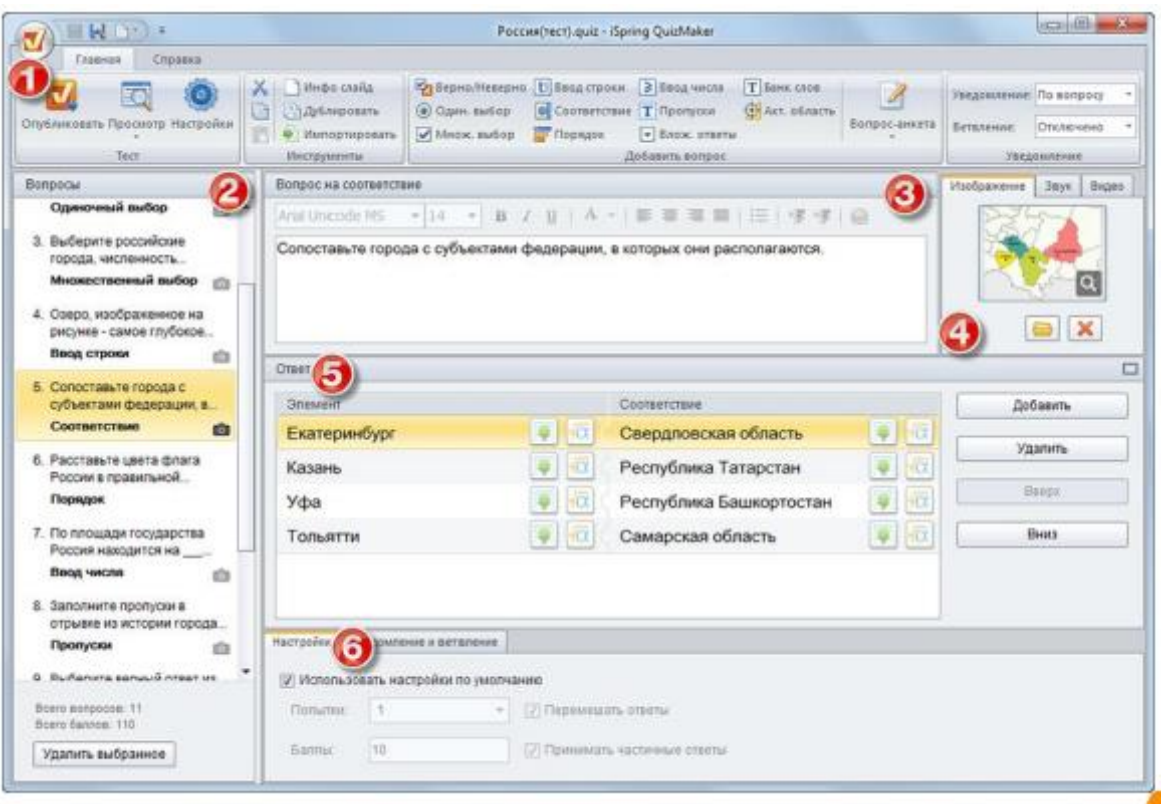

*iSpring QuizMaker interfeysi tuzilishi.*

- 1. iSpring QuizMaker lentasi
- 2. Savollar ro`yxati
- 3. Savollarni tahrirlash paneli
- 4. Mediya resurslarni boshqarish paneli
- 5. Javoblarni tahrirlash paneli
- 6. Savol xususiyatlari paneli

iSpring QuizMaker dasturi interfeysi nom satri oddiy dasturlar singari faylni nomini ko`rsatib turuvchi satr hisoblanadi. Keyingi satr menyular satri, uchta menyularidan ( Файл, Главная va Помощь) iborat. Fayl menyusida quyidagi asosiy buyruqlar joylashgan.

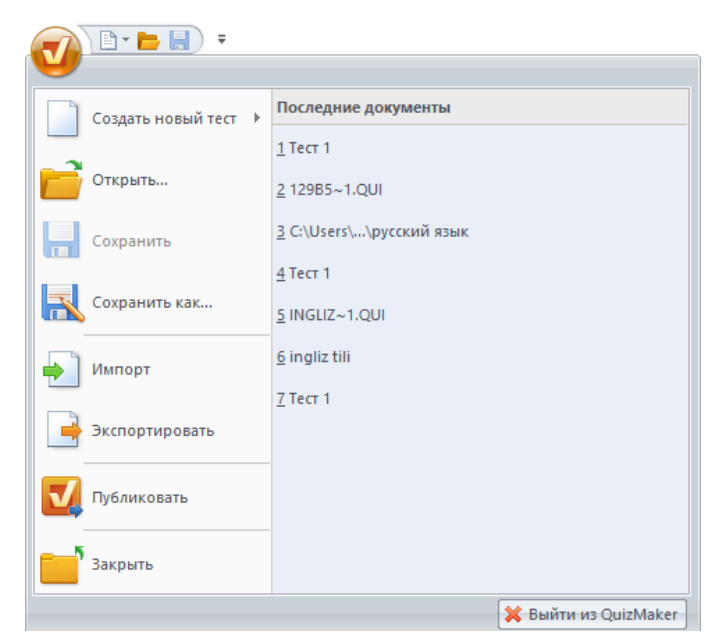

*iSpring QuizMaker dasturi файл menyusi oynasi*

**Создать новый тест**- yangi testlar yaratish tugmasi.

**Открить**- oldin dasturda yaratilib saqlangan testlarni ochish.

**Сохранить/сохранить как**- yaratilgan testlarni dasturda boshqa nom bilan saqlash.

**Импорт-** boshqa bir elektron testlar yaratuvchi dasturda yaratilgan testlarni qabul qilish.

**Экспортировать**- iSpring Quiz Maker dasturida yaratilgan testlarni boshqa test dasturlariga eksport qilish.

**Публиковать**- tayyor bo`lgan testlarni boshqa nom bilan saqlash va namoyish etuvchi dasturga konvertatsiya qilish.

**Закрить**- dasturning oynasini yopish.

**Последние документы**-yani dasturda yaratilgan yaqin muddatda saqlangan oxirgi fayllar ro`yxati.

**Выйти из Quiz Maker**- dasturdan chiqish.

*Главная* menyusi 4 ta asosiy bo`limlardan tashkil topgan.

1-Test bo`limida Publikovat, Nastroyka, Predprosmotr tugmalari joylashgan.

2-Instrumenti bo`limida Virezat, Kopirovat, Vstavit, InfoSlayd, Dublirovat, Import tugmalari joylashgan

3- Dobavit bo`limida 11 xil test va topshiriqlar turlarini yaratish tugmachalari joylashgan.

4-Uvedomleniye bo`limida Uvedomleniye, Vetvleniye tugmalari joylashgan.

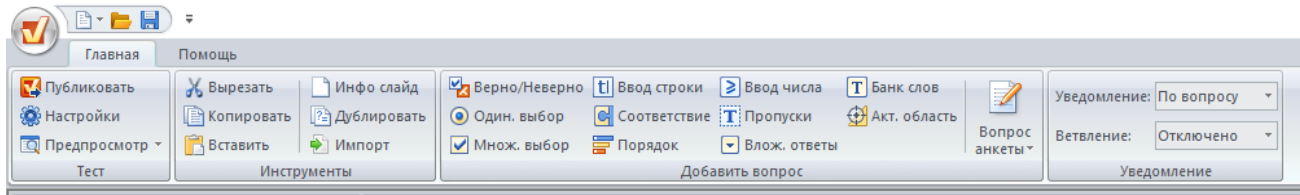

#### *iSpring QiuzMaker Glavnaya menyusi oynasi*

iSpring dasturi yordamida quyidagi turdagi test va topshiriqlar savollarini yaratish mumkin:

1. **Bitta javobli test:**  $\bullet$  **O O AMH. Bbi60p** bu test turida javob variantlarini keraklicha- "Добавить" tugmasi yordamida ko'paytirish mumkin. Savolga tasvir, ovozli fayl va video fayl qo'shish, javob variantlariga tasvirli fayllarni ilova qilish mumkin. "Удалить" tugmasi yordamida javob variantlarini o'chirish mumkin.

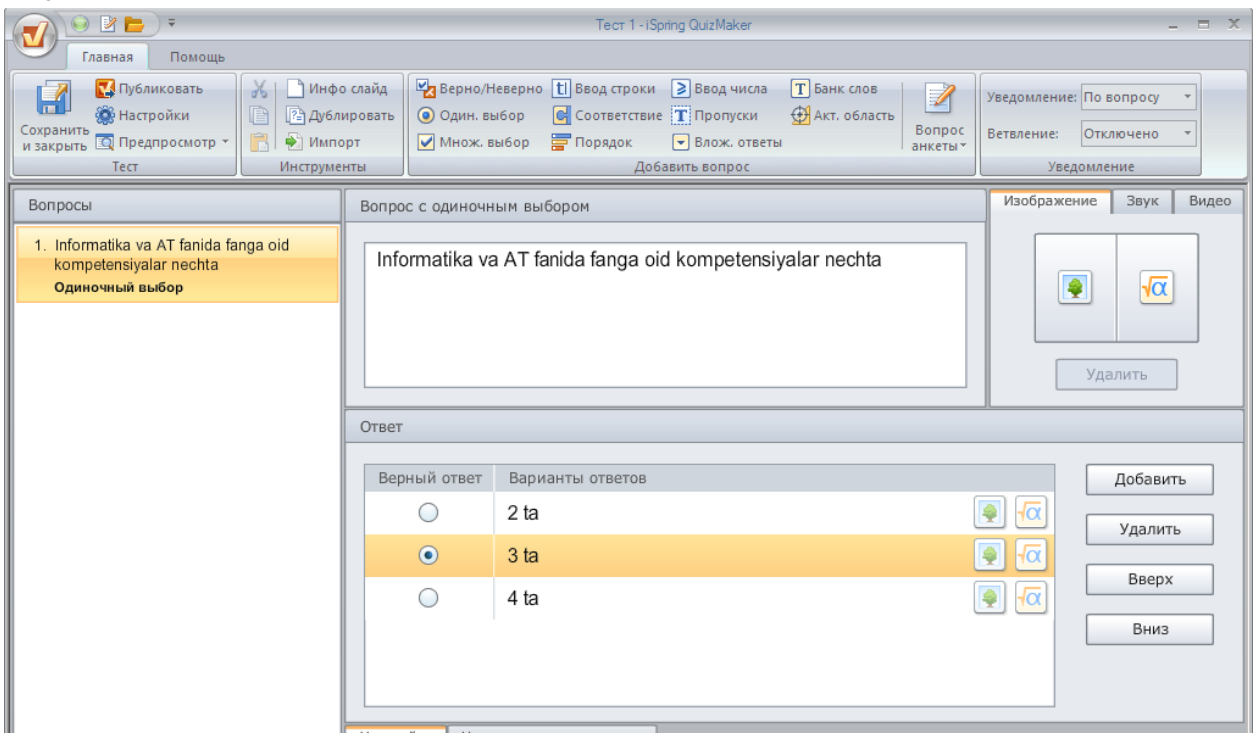

#### *Bitta javobli test savoli interfeysi*

2. Ko`pjavobli test: <u>ØMHOЖ BЫбор</u> bunda savolga tegishli bir yoki bir necha javob variantini belgilash mumkin. Bu test turida ham javob variantlarini keraklicha "Добавить" tugmasi yordamida ko'paytirish mumkin. Savolga tasvir, ovozli fayl va video fayl qo'shish, javob variantlariga tasvirli fayllarni ilova qilish mumkin. "Удалить" tugmasi yordamida javob variantlarini o'chirish mumkin.

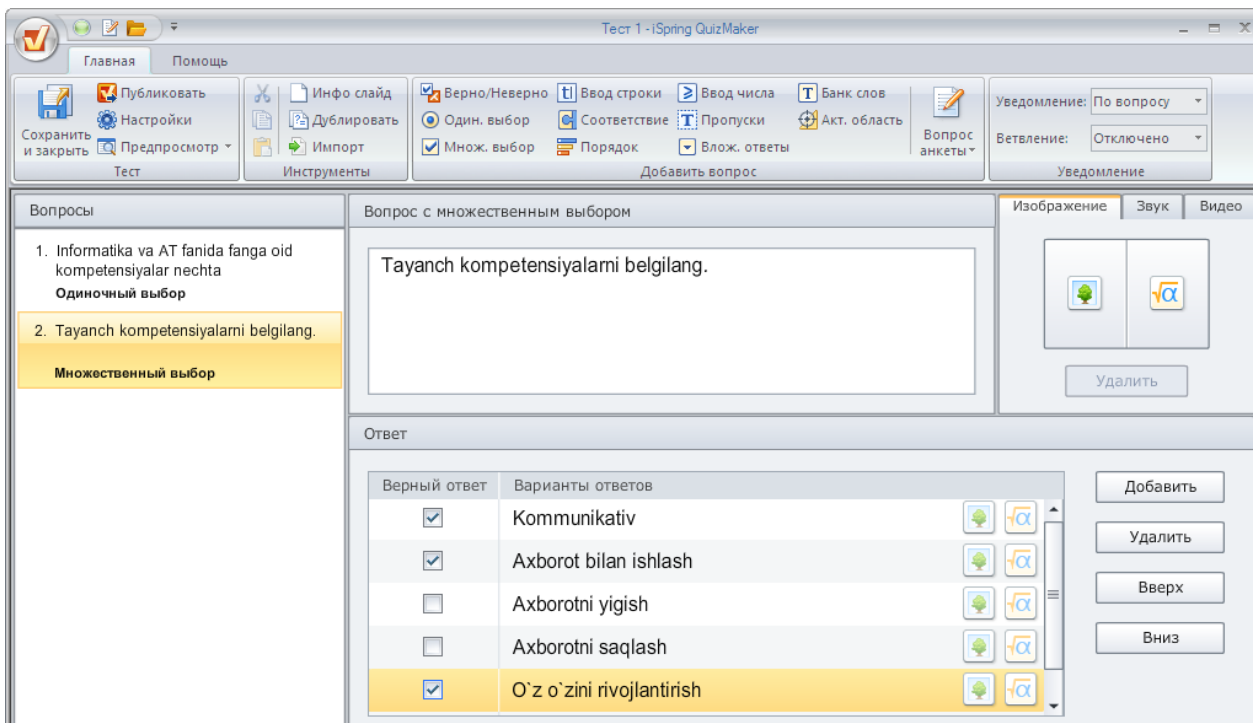

*Ko`p javobli test savoli interfeysi*

3. "To'g'ri-noto'g'ri" ko'rinishdagi test: **Ex** BepHO/HebepHo Bu savol turida javob faqat to'g'ri yoki notog`ri bo`lishi mumkin, ya'ni boshqa javob variantlarini qo'shib bo'lmaydi.

| $\blacksquare$<br>$\rightarrow$                                                                                                    | Tect 1 - iSpring QuizMaker<br>$ =$    |                                                                                                    |                                                              |                                      |
|----------------------------------------------------------------------------------------------------|---------------------------------------|----------------------------------------------------------------------------------------------------|--------------------------------------------------------------|--------------------------------------|
| Помощь<br>Главная                                                                                                    |                                       |                                                                                                    |                                                              |                                      |
| <b>14</b> Публиковать<br>Инфо слайд<br>$\frac{1}{26}$<br>m<br><b>В</b> Настройки<br>2∃ Дублировать<br>噜<br>Сохранить<br>R<br>■ Предпросмотр ▼<br>→ Импорт<br>и закрыть | <b>• Один. выбор</b><br>● Множ. выбор | Верно/Неверно   Н Ввод строки<br>Ввод числа<br><b>T</b> Банк слов<br>$\left  \right $ Соответствие $\left  \right $ Пропуски<br><b>C</b> Акт. область<br><b>F</b> Порядок<br>• Влож, ответы | $\overline{\mathscr{A}}$<br>Вопрос<br>Ветвление:<br>анкеты - | Уведомление: По вопросу<br>Отключено |
| Тест<br>Инструменты                                                                                                    |                                       | Добавить вопрос                                                                                                    |                                                              | Уведомление                          |
| Вопросы                                                                                                    | Вопрос "верно/неверно"                |                                                                                                    | Изображение                                                  | Видео<br>Звук                        |
| 1. Informatika va AT fanida fanga oid<br>kompetensiyalar nechta<br>Одиночный выбор<br>2. Tayanch kompetensiyalarni belgilang.<br>Множественный выбор                   |                                       | Monitor-kompyuterning asosiy qurilmasi.                                                                                                    |                                                              | Удалить                              |
| 3. Monitor-kompyuterning asosiy<br>qurilmasi.                                                                                                    |                                       |                                                                                                    |                                                              |                                      |
| Верно/неверно                                                                                                    | Ответ                                 |                                                                                                    |                                                              |                                      |
|                                                                                                    | Верный ответ                          | Варианты ответов                                                                                                    |                                                              | Добавить                             |
|                                                                                                    | $\odot$                               | To`g`ri                                                                                                    | łα                                                           | Удалить                              |
|                                                                                                    | $\bigcap$                             | Noto`g`ri                                                                                                    | łα                                                           |                                      |
|                                                                                                    |                                       |                                                                                                    |                                                              | Вверх                                |
|                                                                                                    |                                       |                                                                                                    |                                                              | Вниз                                 |

*"To'g'ri-noto'g'ri" ko'rinishdagi test ko'rinishidagi savol interfeysi*

4. Yopiq test: ElBBBOA CTPOKM Bu test turida javob variantini test topshiruvchi klaviaturadan kiritadi. Ammo tuzuvchi barcha kiritilishi mumkin bo'lgan javob variantlarini avvaldan kiritib qo'yishi kerak. Javob variantiga tasvir qo'shish mumkin emas.

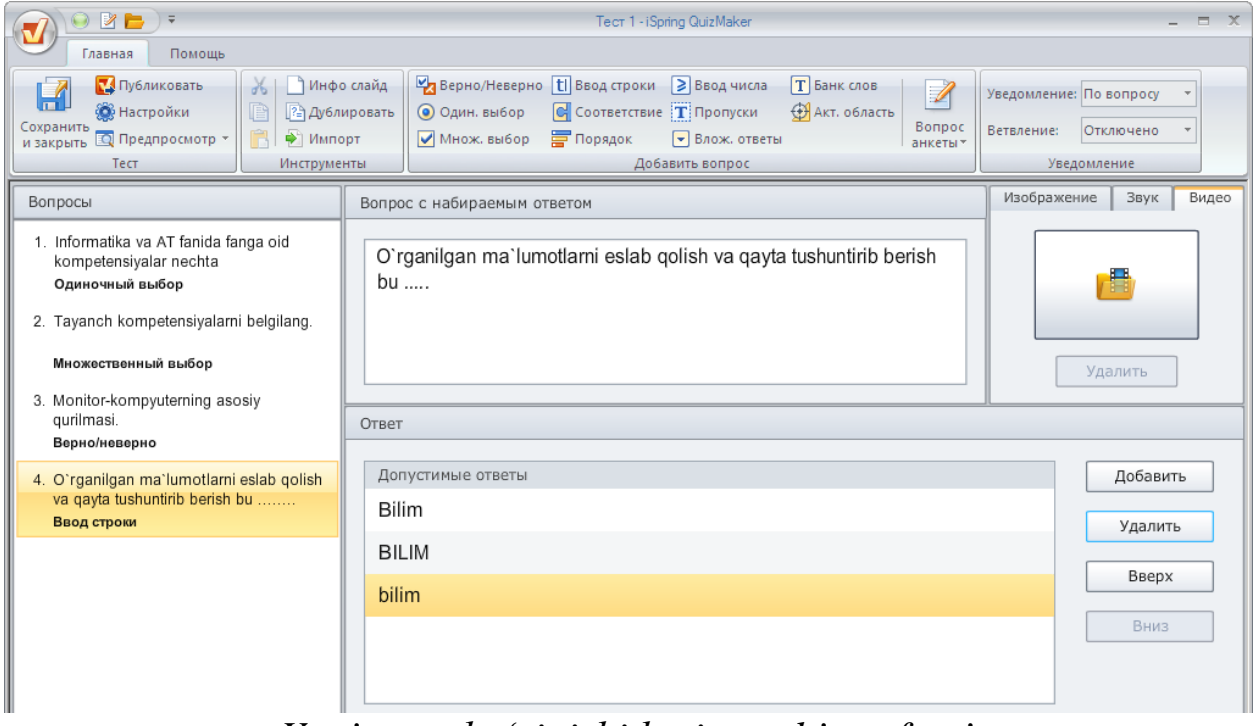

*Yopiq test ko'rinishidagi savol interfeysi*

5. **O`zaromoslik o'rnatish**: Juda qiziq test turi hisoblanib, bir savolning o`zida bir necha savollar banki yig'ilgan bo'ladi.

| <b>DE</b><br>$\overline{u}$                                                                                                    | Tect 1 - iSpring QuizMaker                                                                                                    | $- x$                                                             |
|----------------------------------------------------------------------------------------------------|----------------------------------------------------------------------------------------------------|-------------------------------------------------------------------|
| Помощь<br>Главная<br>Публиковать<br>Инфо слайд<br>$\chi$<br><b>ФР</b> Настройки<br>旧<br><b>24 Дублировать</b><br>Сохранить<br>R<br><b>Q</b> Предпросмотр *<br>• Импорт<br>и закрыть<br>Тест<br>Инструменты       | Верно/Неверно [ Ввод строки<br>Ввод числа<br><b>T</b> Банк слов<br>$\mathscr{D}$<br>$\Theta$ Соответствие $\mathbf T$ Пропуски<br><b>ФА</b> Акт. область<br><b>O</b> Один. выбор<br>Bonpoc<br>● Множ. выбор<br>Порядок<br>• Влож. ответы<br>анкеты»<br>Добавить вопрос | Уведомление: По вопросу<br>Ветвление:<br>Отключено<br>Уведомление |
| Вопросы<br>1. Informatika va AT fanida fanga oid<br>kompetensiyalar nechta<br>Одиночный выбор<br>2. Tavanch kompetensivalarni belgilang.<br>Множественный выбор<br>3. Monitor-kompyuterning asosiy<br>qurilmasi. | Вопрос на сопоставление<br>MS Word 2010 dasturida quyidagi buyruqlar qaysi menyuga<br>tegishli ekanligini aniglang.<br>Ответ                                                                                                    | Изображение<br>Звук<br>Видео<br>Удалить                           |
| Верно/неверно<br>4. O'rganilgan ma'lumotlarni eslab golish<br>va qayta tushuntirib berish bu<br>Ввод строки<br>5. MS Word 2010 dasturida quyidagi<br>buyruqlar qaysi menyuga tegishli<br>Сопоставление           | Элемент<br>Соответствие<br>Главная<br>Вставить<br>Файл<br>Печать<br>Оглавление<br>Ссылки                                                                                                    | Добавить<br>Γā<br>Удалить<br>łα<br>Вверх<br>۰lα                   |
|                                                                                                    | $\Rightarrow$<br>Масштаб<br>Вид                                                                                                    | Вниз<br>$ \sqrt{\alpha} $                                         |

*O`zaromoslik o'rnatish ko'rinishdagi savol interfeysi*

6. **Javoblarni tartiblash:** Tartibsiz holda berilgan javoblarni to'g'ri tartibda yozish kerak bo'lgan holda ushbu test turidan foydalaniladi.

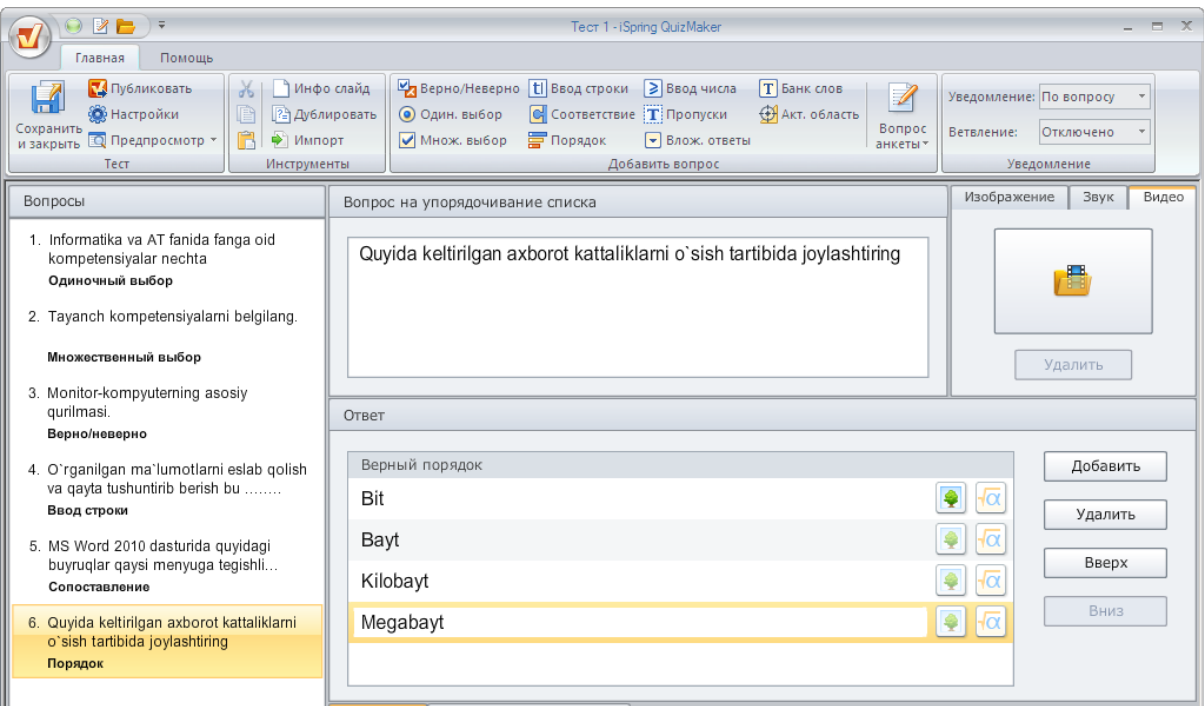

*Javoblarni tartiblash ko'rinishdagi savol interfeysi*

7. **Sonni kiriting: BBBBBA 4MCAB** Sonli koʻrinishdagi javob berilishi kerak bo'lgan savollar uchun ushbu test turidan foydalaniladi. Bunda javobda ma'lum sondan katta, kichik, katta yoki teng, kichik yoki teng, teng emas kabi variantlardan foydalanish mumkin.

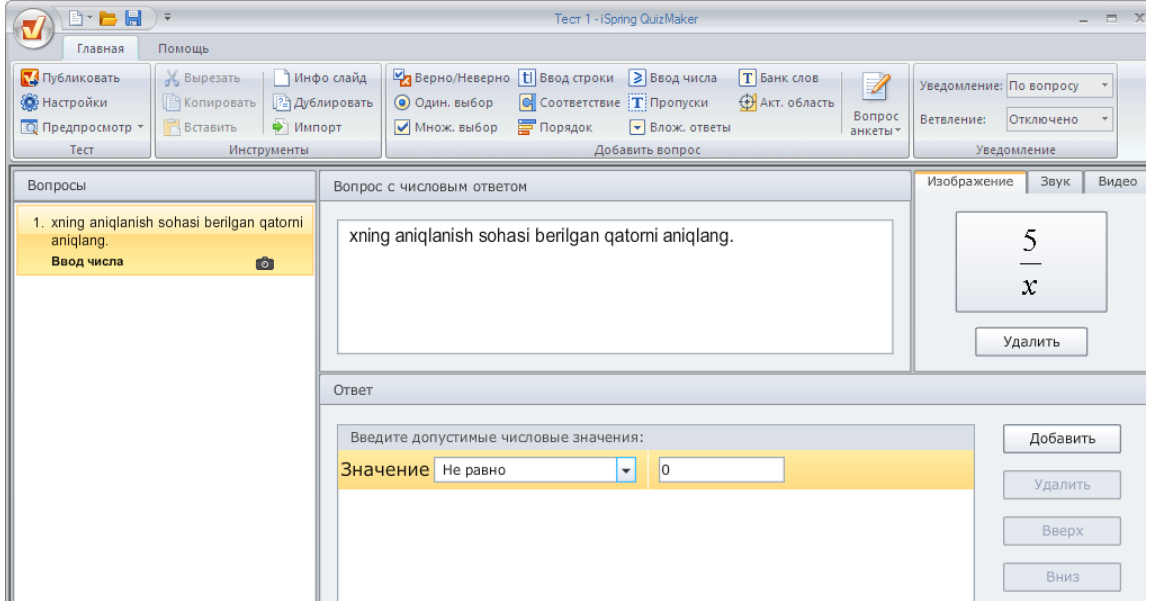

8. **Bosh joylarni to'ldiring: T**<sup>nponyoka</sup> Bunda savol tarkibidagi bo'sh joylarga kerakli javoblarni klaviatura yordamida kiritiladi. Ya'ni to`gri javobni ko'rsatilgan joyga yozish talab etiladi. Bunda test tuzuvchi tomonidan bo`sh joylar bitta yoki bir nechta qoldirish mumkin.

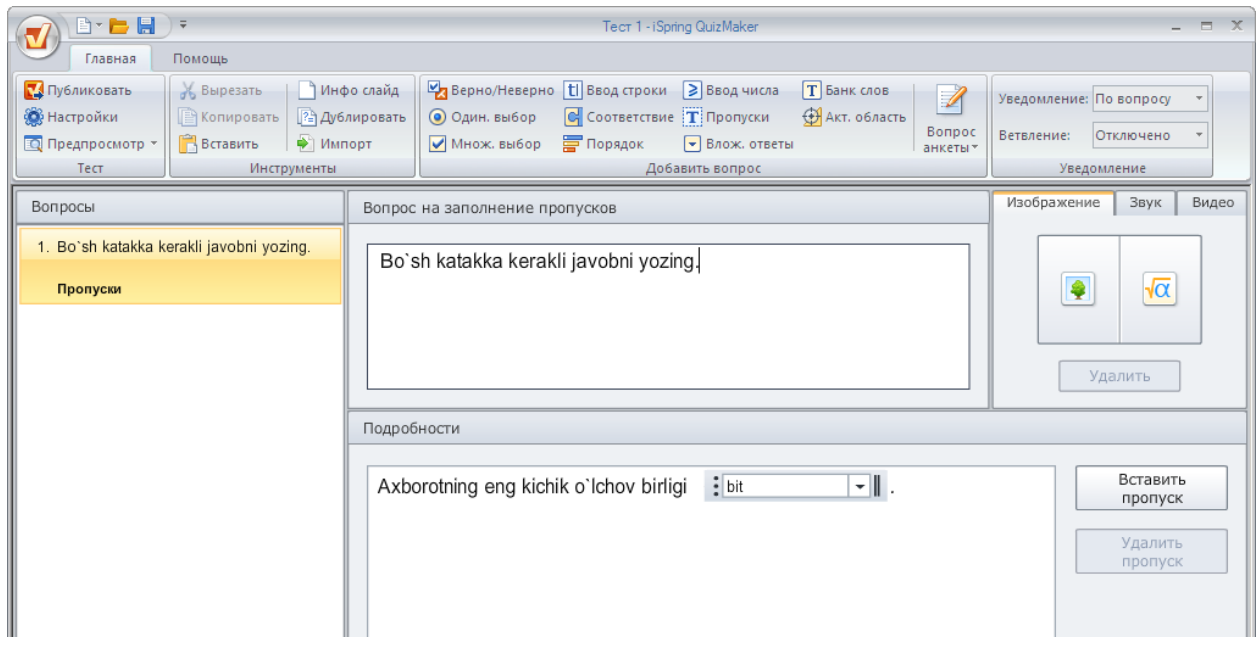

*Bosh joylarni to'ldiring ko'rinishidagi savol interfeysi*

9. **Javoblari keltirilgan savol:** savolning bo'sh qismlarida javoblar variantlari keltirilgan bo'ladi, ushbu javob variantlardan to'g'risini belgilash mumkin.

| $B \cdot B$ $\vdash$                                                                                                    | Tect 1 - iSpring QuizMaker                                                                                                    |                                                                   |  |
|----------------------------------------------------------------------------------------------------|----------------------------------------------------------------------------------------------------|-------------------------------------------------------------------|--|
| Главная<br>Помощь                                                                                                    |                                                                                                    |                                                                   |  |
| Ж. Вырезать<br>Публиковать<br><b>Э.</b> Настройки<br><b>В Копировать</b><br>Вставить<br><b>О Предпросмотр *</b><br>Тест<br>Инструменты                                   | Верно/Неверно   В Ввод строки<br>Ввод числа<br>Инфо слайд<br><b>T</b> Банк слов<br>A<br><b>C</b> Соответствие <b>T</b> Пропуски<br><b>ФА</b> кт. область<br>12 Дублировать<br>$\odot$ Один. выбор<br>Bonpoc<br>● Импорт<br><b>Порядок</b><br>• Влож. ответы<br>● Множ. выбор<br>анкеты -<br>Добавить вопрос | Уведомление: По вопросу<br>Отключено<br>Ветвление:<br>Уведомление |  |
| Вопросы                                                                                                    | Вопрос с вложенными ответами                                                                                                    | Изображение<br>Звук<br>Видео                                      |  |
| 4. Новый вопрос с набираемым<br>ответом<br>Ввод строки<br>5. Сопоставьте следущие страны<br>Европы с их столицами:<br>Сопоставление<br>6. Новый вопрос на упорядочивание | Javob variantlari ichidan to`g`risini belgilang.                                                                                                    | $\sqrt{\alpha}$<br>Удалить                                        |  |
| списка                                                                                                    |                                                                                                    |                                                                   |  |
| Порядок<br>7. Новый вопрос с числовым ответом                                                                                                    | Вставить<br>Matn, tovushli ma`lumotlarni, tabiiy va qrafik tasvirlarni birlashtiruvchi axborot<br>список                                                                                                    |                                                                   |  |
| Ввод числа<br>8. Новый вопрос на заполнение<br>пропусков<br>Пропуски                                                                                                    | ᅰ<br>Mediata'lim<br>texnologiyasi bu<br>$\overline{\mathbf{x}}$<br>Multimediva<br>×<br>$\supset$ Tagdimot<br>$\overline{\mathbf{z}}$<br>Mediata1im                                                                                                    | Удалить<br>список                                                 |  |
| 9. Javob variantlari ichidan to'g'risini<br>holoilana                                                                                                    | $+$<br><Добавить новый элемент>                                                                                                    |                                                                   |  |

*"Javoblari keltirilgan savol" ko'rinishidagi savol interfeysi*

10. **So`zlar banki:** Bu savol turida so`zlarni kerakli joyga joylashtirish talab etiladi. Bo'sh joylar va ushbu joylar soniga teng so`zlar banki keltirilgan bo'ladi.

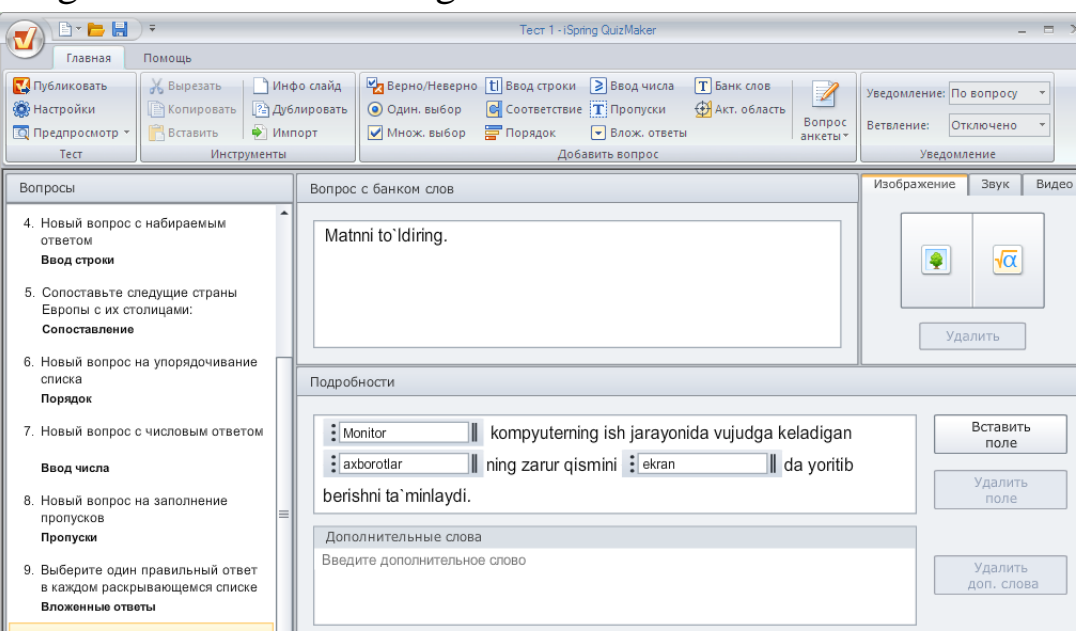

*"So`zlar banki" ko'rinishidagi savol interfeysi*

11. **Faol hududni aniqlovchi savol: B**u savol turida rasm beriladi va ushbu rasmning kerakli qismi javob sifatida belgilanadi. Javob berish jarayonida sichqoncha yordamida kerakli qism tanlanadi.

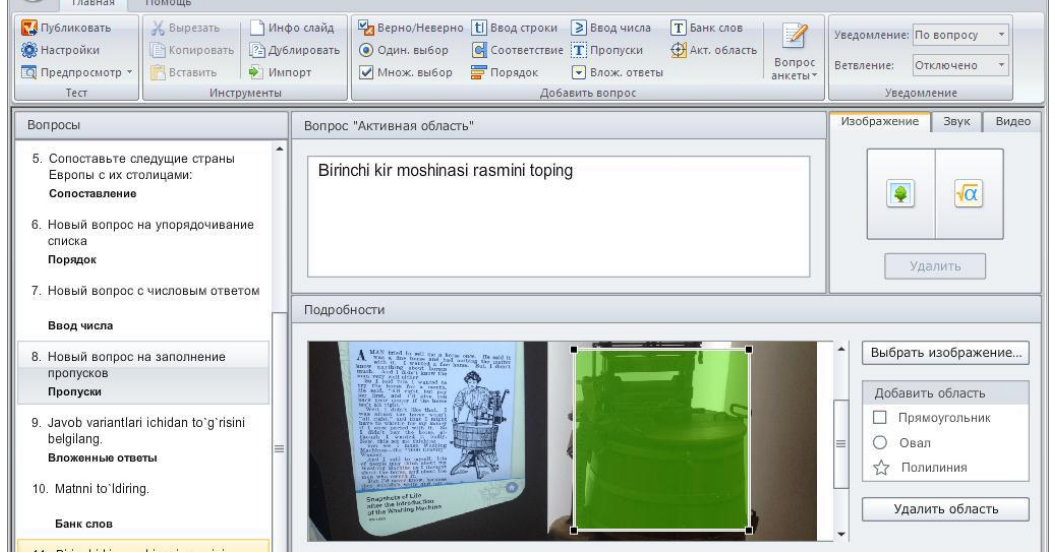

*"Faol hududni aniqlovchi savol" ko'rinishidagi savol interfeysi.*

iSpring QuizMaker dasturida rasmli, video, va audio testlar tuzish imkoniyati mavjud.

Har bir savollar tuzish interfeysida rasmni qo`yish tugmasi joylashgan*.* 

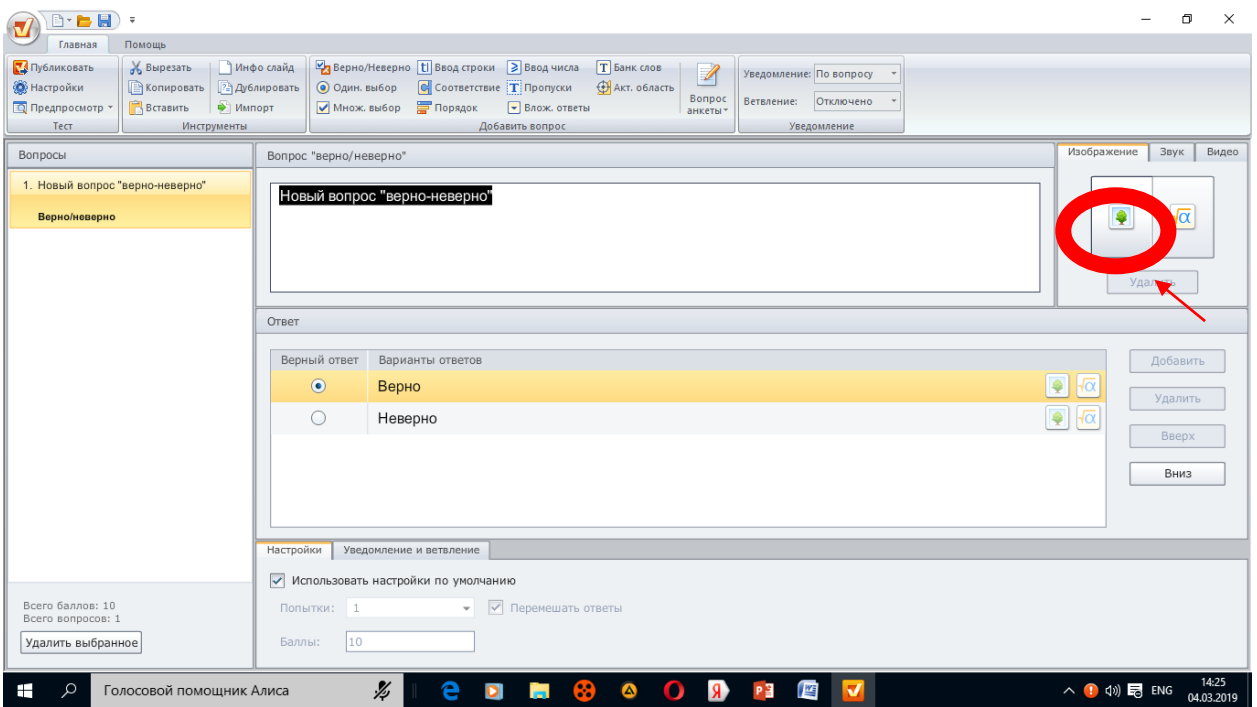

Tugma bosilganda kompyuterda mavjud rasmli fayllar ochiladi rasm tanlanib "открыть" tugmasi bosiladi

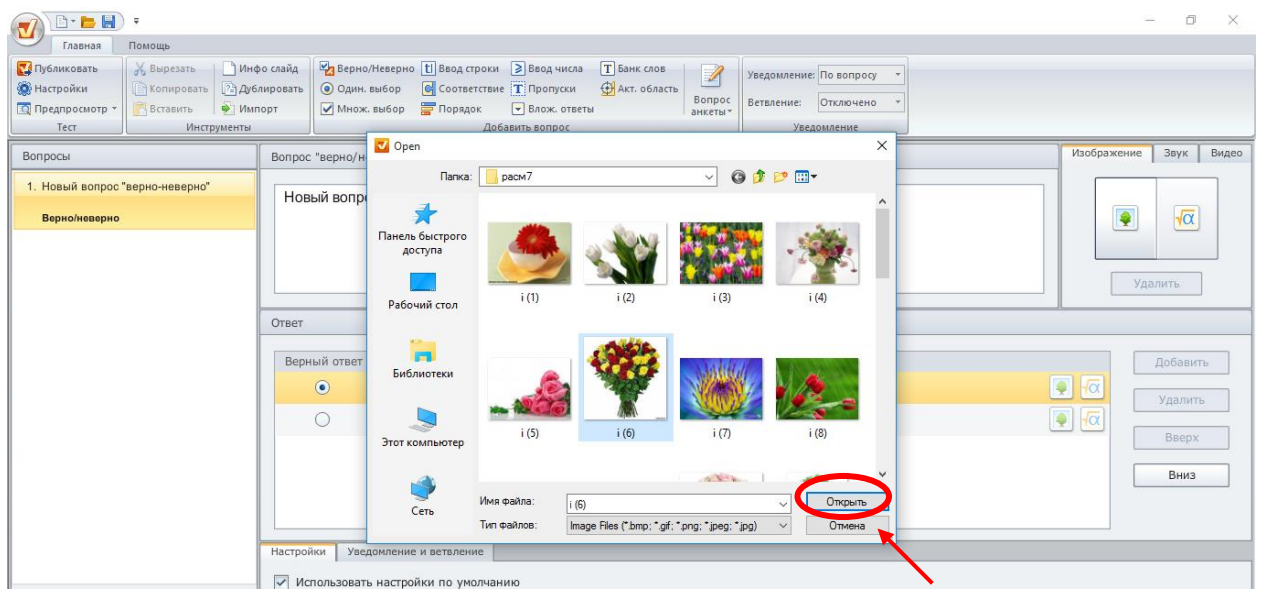

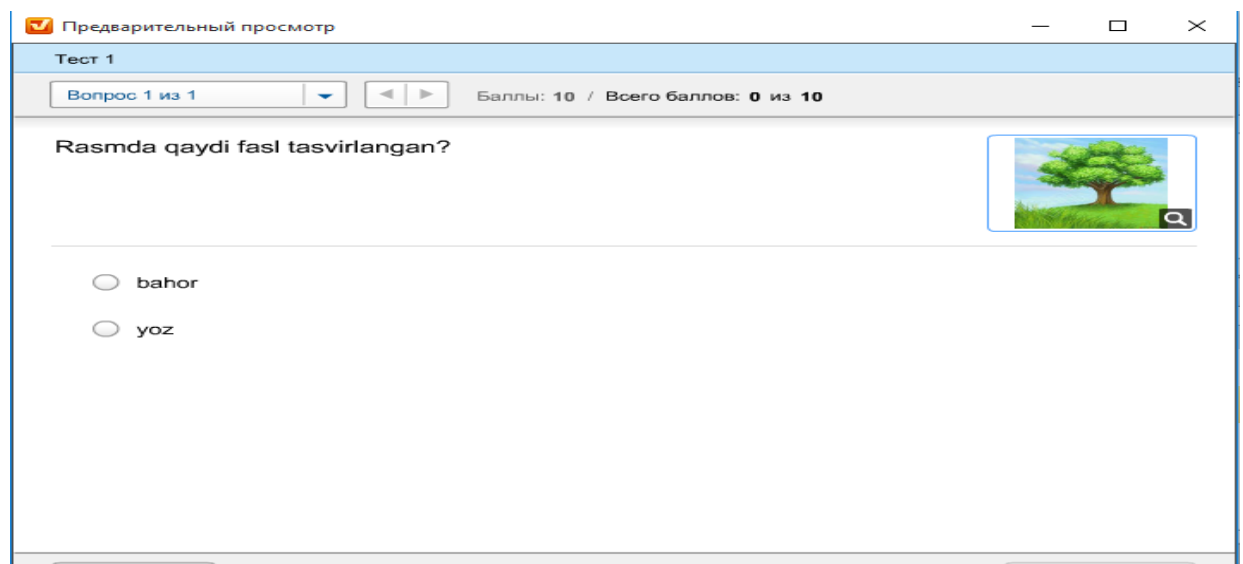

# *Test savollariga videolar o`rnatish.*

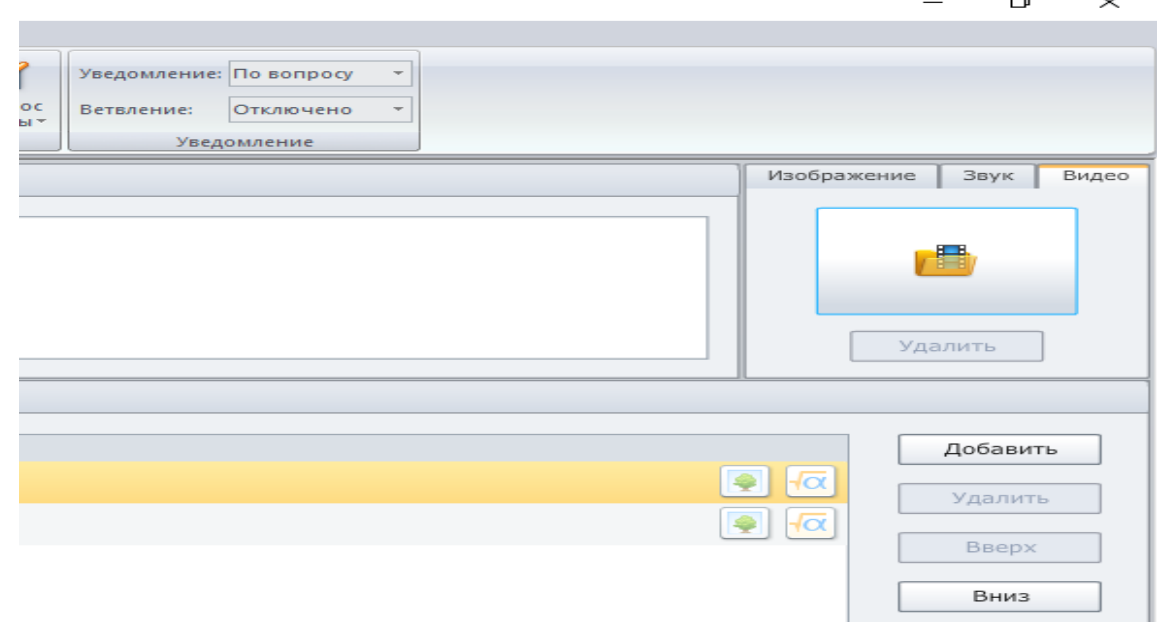

Dasturga quyidagi formatdagi video fayllarni qo`yish mumkin.

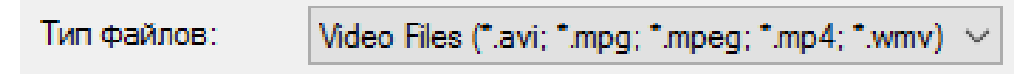

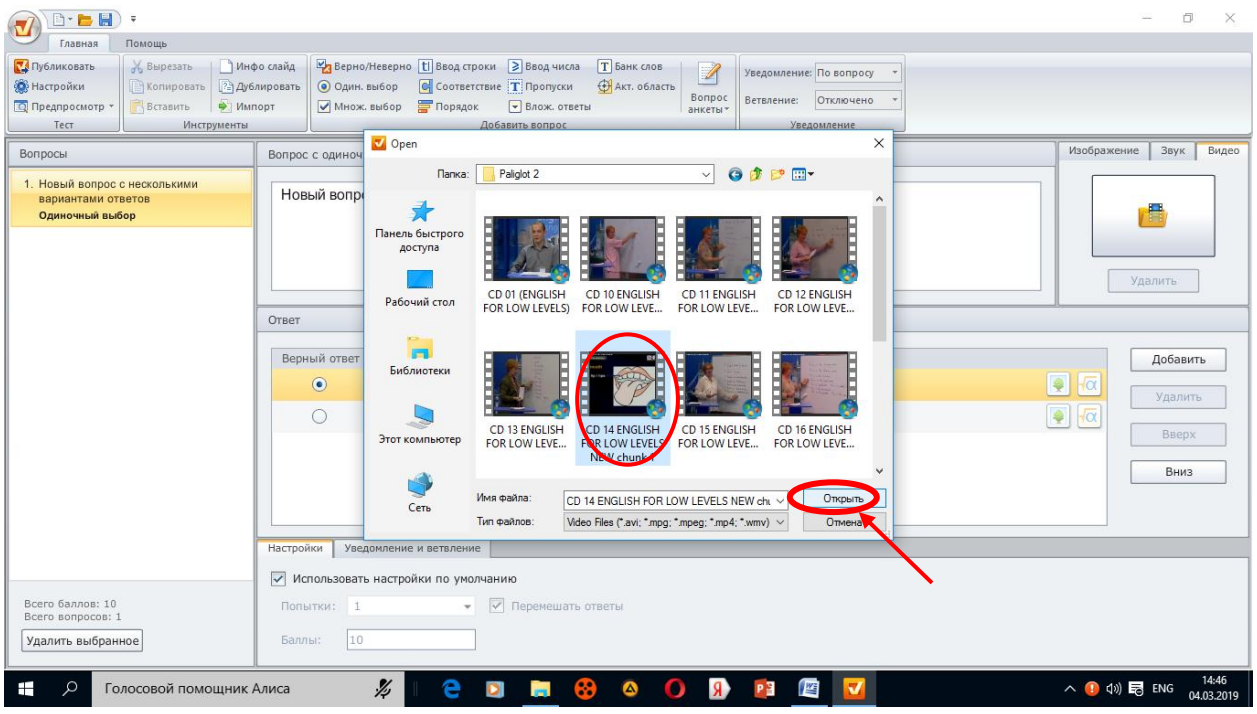

Kerakli video faylni tanlanib «Открыть» tugmasi bosiladi. Test dasturlariga audio fayllarni joylashtirish**.**

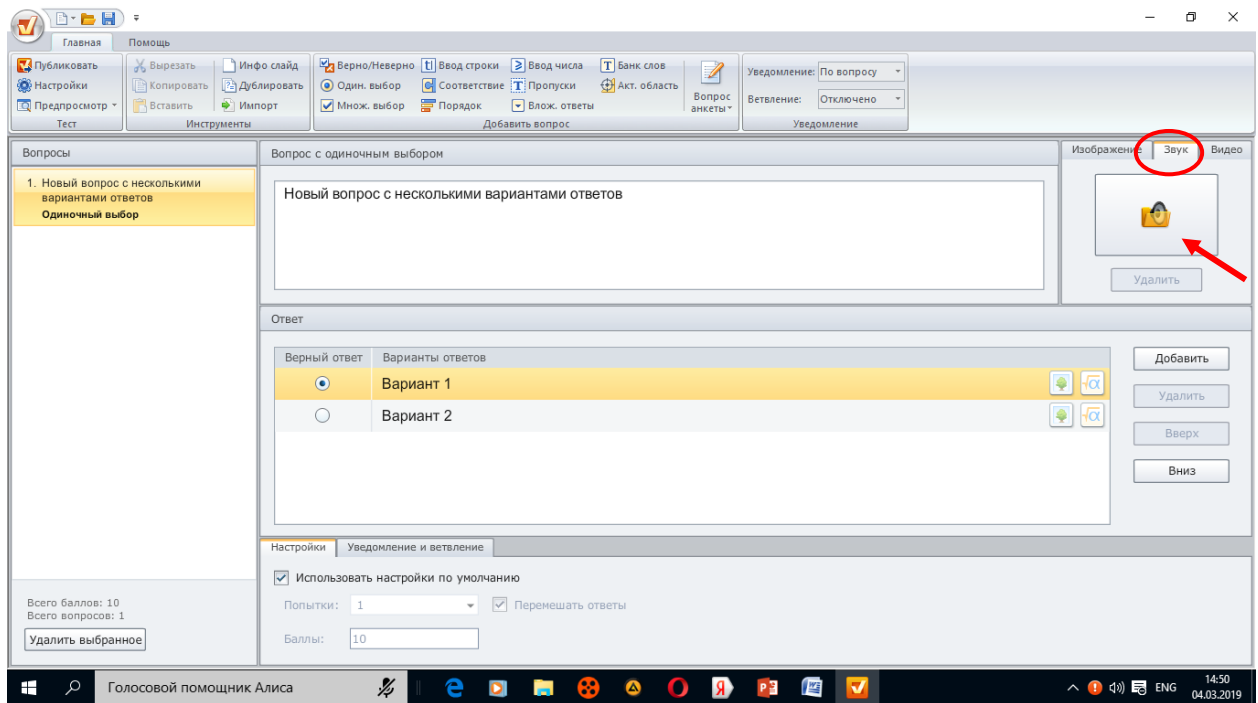

Kerakli ovozli audio fayl tanlanganidan so`ng «Открыть» tugmasi bosiladi.

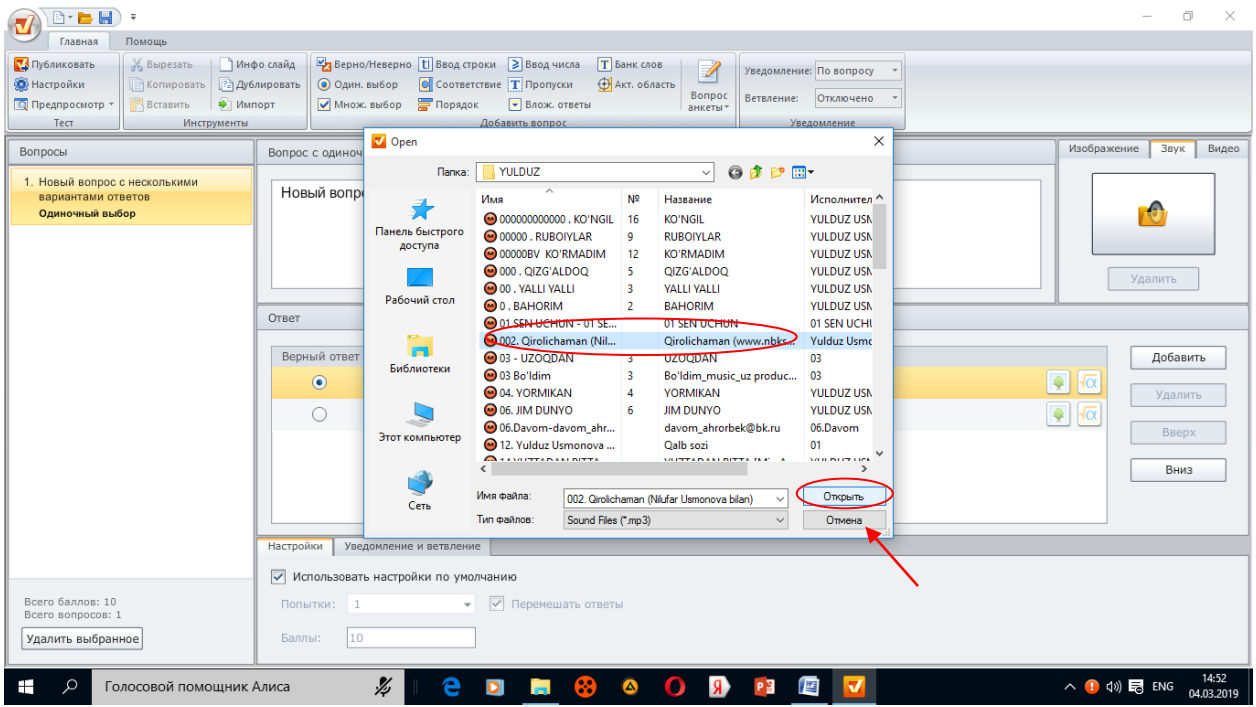

iSpring QuizMakerni yana bir qulay tomoni matematik formula redaktori

yordamida matematik savollar tuzish. Dastur interfeysida maxsus formula redaktori tugmasi joylashgan.

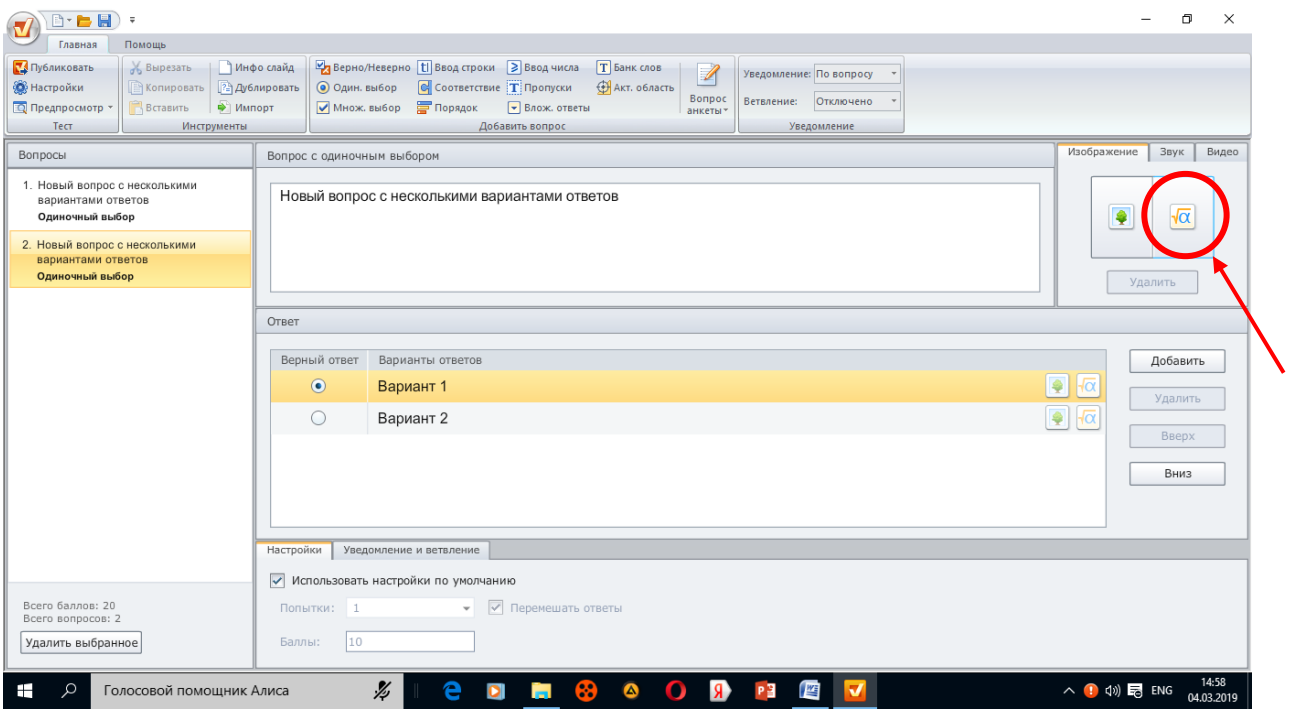

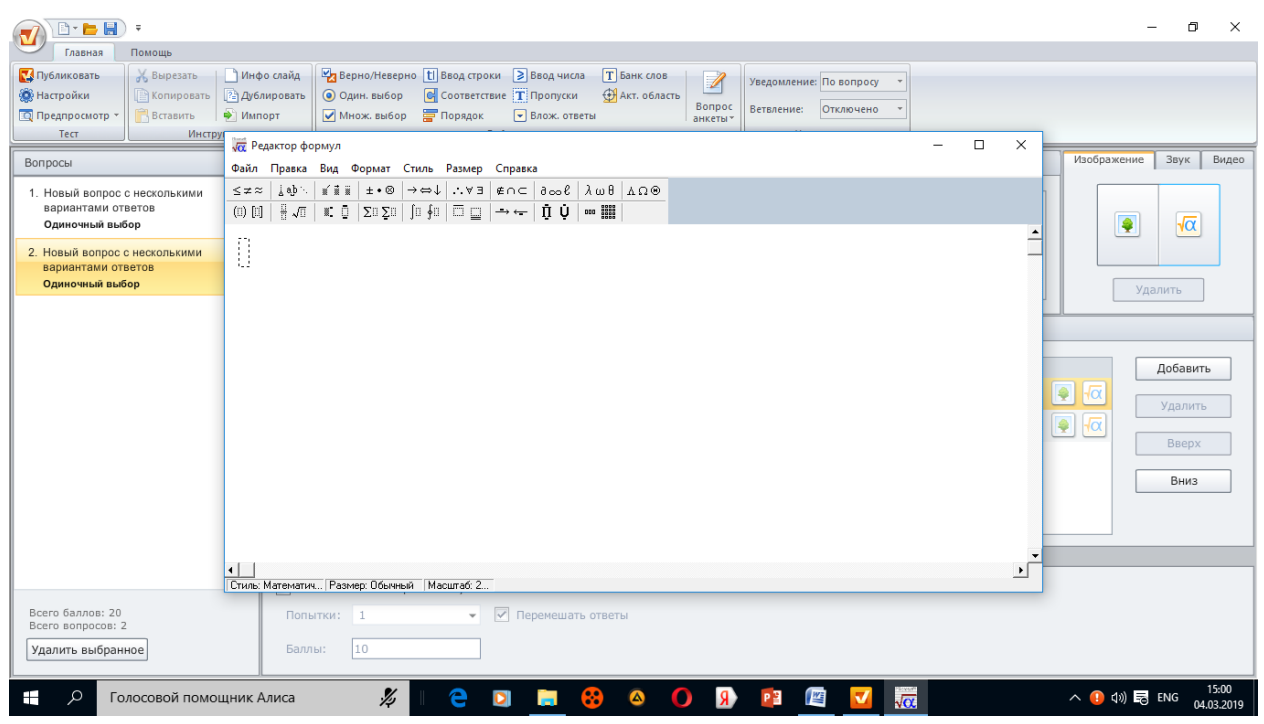

*Maxsus formula redaktor oynasiga savollar kiritiladi.*

**Anketa tipidagi savollar**. Anketa tipidagi savollar foydalanuvchidan ma`lumotlar yig`ishga xizmat qiladi.

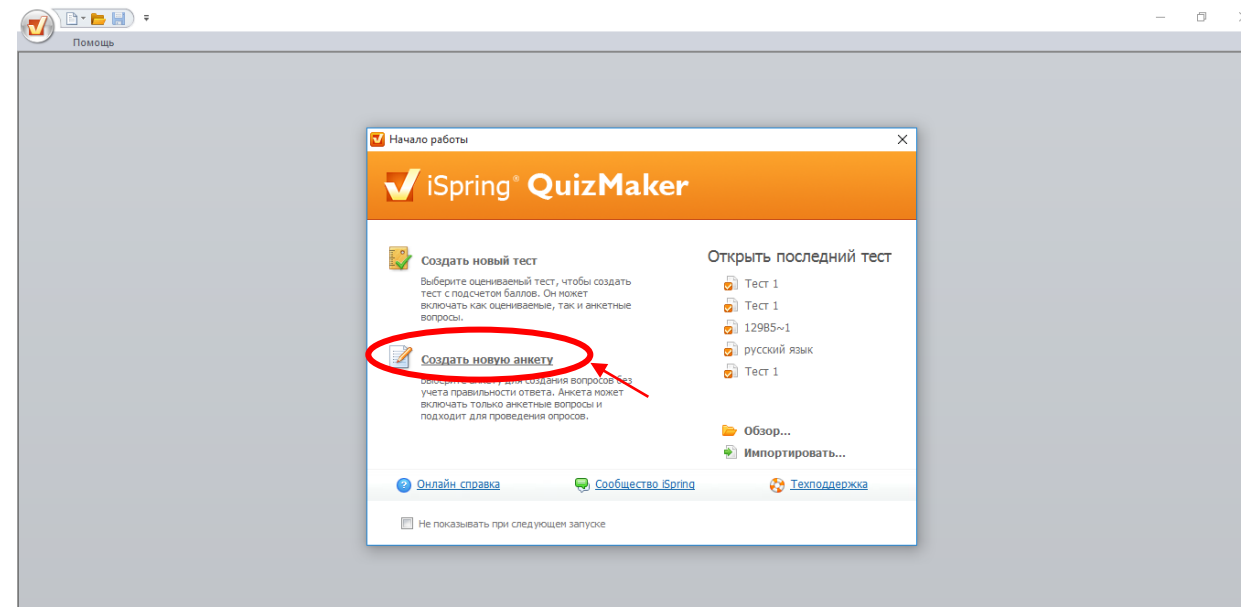

Anketa tipidagi savollar yaratish uchun iSpring Quiz Maker dasturining "Создать новую анкету" bandi tanlanadi.

Anketa tipidagi savollar yaratish oynasi aynan test savollar yaratish oynasiga o`xshash bo`lib, 12 ta anketa savollarini yatish imkonini beradi.

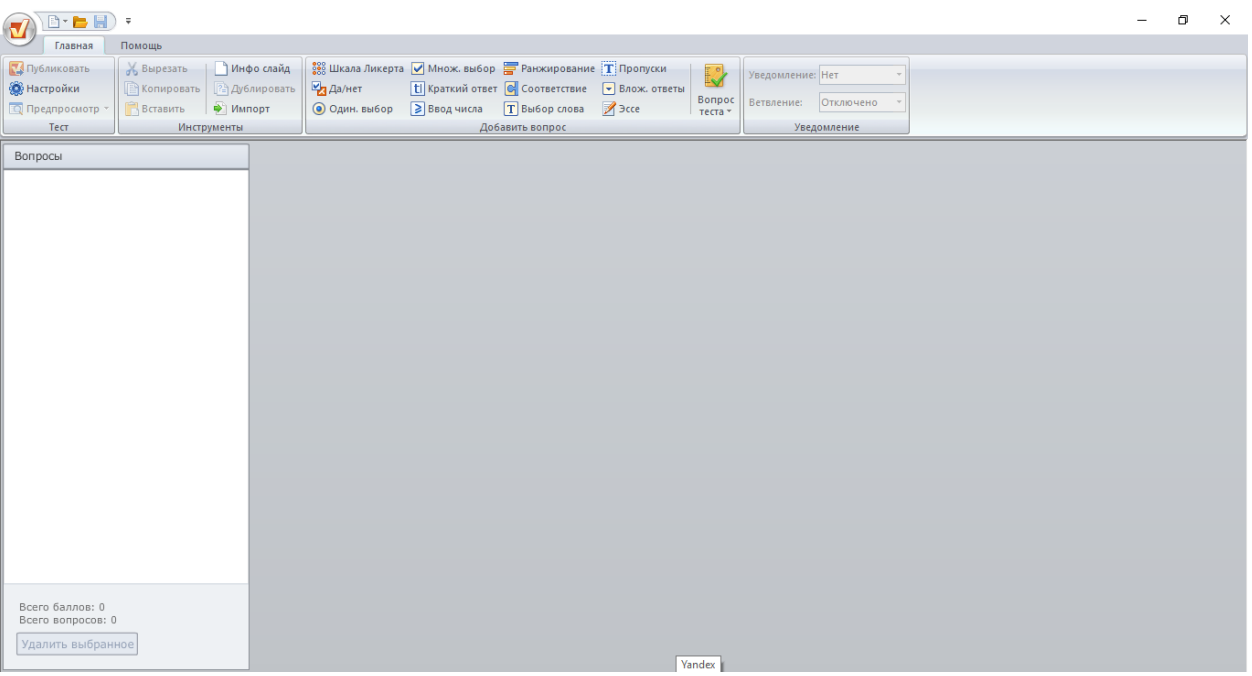

*Anketa tipidagi savollar yaratish interfeysi*

*1.* **Liketra shkalasi -** beriladigan savollar baholanishi kerak bo`ladi.

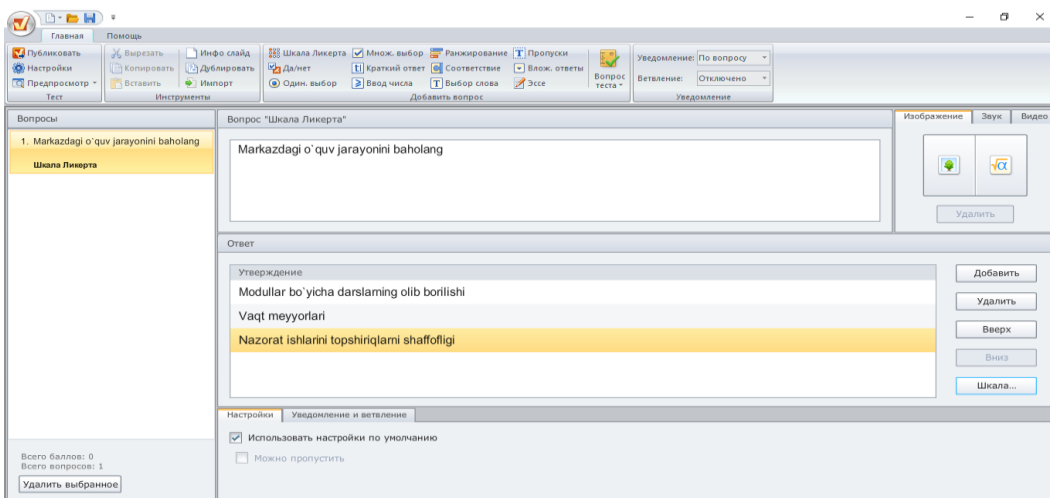

*Likerta shkalasi interfeysi*

Shkala tugmasidan baholar kiritiladi:

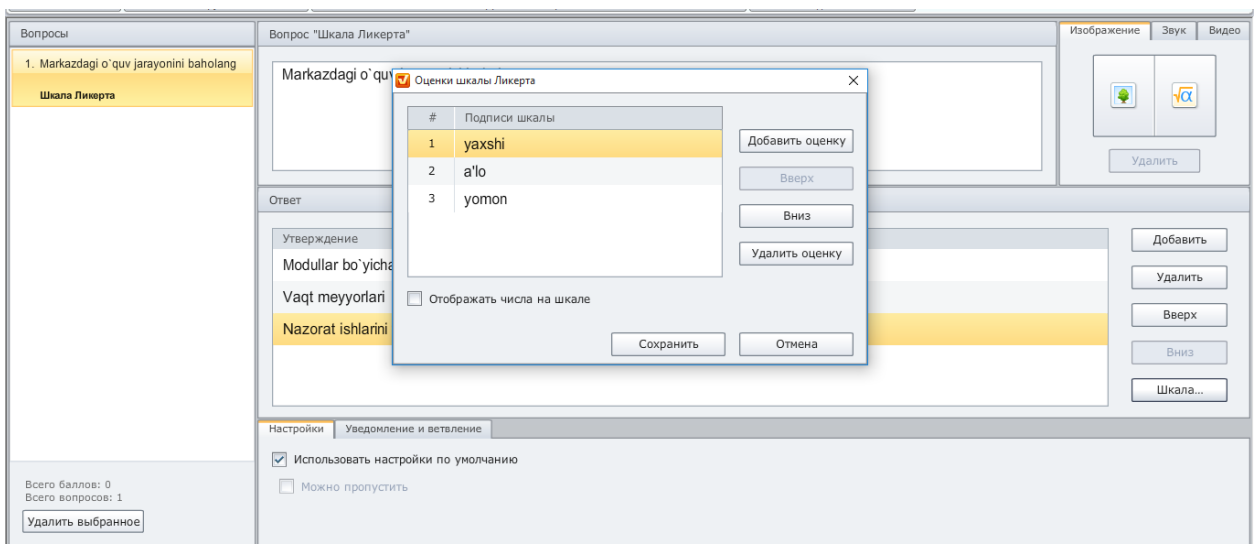

Masalan: a'lo, yaxshi, yomon, agar siz baholash turini ko`paytirmoqchi bo`lsangiz "Добавить оценку" tugmasi bosilib kerakli baho kiritiladi. Baholar kiritilgandan keyin "сохранить" tugmasi bosiladi.

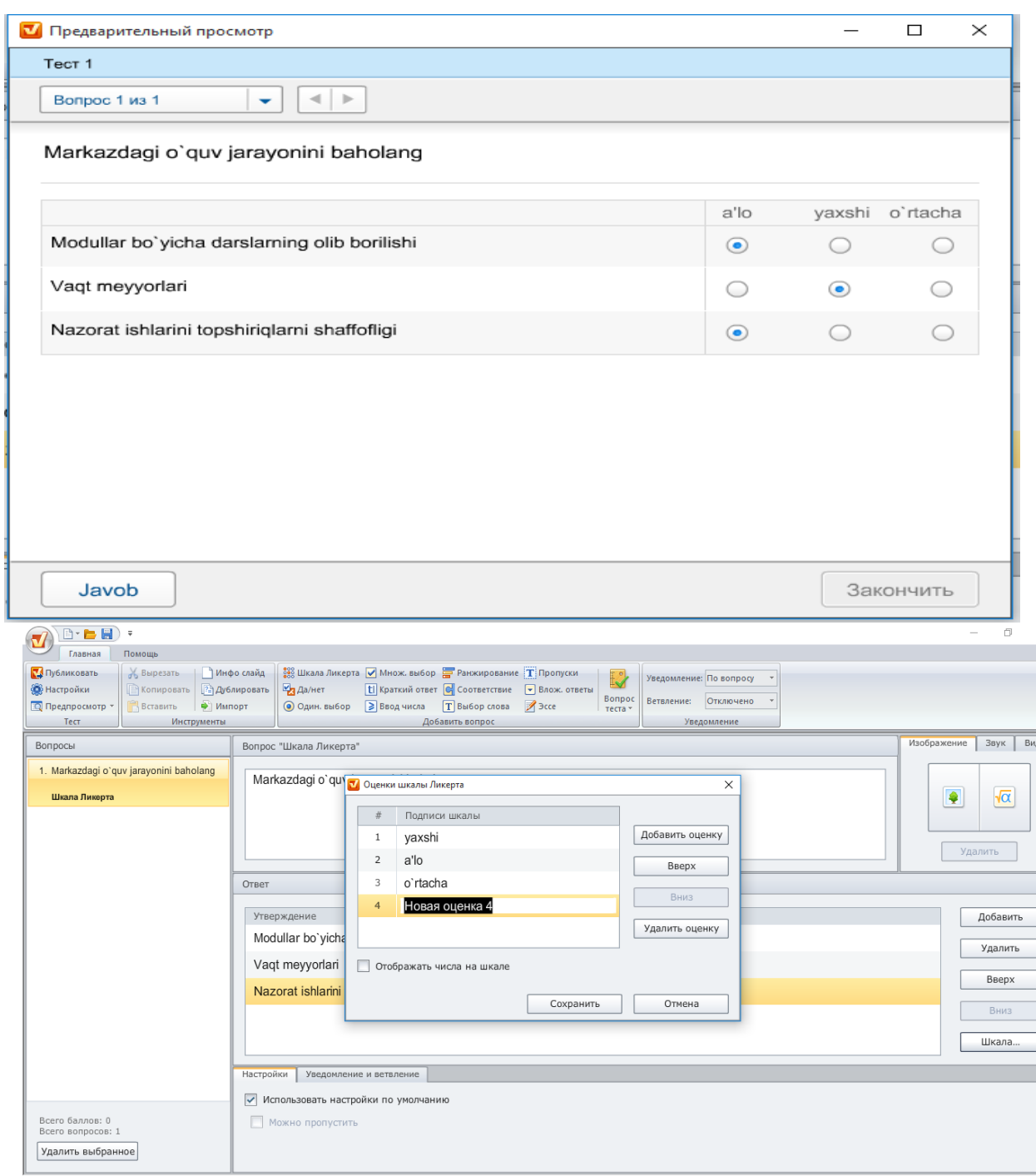

Bu anketa savoli ko`rinishi quyidagicha bo`ladi.

2. Ha/  $\sqrt{\frac{M}{M}}$ Да/нет уо`q - tasdiqni to`g`riligini baholovchi savollar.

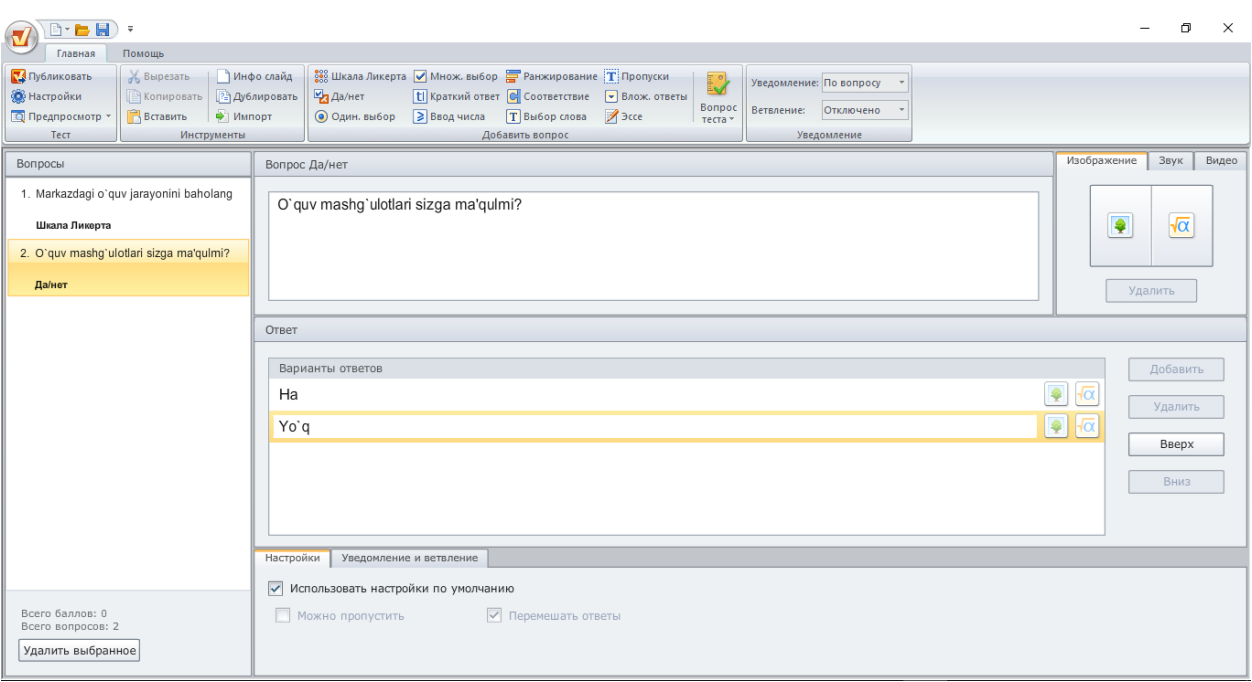

javob variantini tanlash.

*3.* Bir tanlovli - berilgan savollarga eng to`g`ri

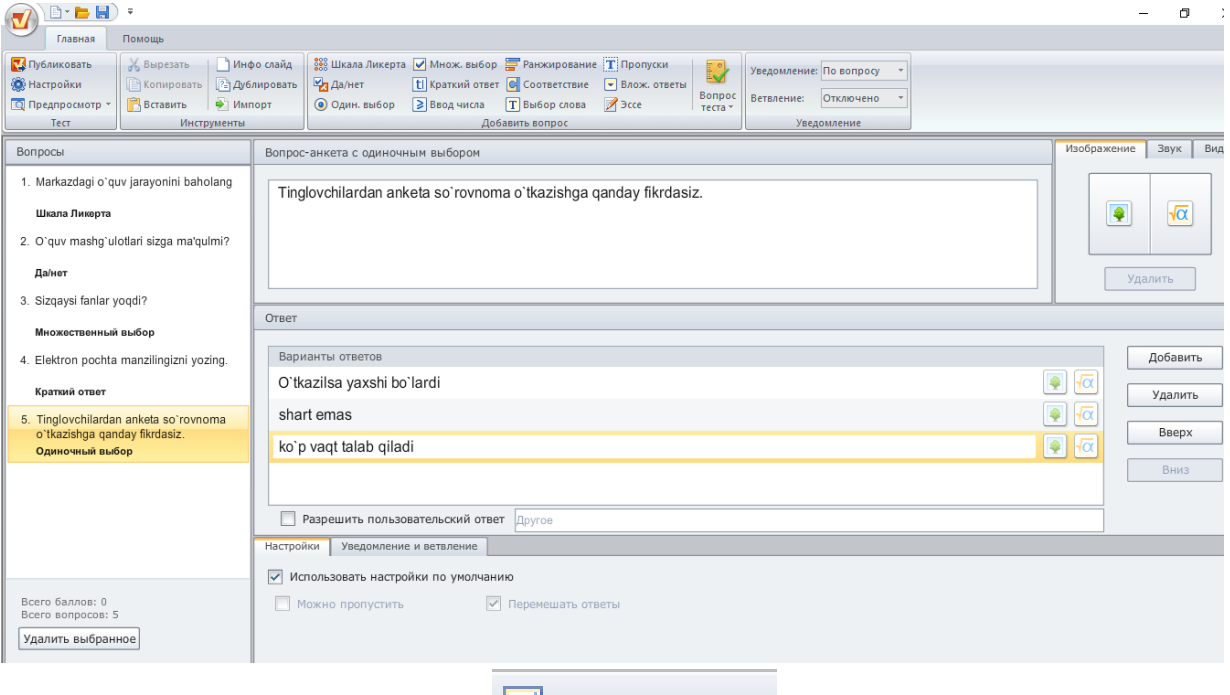

4. Ko`p variantli savollar MHOЖ. ВЫбор - berilgan savolga bir nechta javob va riant tanlash.

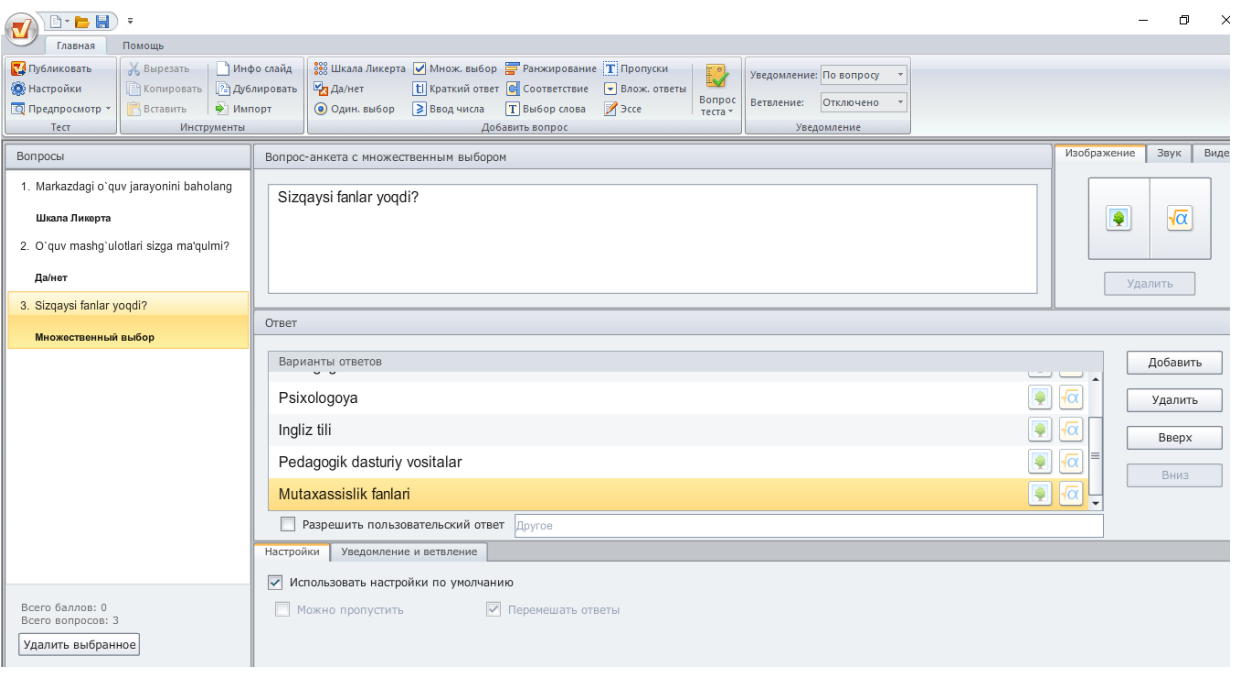

javob berish.

5. Qisqa javob - umaxsus maydonga savolga qisqa

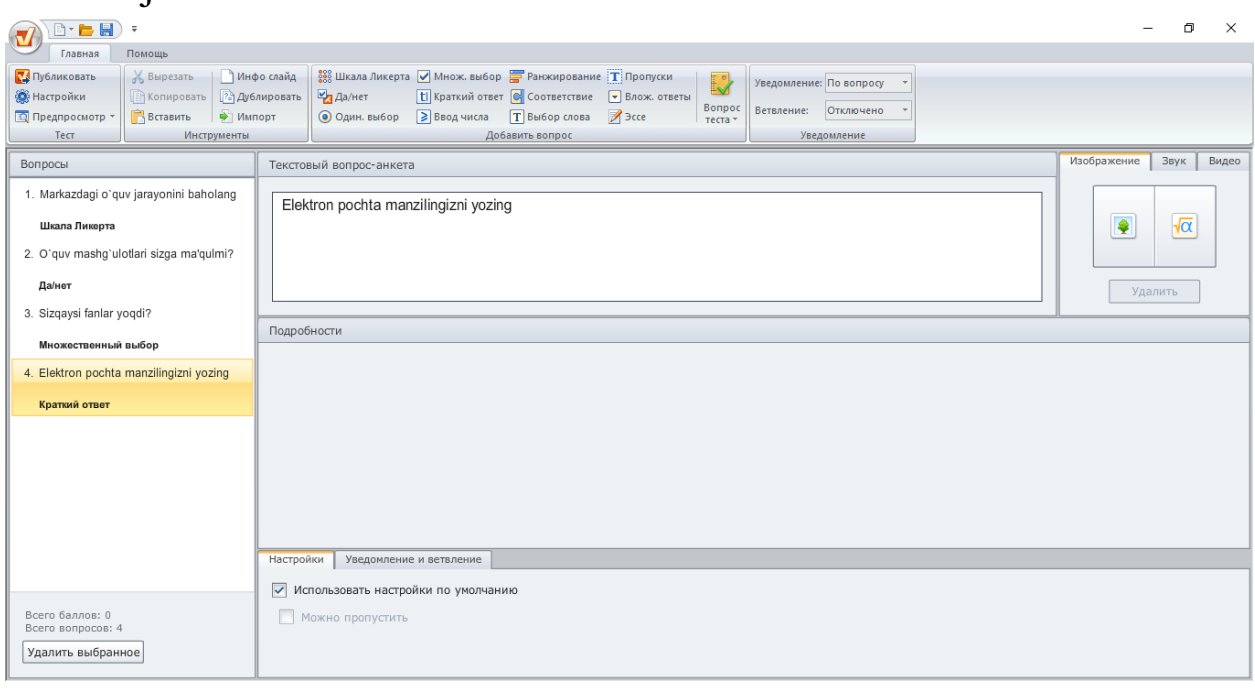

6. Javobni sonli **B** ввод числа kiritish -berilgan

savolga javobni sonli formada kiritish.

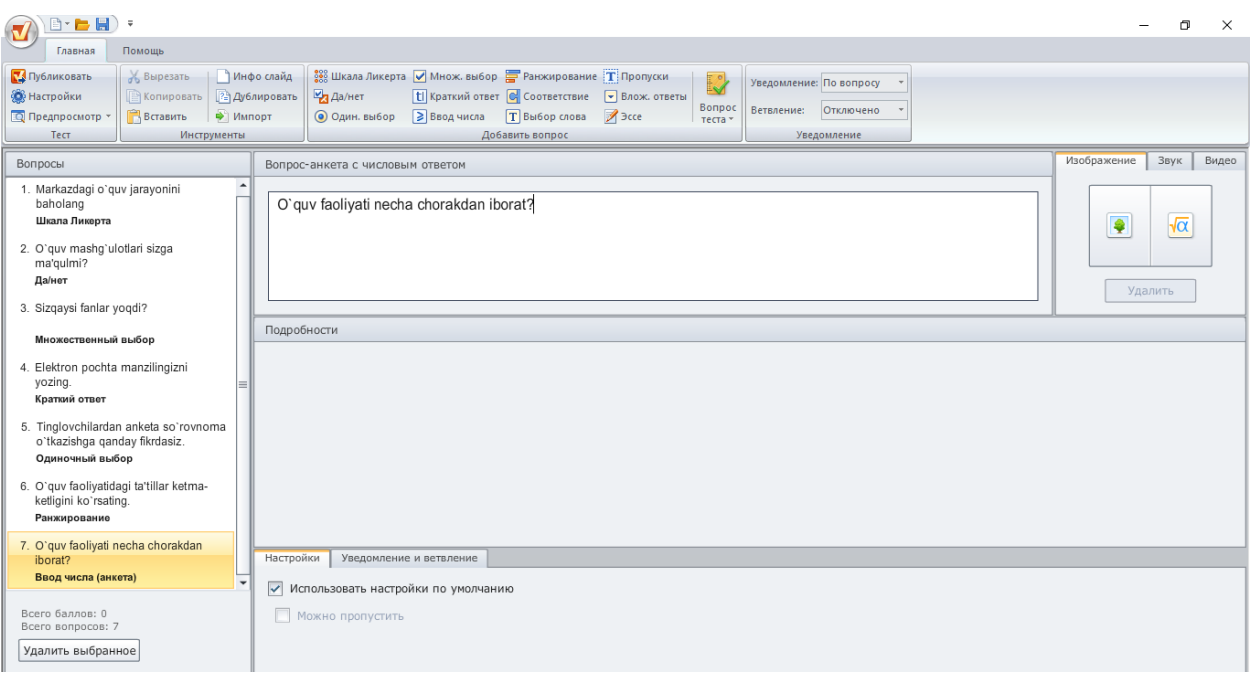

7. Tartibli - F<sup>Paнжирование</sup> formada berilgan savollarga javoblar variantini to`g`ri ketma-ketlikda joylashtirish.

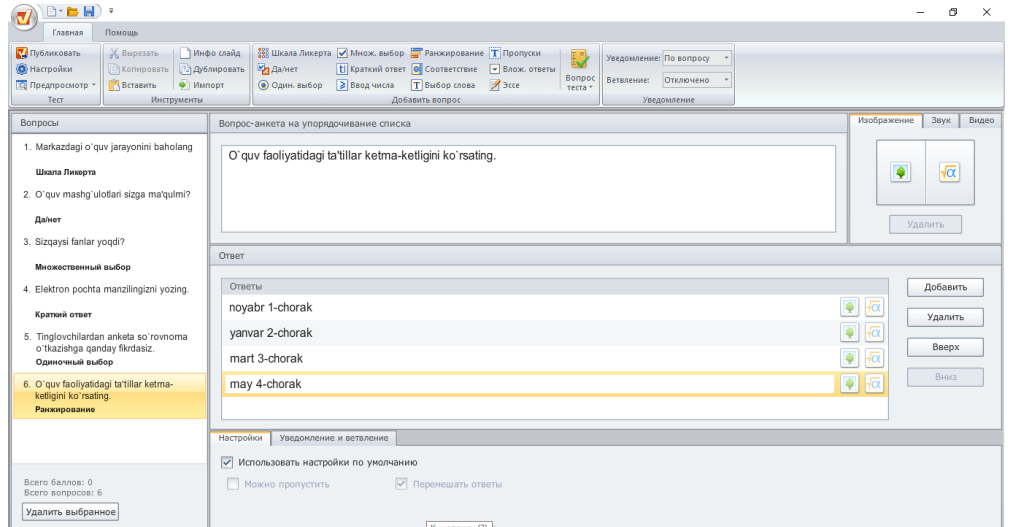

8. Moslik - **C** соответствие Mos elementlarni qiyoslash.

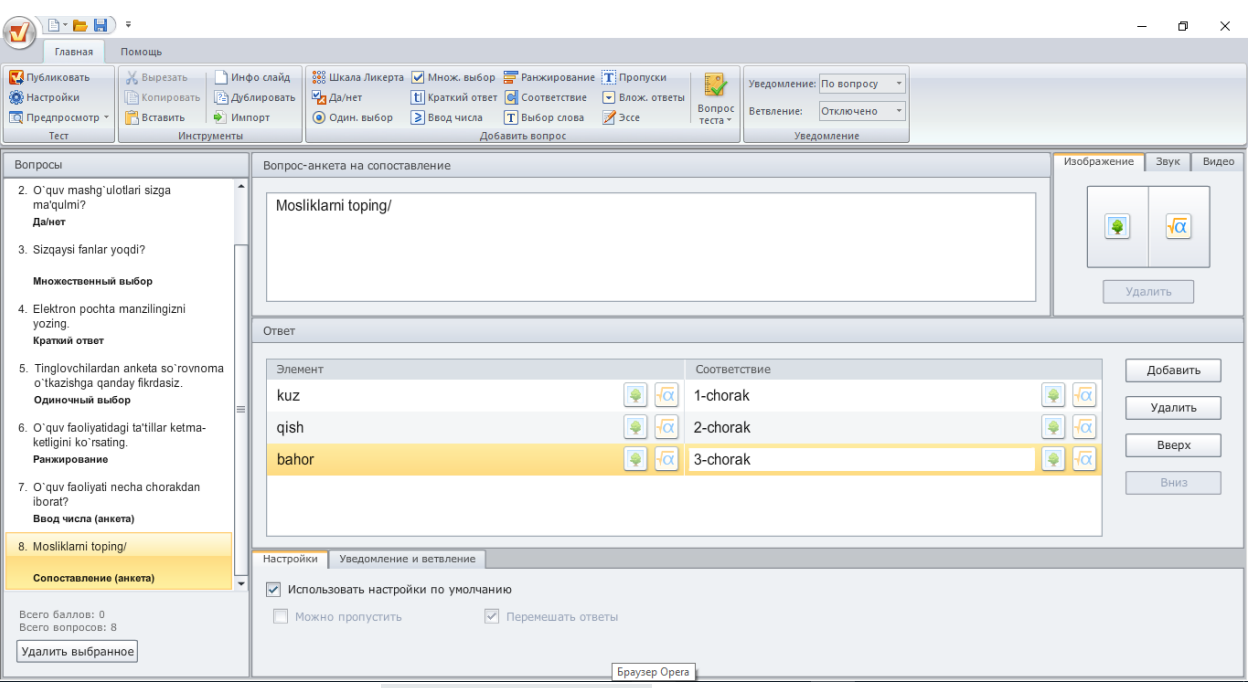

9. So`zlar banki - TBыбор слова Berilgan savollarda tushirib qoldirilgan maydonlarni so`zlar banki yordamida to`ldirish.

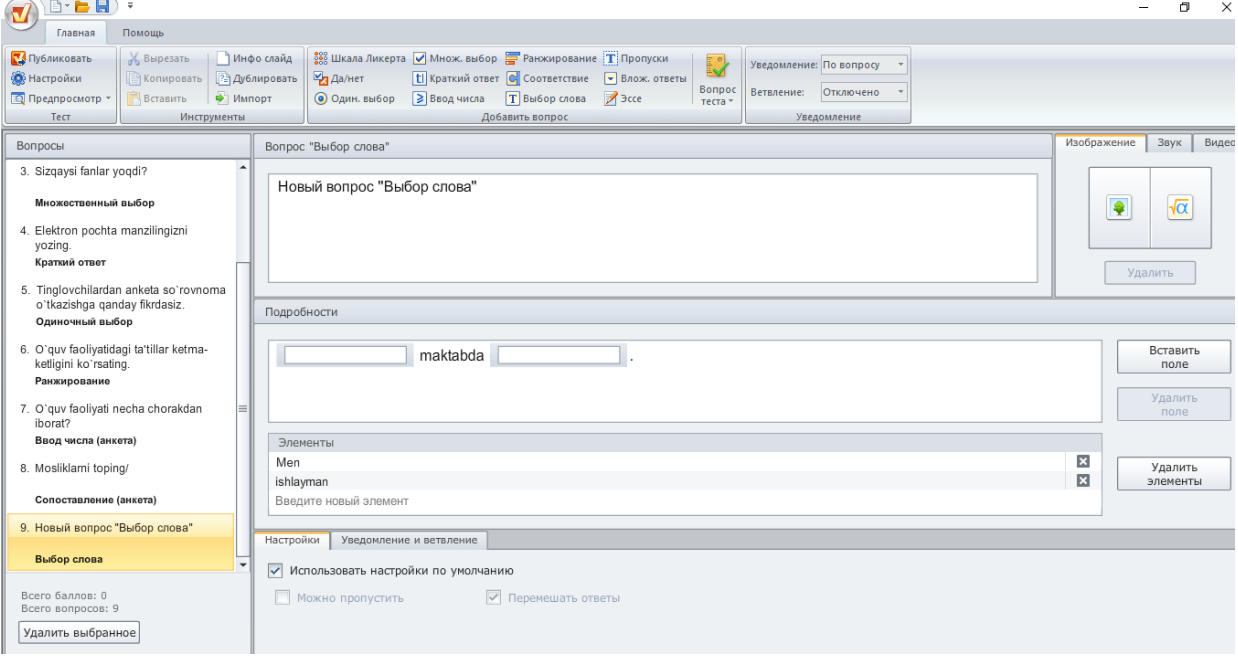

*10.* Tushirib qolirilgan so`z - savol tarkibida bo`sh qoldirilgan maydonni to`ldirish

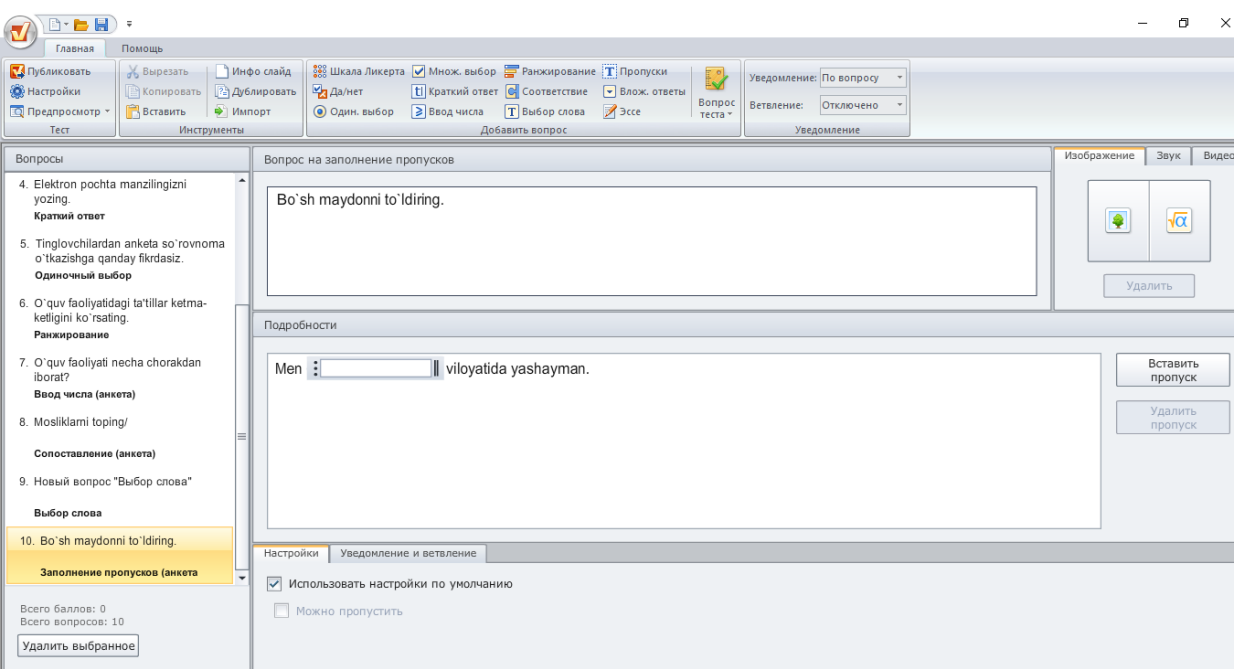

*11.* Ochiq variantli savol - • Влож ответы ochiluvchi ro`yxatdan savol javobini tanlash.

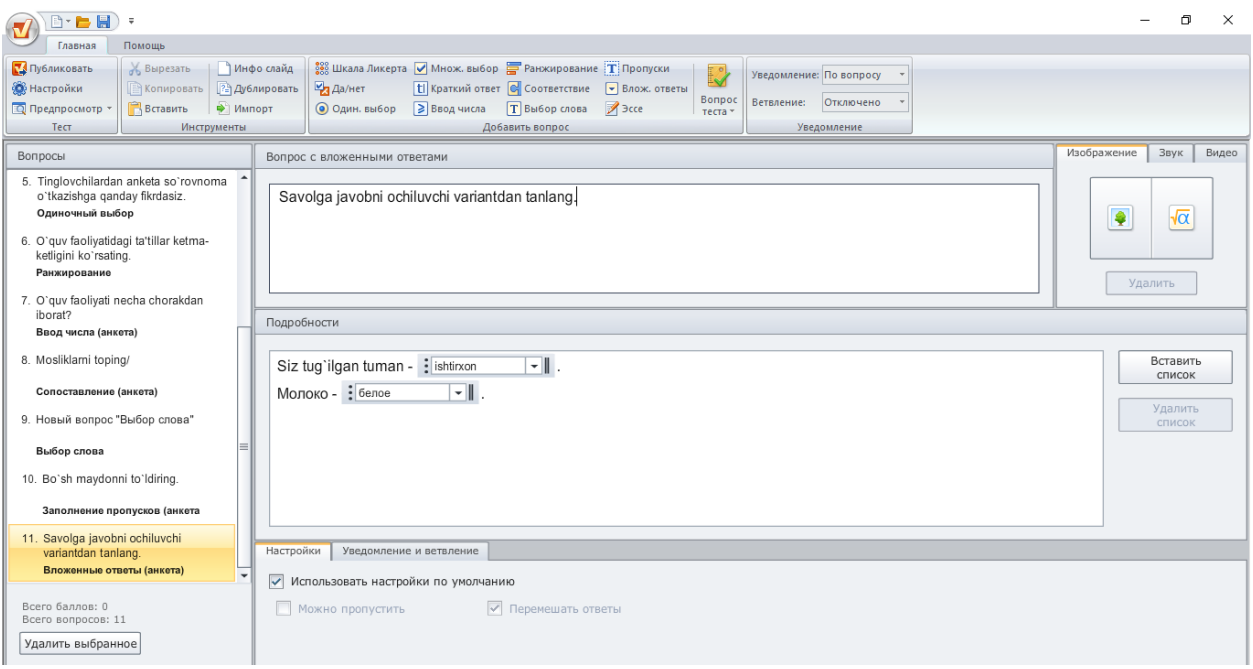

12. Insho - B<sup>3cce</sup> berilgan savolga qo`shimcha fikrmulohazalar kiritish.

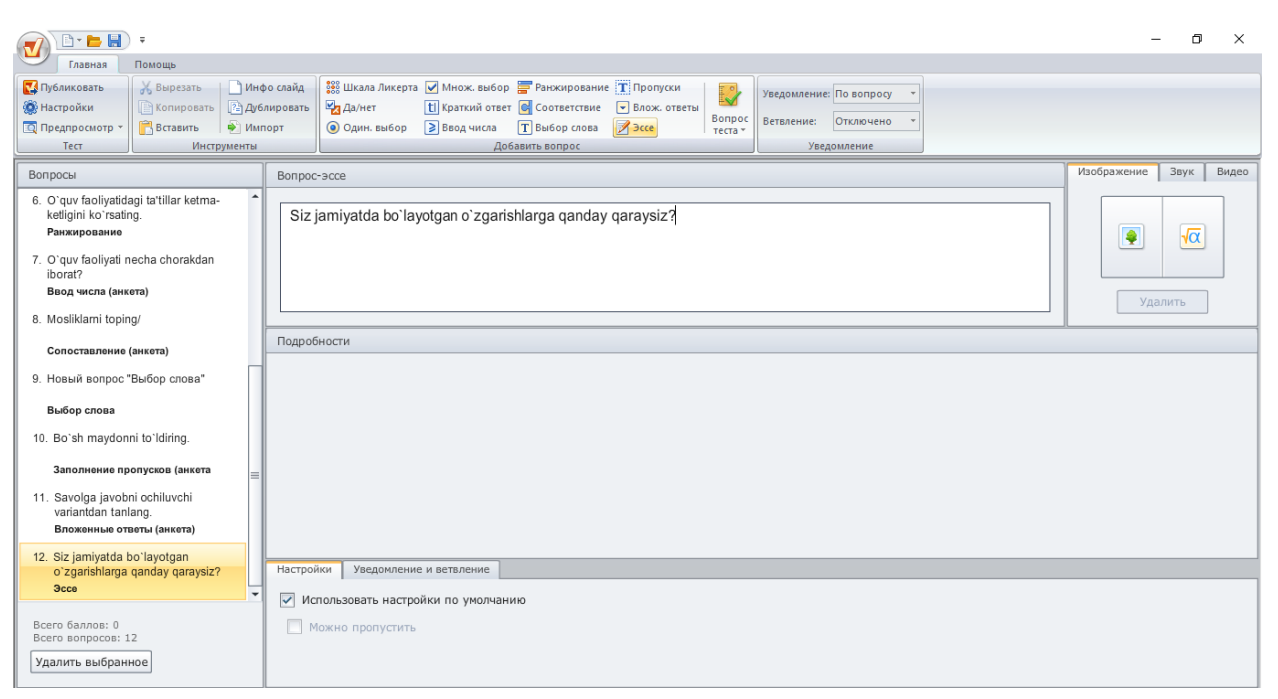

*Esse anketa savolining interfeysi*

#### **Testlar bazasini sozlash.**

Testlar bazasiga barcha savollarni kiritib bo'linganidan so'ng, bajarilgan ishni elektron shaklda saqlash kerak bo'ladi. Tayyor bo'lgan elektron testni saqlashdan oldin ayrim sozlashlarni bajarish kerak. Chunki bu sozlashlar elektron testdan foydalanilayotgan vaqtda katta ahamiyatga ega. Buning uchun iSpring dasturining yuqori chap tomonida joylashgan Nastroyka tugmasi Saladi bosiladi. Natijada yangi oyna hosil bo'ladi.

Bu oyna ro'yxatining birinchi bandi "Oсновныe" deb nomlangan. Bu banda elektron testga nom berish, testdan o'tish balini o'rnatish, testni bajarishning maksimal vaqtini o'rnatish va test boshlanishdan oldin tizim topshiruvchining ismini va elektron pochtasini so'rash funksiyalarini qo'shish imkoniyatlari mavjud. Bundan tashqari, har bir to'g'ri javob uchun maksimal ball, tizim test topshiruvchisi tomonidan barcha testlar topshirilmagan holatda ham testni tugatish imkoniyatini va har bir savolga javob berilgandan so'ng to'plangan ballni ko'rish imkoniyatini ham o'rnatish mumkin. Testga ―Informatika fanidan test deb nom berildi. O'tish balini umumiy ballning 55 % miqdoridabelgiladik. 20 ta savol uchun 30 daqiqa etib belgilandi. Test vaqtida qolgan vaqtni ko'rsatib turishi belgilab qo'yildi.

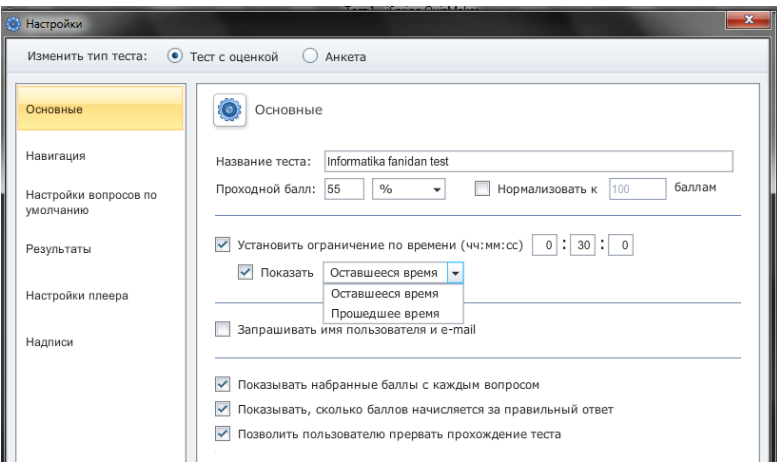

*"Основные" bandini sozlashlarnibajarish*

Навигация bandi yordamida test savollariga javob berish usullari sozlanadi. Bunda bazada mavjud barcha savollarga javob berish yoki aniq miqdordagi savollar to'plamiga javob berish, har bir savolga to'g'ri yoki noto'g'riligi haqida ma'lumot berish, javob berilmagan test savollari mavjud bo`lsa-da, testni yakunlash imkoniyatlarini sozlash mumkin. Har bir javobda uning to'g'ri yoki noto`g'riligini foydalanuvchiga ko'rsatib ketish mumkin. Yoki test topshiruvchi bu xabarni testning oxirida olishi ham mumkin .

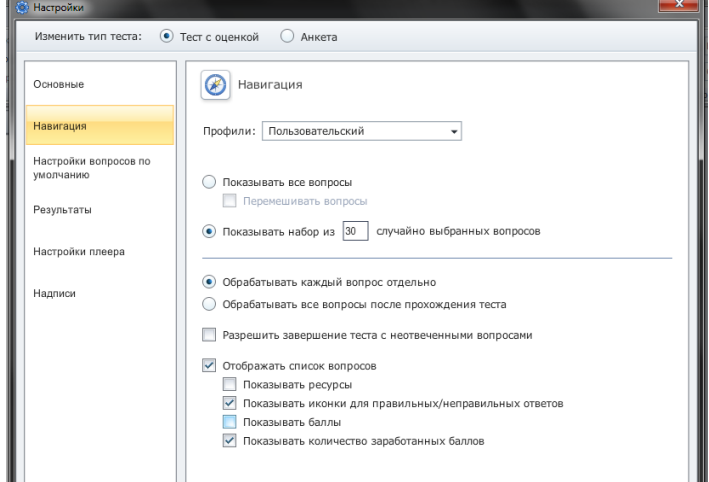

*"Навигация" bandini sozlashlarni bajarish*

―Результаты bandi yordamida test natijasiga tegishli ma'lumotlarni sozlash imkoniyatini beradi. Agar test topshiriqlarni yaxshi topshirgan bo'lsa yoki etarli ball to'play olmasa, qanday xabar chiqishi, javoblarni qog'ozga chop qilish imkoniyatini sozlash mumkin. Bundan tashqari test javoblarini test topshiruvchining elektron pochtasiga jo'natish imkoniyati mavjud.

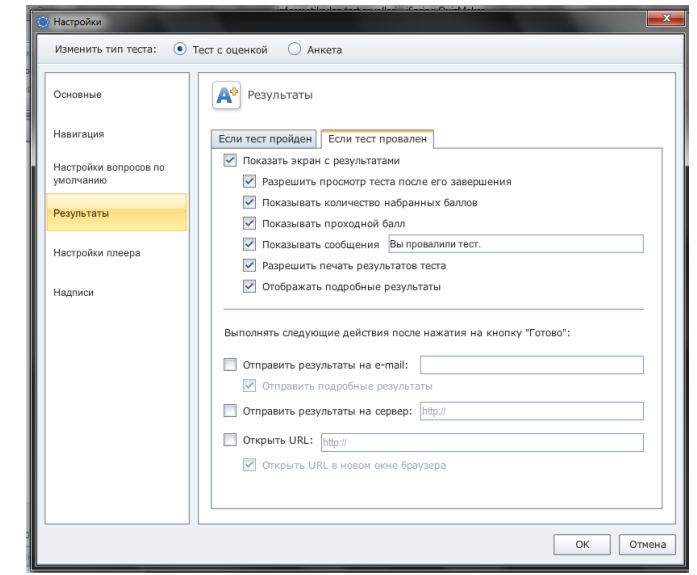

*"Результаты" bandini sozlashlarini bajarish*

―Настройка плеера bandi yordami elektron test topshirish interfeysini rangi aniqlanadi.

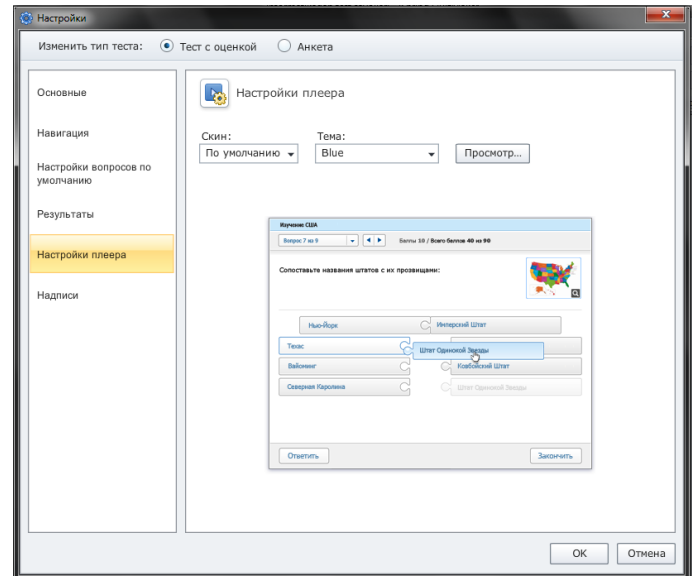

*"Настройка плеера" bandini sozlashlarini bajarish.*

"Настройка" tugmasining "Надписи" bandidan dasturdagi tugmachalarni rus tilidan o`zbek tiliga o`zgartirishimiz mumkin*.*

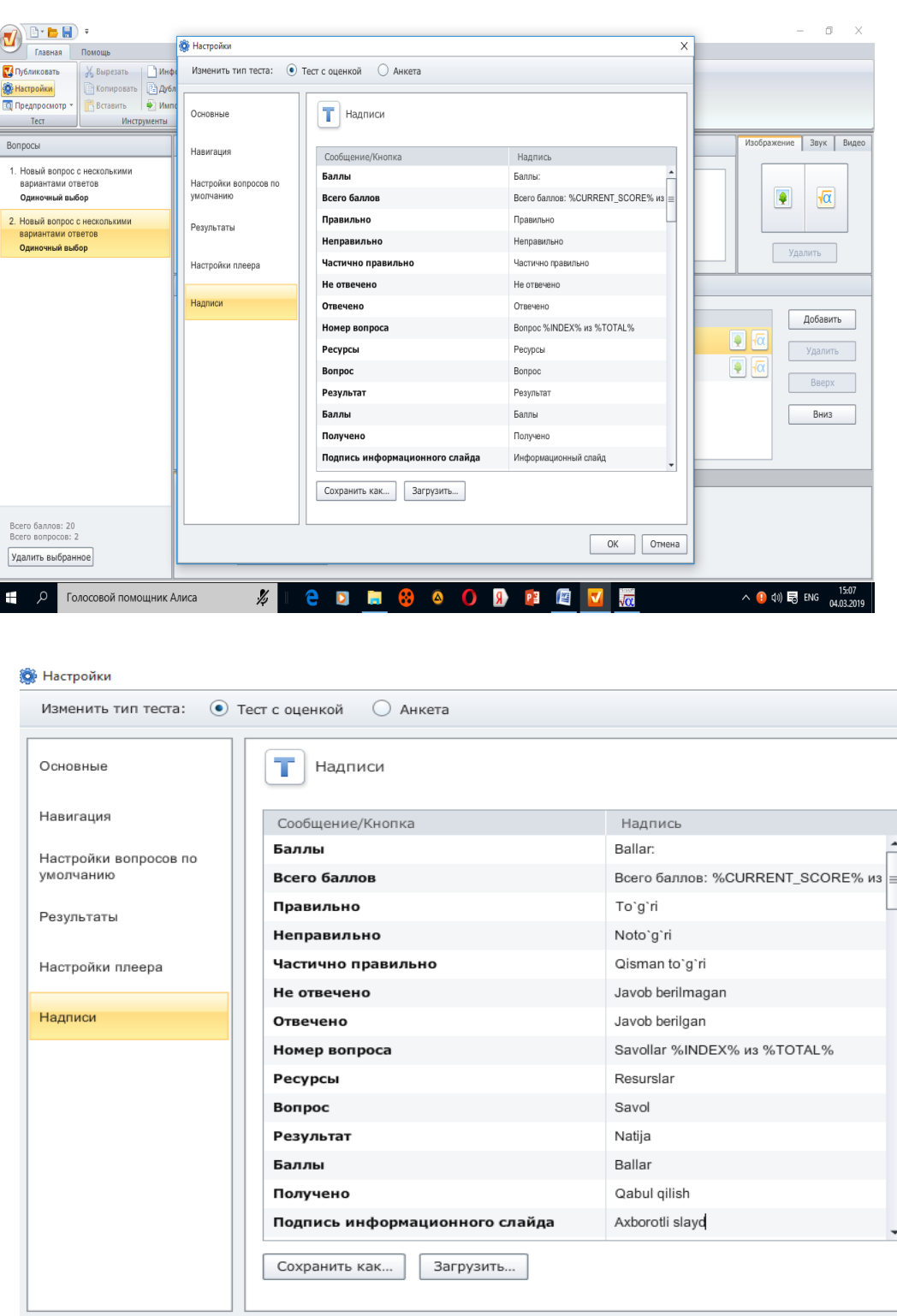

Отмена  $OK$ 

Chap tomonda rus tili terminlar o`ng tomonda o`zbek tilida tarjimalari kiritiladi. Barcha sozlashlarni bajargandan so'ng OK tugmasi bosiladi. Endi bemalol elektron testni saqlash mumkin. Buning uchun dasturning yuqori chap tomonida joylashgan **TA Dy GAWKOBaTb** -Publikovat tugmasi bosiladi. Keyin yangi oyna paydo bo'ladi. Bu oynada elektron

test dasturini saqlash kerak bo'lgan joyni (bizning misolmizda ish stoli ko'rsatilgan), fayl nomini (bizning misolmizda Informatikadan test savollari), fayl tipini (bizning misolimizda .exe) va dastur oynasi o'lchamini ko'rsatish mumkin. Fayl tipi .exe deb belgilanganda, avtomatik ravishda .swf formatda elektron test saqlanadi. Shuning uchun bu elektron testdan foydalanish uchun Adobe Flash Player dasturi o'rnatilgan bo`lishi shart.

So'ngra "Публиковать" tugmasi bosiladi. Dastur faylni avtomatik ravishda ko'rsatilgan joyga saqlaydi.

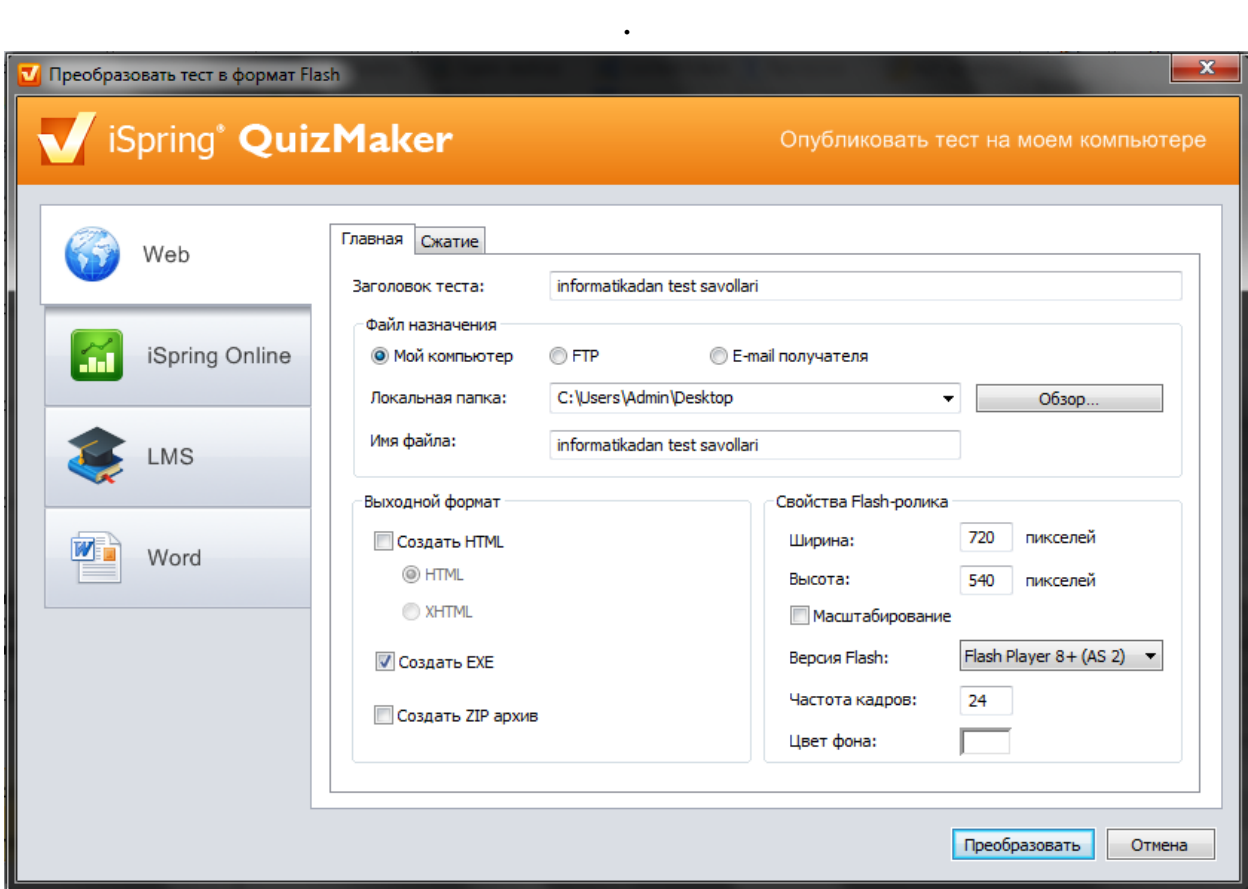

*Dasturining "Публиковать" bandida sozlashlarni bajarish*

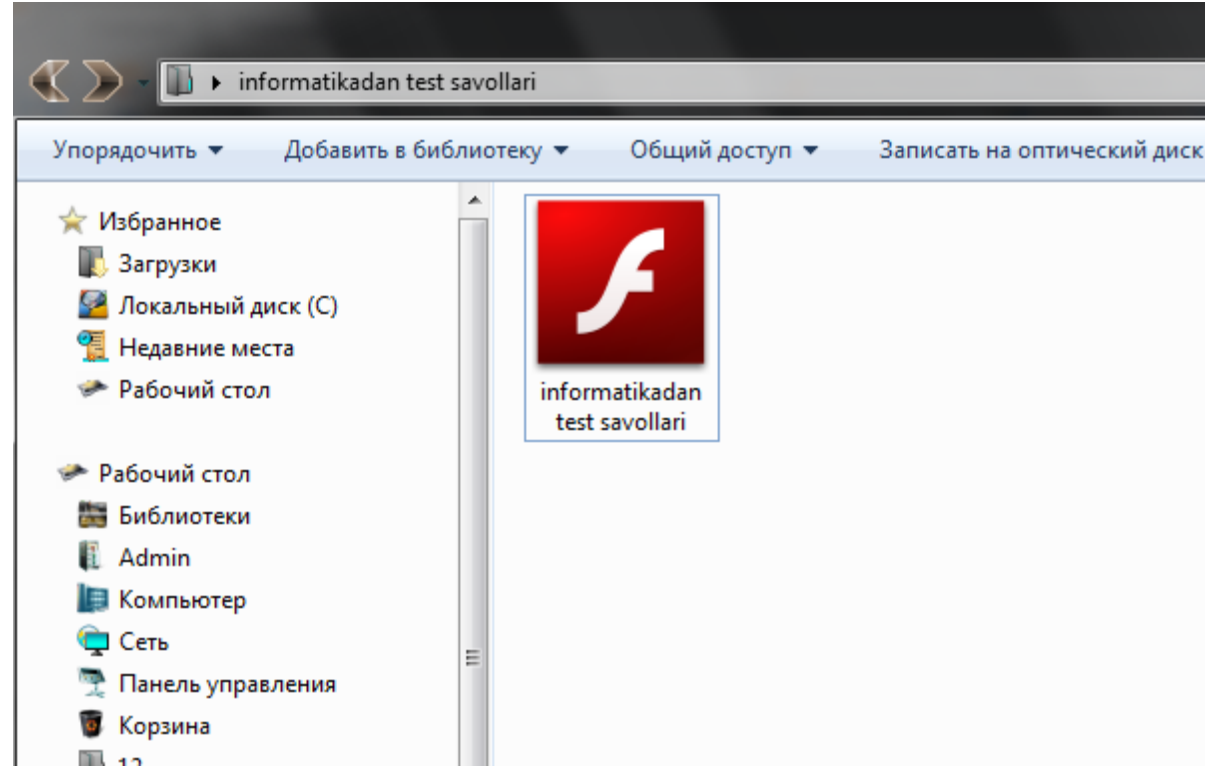

Ishchi stolda yaratilgan ushbu faylniishga tushirib, test topshirig'ini topshirish mumkin.

<mark>√</mark> Преобразовать тест в формат Flash

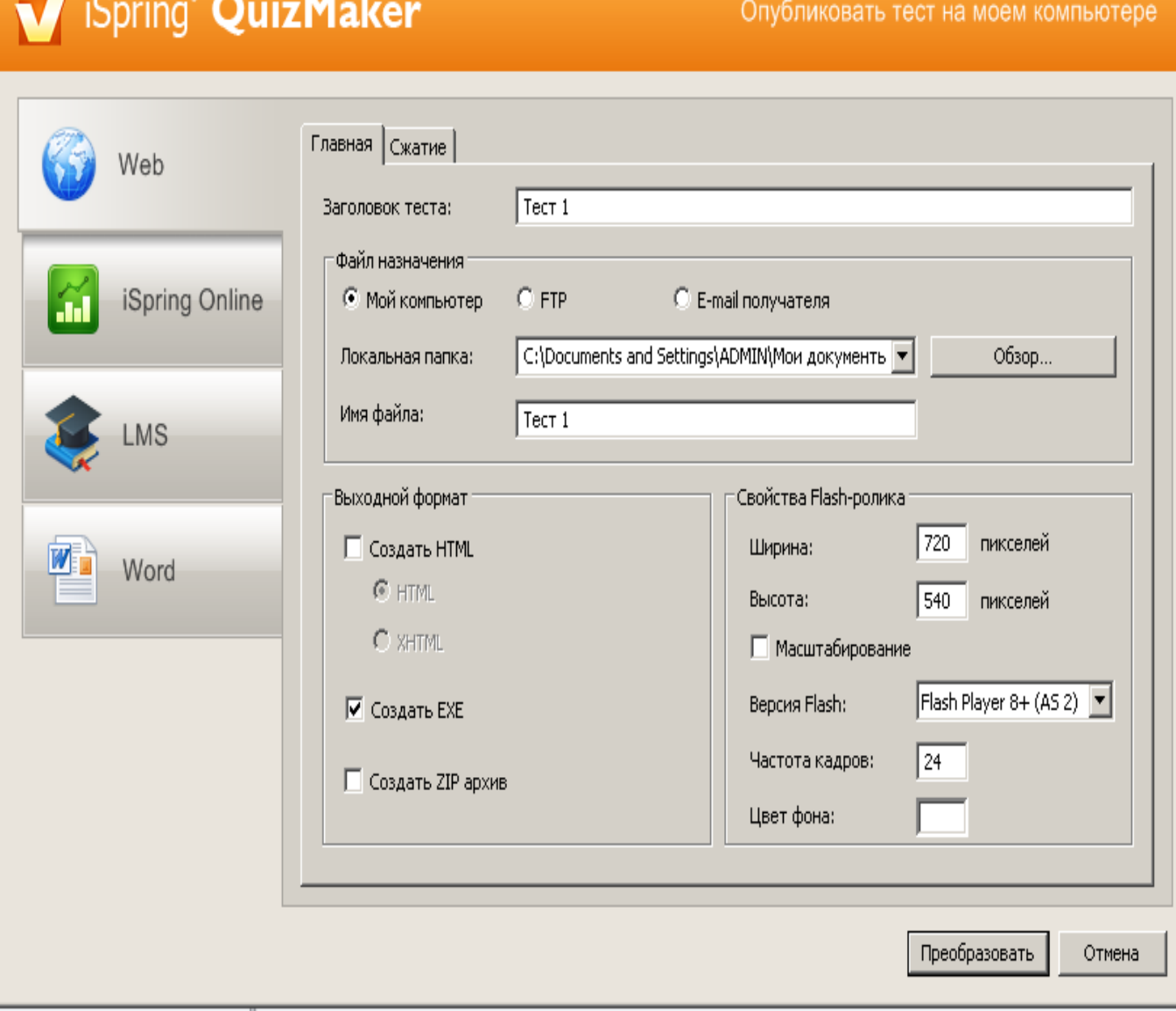

 $\mathbf{x}$ 

**Testlar bazasini bir necha usullarda saqlash**

Yaratilgan testlar bazasini to'rt xil usulda saqlash imkoniyati mavjud. web sahifa, iSpring Online, LMS, Word sahifasi ko'rinishida saqlash mumkin. Test formati sifatida html, exe,zip arxiv faylni tanlash, test nomini o`zgartirish, qo'llanilish ko'lami, saqlanadigan o'rni, fayl nomi va flash rolik xususiyatini tanlab ― "*Публиковать"* tugmasini bosamiz.

#### *Testlar bazasini bir necha usullarda saqlash*

Yuqorida yaratilgan testlar bazasi shuni ko'rsatadiki, an'anaviy testlarga qaraganda bu testda bir xillik bo'lmaydi va o`quvchilarga bir muncha qiziqarliroq bo'ladi. Undan tashqari, bu interaktiv testlarni rasm, ovoz va formulalar yordamida boyitish imkoniyati mavjudligi ularni yanada qiziqarli va o`quvchini katta ishtiyoq bilan ishlashga chorlaydi. Oddiy testlardan foydalanish savollari tuzishda ma'lum bir chegarani hosil qiladi. Masalan, musiqa fani o'qituvchisi faqat nazariyadan savollar tuzishi mumkin, bu dastur yordamida biror bir musiqadan parcha qo'yib savollar tuzish imkoniyatini yaratadi. Boshqa yo'nalishlar masalan, matematika, fizika, biologiya, geografiya kabi fan o'qituvchilari ham juda qiziq, interaktiv testlat tuzish imkoniyati mavjud.

Bundan tashqari, testni kompyuter tarmoqlari orqali ham o'tkazish imkoniyati va elektron pochta orqali yuborish kabi imkoniyatlarining mavjudligi hozirgi zamonaviy ta'lim talablariga ham javob bera oladi.

## **3.3. iSpring Pro dasturida flesh-taqdimotlar yaratish. Slaydlar o'zgarishi.** iSpring Pro barcha slaydlar Power Point 2003 , Power Point 2007,Power Point 2010 da slaydlar o'zgarishi harakatlarini qo'llab-quvvatlaydi. Power Pointdagi barcha harakatlarni nomlari bilan keltirilgan.

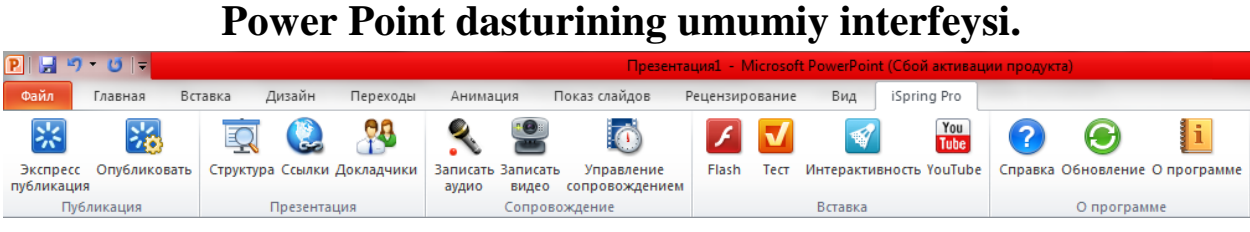

*iSpring Pro dasturining ish qurollari*

### **Power Point dastur muhitida iSpring dasturi paketi**

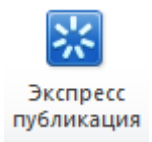

 *Ekspress publikatsiya* –tez publikatsiyalash (jamlash). Bunda jimlik yoki joriy holatdagi sozlash asosida slaydlar yagona faylga jamlanadi

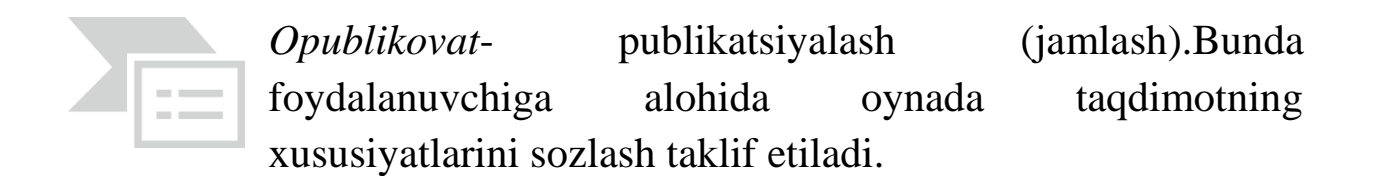

#### *Window Flash***ni amaliyotda qo'llash**

Window Flash tayyor prezentatsiyaning barcha turdagi qismlarini Flash formatga o'tkazish uchun ishlatiladi. Foydalanuvchilar yangi saqlangan taqdimotdan foydalanadilar.

Amaliyotdagi Window prezentatsiyalarining tezkor natijalaridan foydalanish, asosan 4 ta qismda ifodalanadi.

**1.Web-** taqdimotga taqdim qilinadigan tanlangan taqdimotni lokal kompyuterda yoki tarmoq bo'ylab taqdim etishi mumkin.

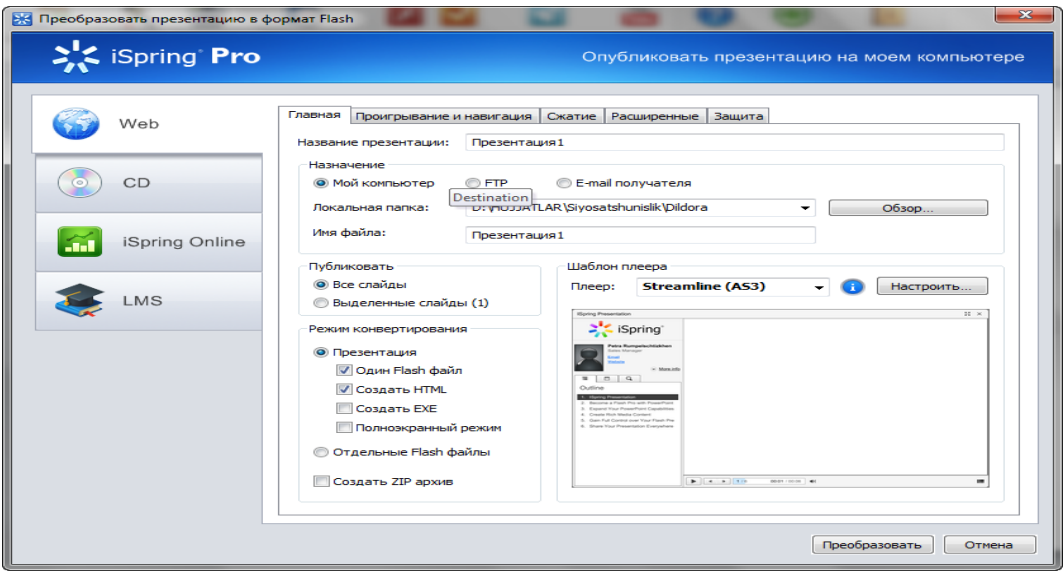

*iSpring Pro dasturini Publikatsiya oynasining Web bo'limi* **1) Glavnaya** – *Flash* taqdimotning chiqarish usullari.

Bu bo'lim quyidagi bandlardan iborat:

*Nazvanie prezentatsii***-** bu bandga yaratgan mahsulotimizni ishga tushirganimizda sarlavha satri nomini kiritishimiz mumkin yaratgan dasturimiz ishga tushganda xuddi shu nom bilan ishga tushadi

Название презентации: Презентация1

*Naznachenie*- bu bandda biz taqdimotni 3xil holatda saqlashimiz uchun kerakli bandlar ko'rsatilgan

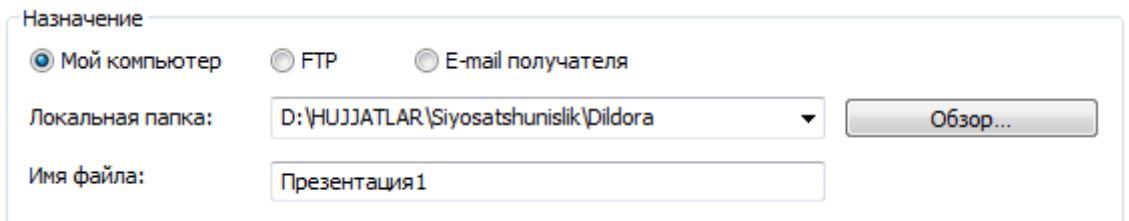

**Moy kompyuter, FTP, E-mail poluchatelya** bo'limlaridir ular bilan quyiroqda tanishib chiqamiz.

*Publikovat* –bu bandda biz yaratgan taqdimotimizni barchasini yoki o'zimiz tanlagan slaydlarni taqdim etishimiz mumkin.

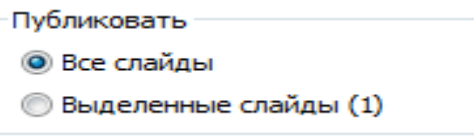

*Rejim konvertirovaniya* –bu bandda taqdimotning formatini ko'rsatishimiz mumkin.

bir vaqtda flash formatda hamda HTML yoki EXE formatlarda saqlashimiz va to'liq ekran rejimini aktivlashtirishimiz mumkin yoki Alohida Flash fayl holatda saqlashimiz va ZIP arxivini hosil qilishimiz mumkin.

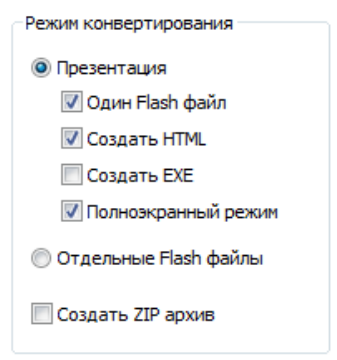

*Shablon pleera –* bu bandda biz taqdimotimiz dizayniga e'tibor berishimiz mumkin.

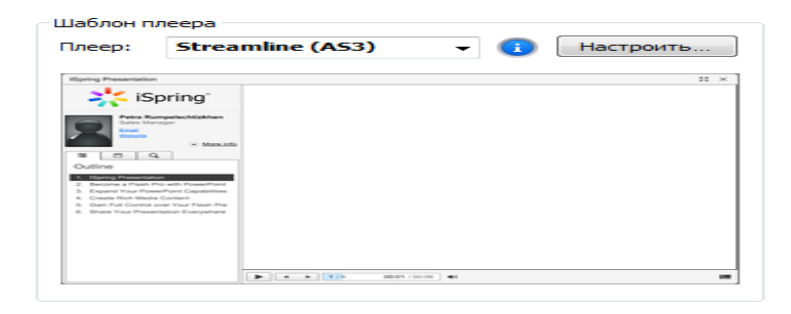

Ular bilan tanishib chiqamiz.

**a) «Мой компьютер» –** Mening kompyuterim taqdimotini local kompyuterda yoki tarmoq bo'ylab ulangan kompyuter xotirasida saqlash mumkin (yuqoridagi rasmga qarang).

**b) FTP** bo'limi orqali FTP adresga jo'natish mumkin.

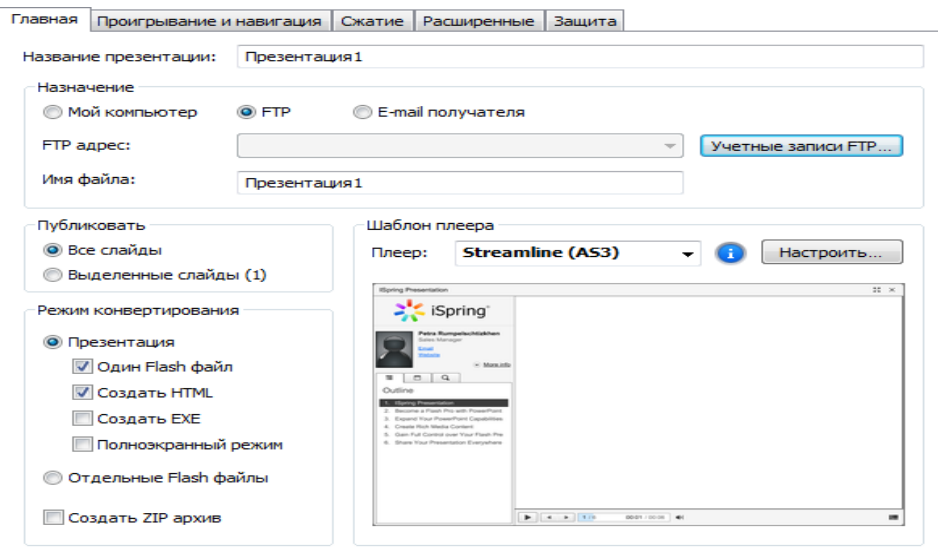

**Учетные записи FTP** tugmasini bosish orqali quyidagi muloqot oyna hosil bo'ladi.

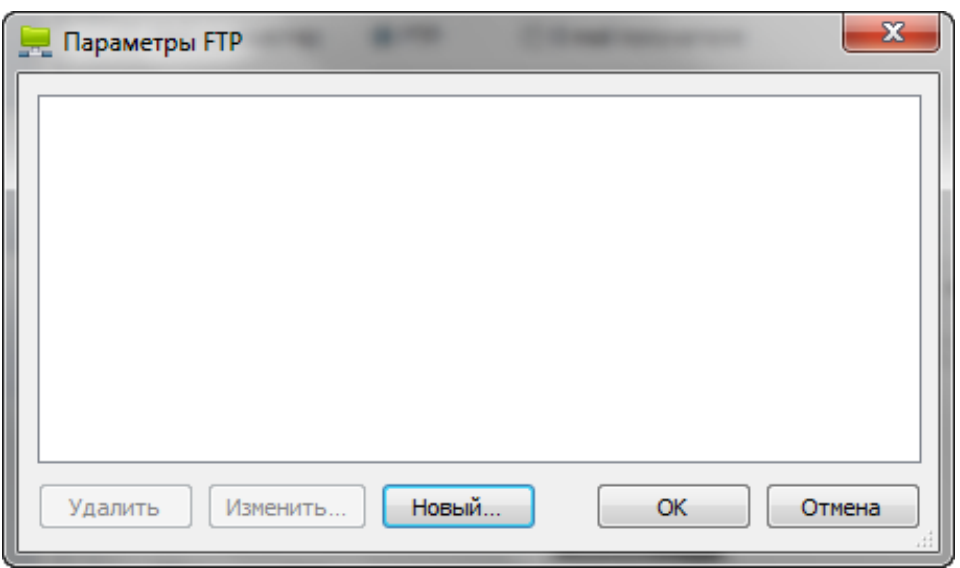

*Noviy* bandi tanlanadi

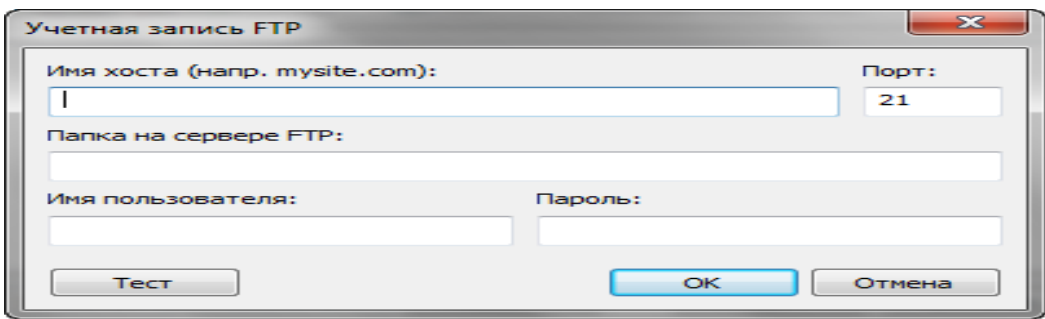

Имя хоста bo'limiga kerakli IP adres kiritiladi Port tanlanadi va OK tugmasi bosiladi (Misol uchun 127.0.0.1:8888 ) va quyidagi muloqot oyna xosil bo'ladi.

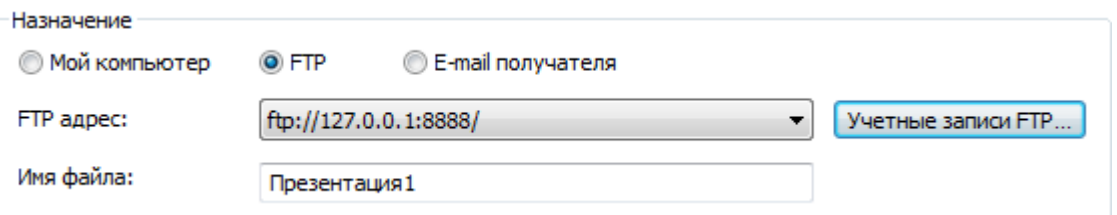

*Имя файла* bandiga yaratilgan prezentatsiyamizga nom yoziladi va *режим конвертации* bo'limidan yaratgan prezentatsiyamizning o'zimizga kerakli bandlarini tanlaymiz .

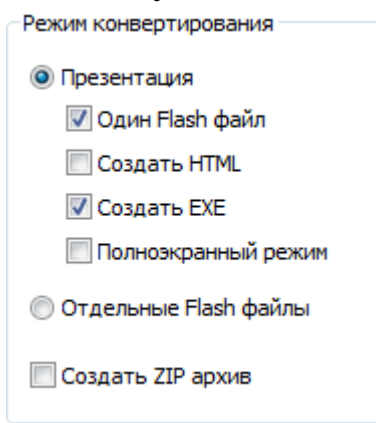

Flash formatli, HTML formatli, EXE formatli taqdimotlar yaratish, shuningdek, taqdimotni arxiv holatini yaratish mumkin.

Shundan so'ng Pereobrazovat' tugmasi tanlanadi.

**2) Proigrыvanie i navigatsiya** –taqdimotga profil saqlash,taqdimotni avtomatik ishga tushirish,qadamlarni belgilash ,uni boshqarish, yaratilishi va navigatsiyasi.
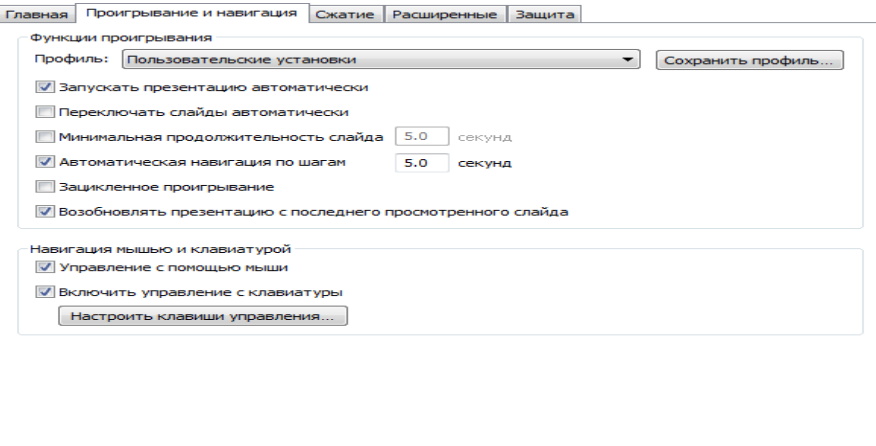

**3) Sjatie** - tanlangan rasmlar, video hamda audiolarni chiqarish Rasm, audio, videolarni razmerini belgilash mumkin.

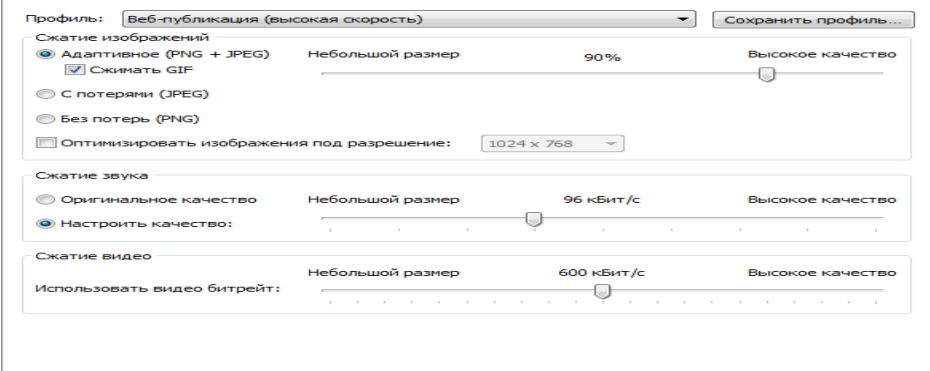

**4) Rasshirennie** –bunda taqdimotning ekran zarmerini belgilash zagruzka holatini ko'rinishini belgilashimiz mumkin.

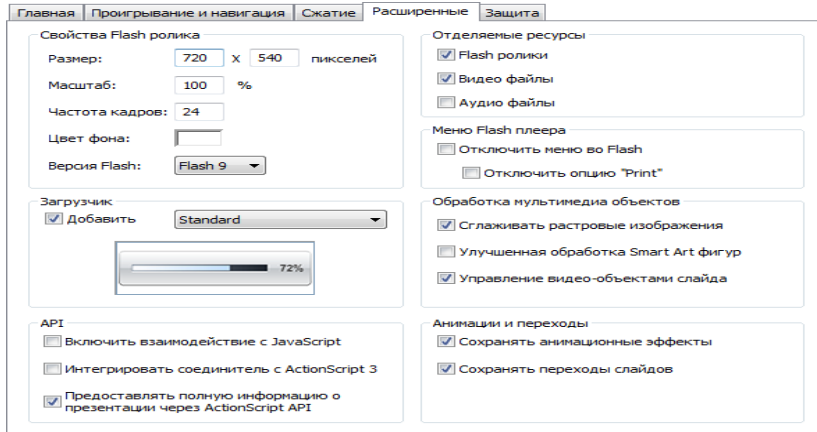

**5) Himoya** – *Flash* taqdimotingizning mualliflik huquqini himoya qilish.

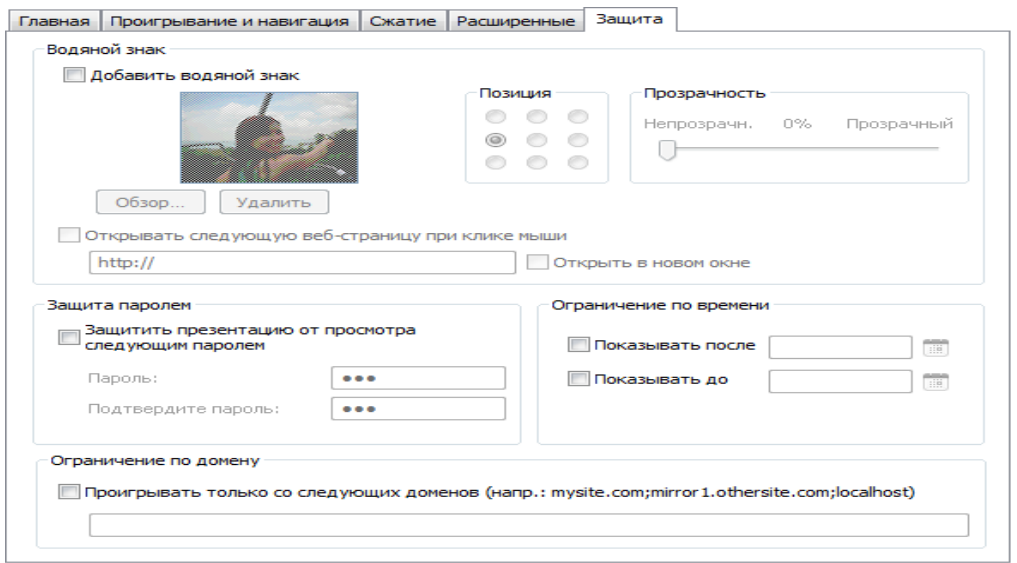

**2.CD-** bo'limi bu bo'limning web bo'limidan farqi shundan iboratki,

**Glavnaya** bo'limi hisoblanadi. Chunki bu bo'limda faqat **Moy kompyuter** bo'limi faol holatda bo'ladi qolgan bo'limlardan foydalanish imkoniyati mavjud emas.

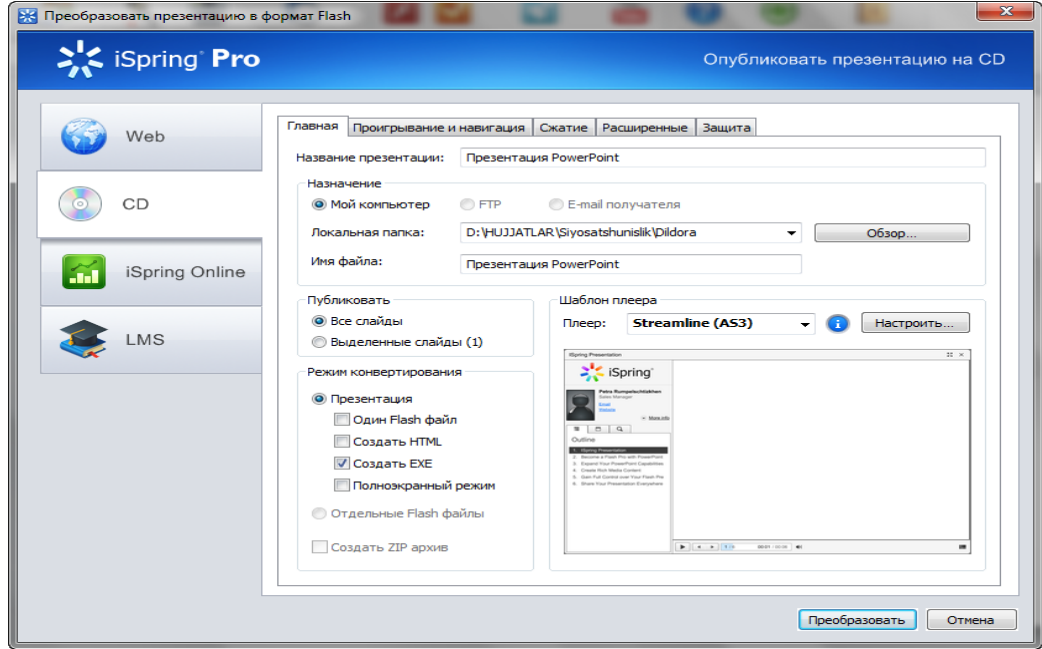

*iSpring Pro dasturini Publicatsiya oynasining CD bo'limi*

**3.**Taqdimotdagi **iSpring Online** imkoniyati –taqdimotingizdan online(to'g'ridan-to'g'ri ) tarzda foydalanishga ruxsat etadi.

**4.**Taqdimotdagi **LMS** imkoniyati taqdimotni FTP server orqali murojaatga ruxsat etadi.

*Publish Window*da taqdimotning quyidagi xususiyatlarini boshqarish mumkin:

Agar iSpring Pro haqida savollar tug'ilsa, unda windowning yordam tugmachasini bosish orqali ma'lumotnomaga murojaat qilish mumkin.

## **My computer taqdimoti.**

Mening kompyuterim taqdimotini lokal kompyuterda yoki tarmoq bo'ylab ulangan komyuter xotirasida saqlash mumkin.

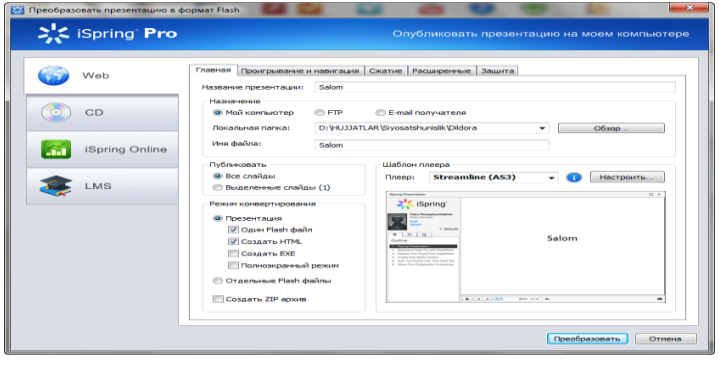

XXI asr fan texnika, ta'lim, meditsina, ishlab chiqarish va boshqa sohalarda katta o'zgarishlar olib kirdi. hayotimizni barcha sohalariga axborot texnologiyalarining joriy qilinishi, fan texnika sohasidagi yangiliklarni sekund sayin yaratilishi, dunyoda axborotlarni chegara bilmay qolganligi insoniyat ongini yana bir daraja ko'tarilib rivojlanishiga sabab bo'lmoqda.

E'tibor bersak, axborot asri deb atalmish ushbu asrda tug'ilayotgan farzandlarimiz aql-idrok jihatdan ustunroq ekanligini ko'rishimiz mumkin. Bunday yoshlarga shiddat bilan rivojlanib borayotgan jamiyatda ta'lim-tarbiya berish, ularning mustaqil fikrlaydigan, o'z fikrini mustaqil ayta oladigan qilib tarbiyalash, ularni shaxsini rivojlantirish ta'lim sohasida ham o'zgarishlarni talab qilmoqda. An'anaviy o'qitishdan zamonaviy o'qitish, ya'ni yangi pedagogik texnologiyalar, o'qitishning yangi axborot texnologiyalari asosida o'qitishga o'tish zamon talabidir. O`quv jarayonini pedagogik texnologiyalar asosida tashkil etish natijasida ta'lim maqsadlari belgilanadi yoki loyihalanadi, kutilayotgan natija-ijobiy

sifat o'zgarishi kafolatlanadi, o'quv jarayonining takrorlanuvchi sikli yaratiladi.

O'quv maqsadlarini texnologik usulda loyihalashda bosh, yetakchi holat to'la-to'kis aniqlangan, identifikasiyalashgan o'quv maqsadlarini ishlab chiqishdan iborat. Bu maqsadlarining qanchalik darajada amalga oshgani va erishilgani haqida fikr yuritish uchun ularni qat'iy va aniq o'lchash mumkin bo'lgan natija-topshiriqlarga aylantirish zarur. o'quv jarayonini texnologiya asosida tashkil etishda nazorat topshiriqlarini ishlab chiqish, o'qitish maqsadlarini aniqlash bilan uzviy bog'liq holda amalga oshiriladi. Bu o'z navbatida ta'lim texnologiyasini joriy etishning tamoyili, qoidalari, mexanizmlariga mos tushadi, erishish mumkin bo'lgan pirovard natija oldindan belgilab qo'yiladi. Shuning uchun o'quv masadlari aniqlashtirilgach, unga mos ravishda nazorat topshiriqlarni ishlab chiqish maqsadga muvofiqdir. Didaktlarning fikri va amaliyotning ko'rsatishicha, o'quv maqsadlarining, erishiladigan natijasi aniq va osonroq ifodalaydigan shakllardan biri- test topshiriqlaridir. Testlarni turkmlashda ularni qo'llash maqsadi va vazifalariga asoslanib, psixologik testlardan boshqa barcha testlarni quyidagi uch guruhga ajratish mumkin:

-intellektual rivojlanish darajasini aniqlashtiruvchi testlar;

-pedagogik testlar;

-muayyan kasbga yaroqliligini aniqlovchi testlar.

Interaktiv elementlarni yaratishda iSpring Kinetcs dasturi imkoniyatlari.

### 3.4. *iSpring Kinetcks dasturi yordamida 3D - kitob yaratish.*

iSpring Kinetcks dasturi Interaktivnosti qismida 4 turdagi interaktiv elementlarni yaratish mumkin: kitob (Kniga), glossariy yoki katalog (Katalog), savol-javob (Vopros-otvet), vaqt shkalasi (Vremennaya shkala). Interaktiv elementlar yordamida ixtiyoriy matnli yoki grafik axborotlarni osonlik bilan tizimlashtirish mumkin.

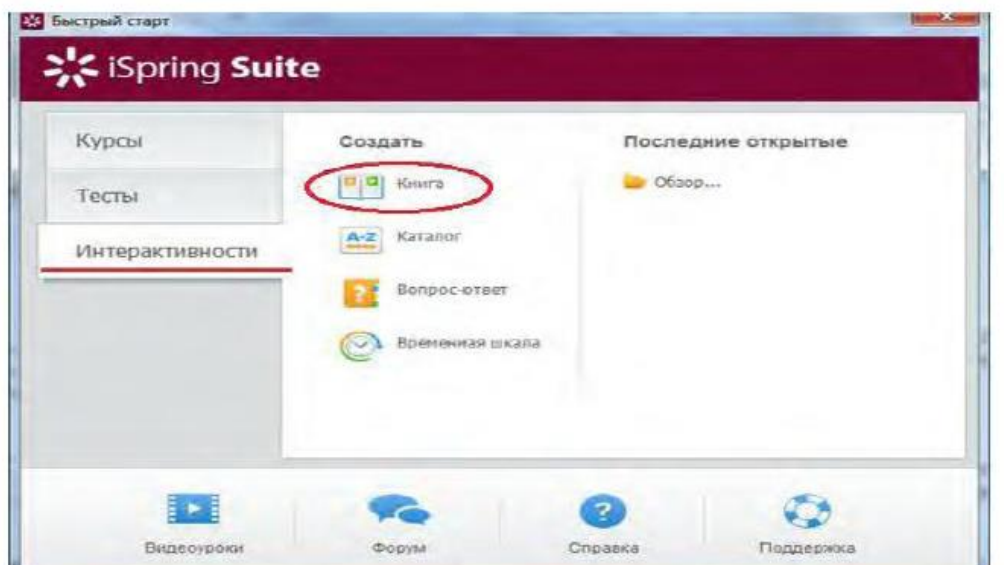

Interaktiv kitob yaratish uchun Interaktivnosti bo'limida Kniga tanlaniladi.

 $\mathbf{1}$  $-3$ 

*Dastur avtomatik tarzda 3D-kitob maketini yaratadi*.

iSpring Kinetcs dasturi interfeysi Microsoft Office dasturlarining interfeysiga o'xshash bo'lib, ekranning yuqori qismida lenta maydoni mavjud. Bu maydon to'rtta vkladkadan iborat: kniga, dizayn, vid va spravka. Har bir menyular qatori tarkibida shu menyuga mos buyruqlar mavjud.

Kniga vkladkasi 5 blokdan iborat.

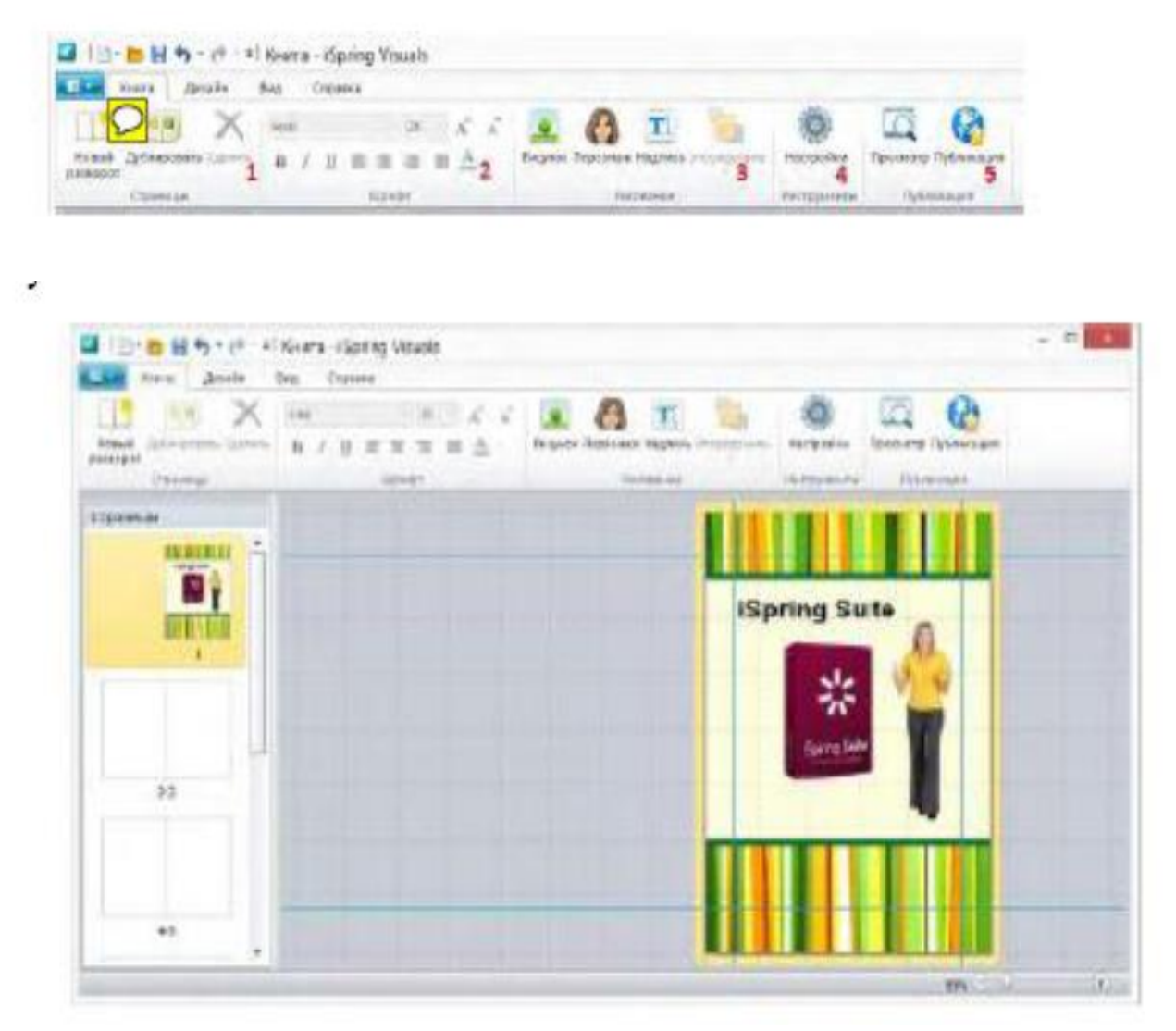

**Stranitsa** blokida kitob sahifalarini yaratish hamda yaratilgan sahifalar nusxasini ko'paytirish (dublirovat) yoki mavjudlarini o'chirish. **Shrift** bloki turli shriftlardan foydalanish imkoniyatini beradi hamda matnni tahrirlash uskunalaridan tarkib topgan. **Risovanie** bloki yordamida mos buyruqlar yordamida kitobning birinchi sahifasiga tasvir va personaj qo'yish mumkin. **Dizayn** menyusi yordamida kitobning dizayni va shaklini o`zgartirish mumkin. Kitob sahifasi uchun rang tanlash imkoniyati ham mavjud. **Vid** menyusida kitob tahrirlash jarayonida kitobning holatini sozlash mumkin.

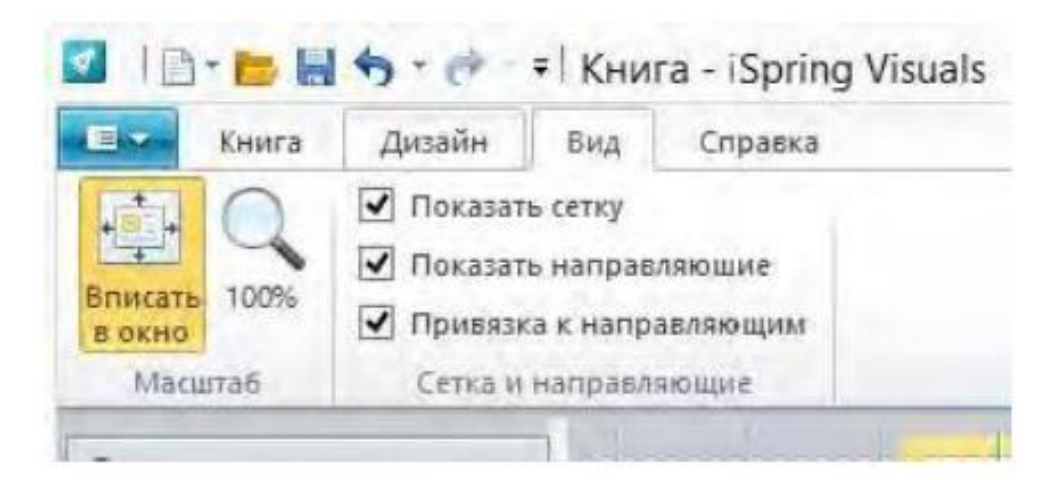

Kitob sahifasi uchun rang tanlash imkoniyati ham mavjud.

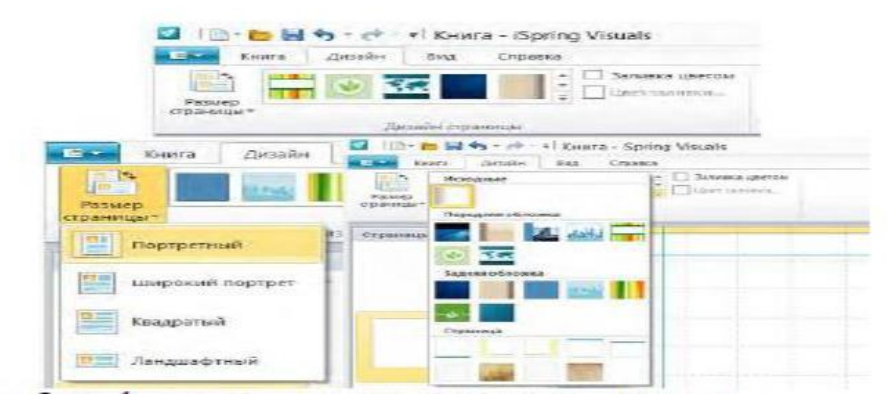

**Vid** menyusida kitob tahrirlash jarayonida kitobning holatini sozlash mumkin.

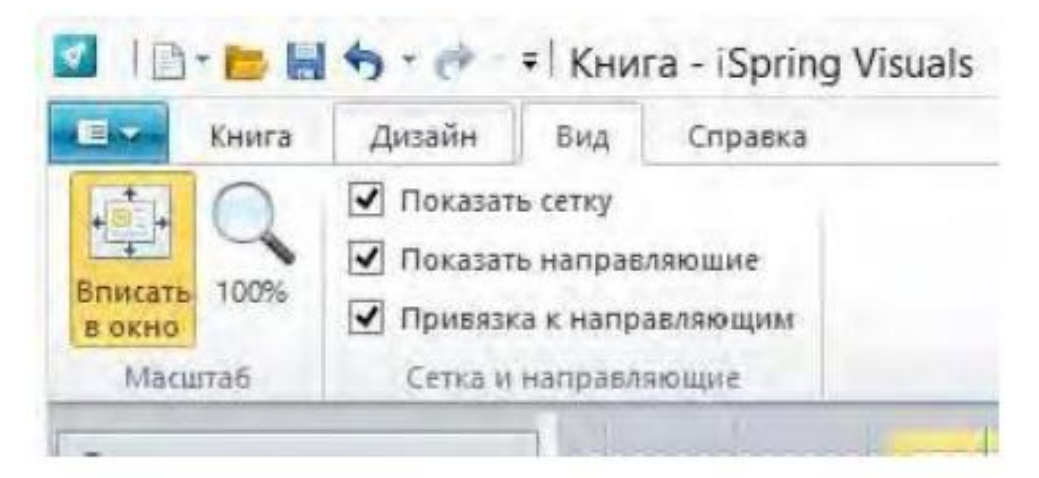

Shundan so'ng 3D-kitobni internetga joylash va foydalanuvchilarga taqdim etish mumkin.

 **Glavnaya** menyusidagi **Publikatsiya** buyrug'ini ishga tushiramiz va interaktiv kitob nomi, ushbu kitobni saqlash kerak bo'lgan manzilni ko'rsatamiz.

 **Sjatie** vkladkasida faylni siqish metodini tanlaymiz. Kitobni nashr etgandan so'ng, kitobni brauzer oynasi yoki Adobe Flash Player yordamida ko'rish mumkin.

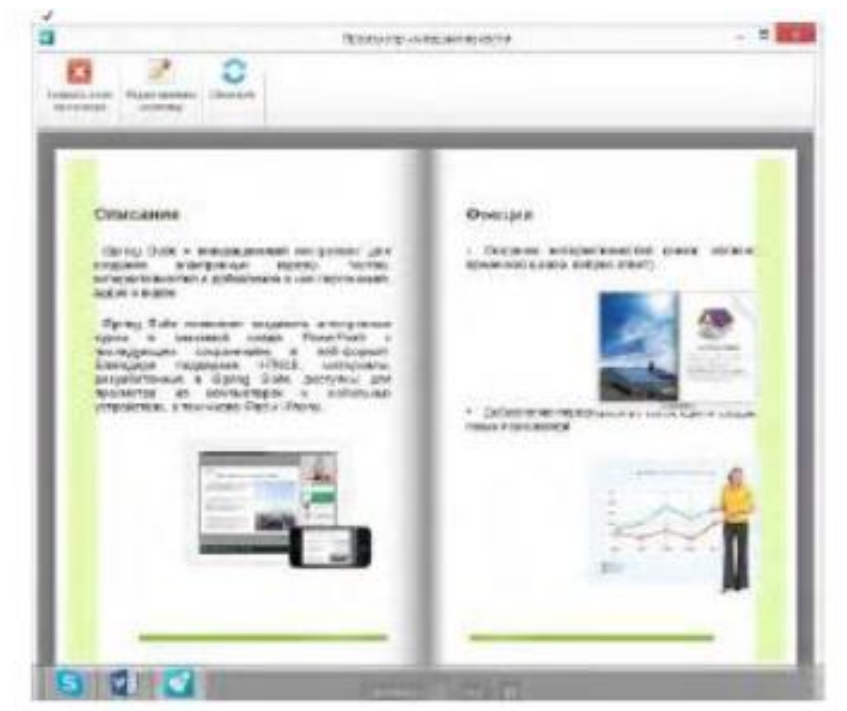

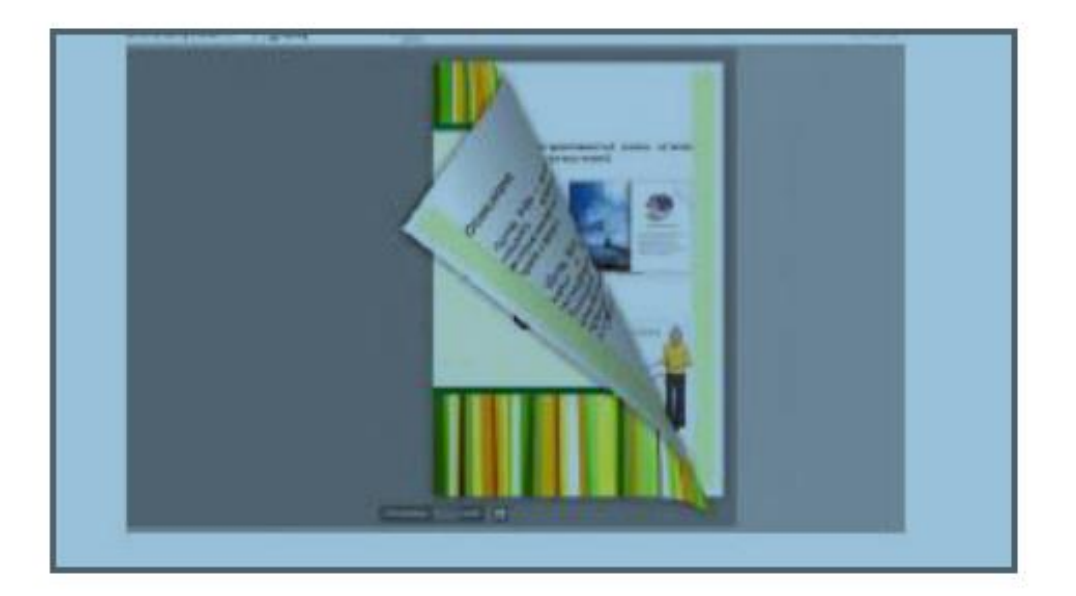

## **XULOSA**

Bugungi kunda taraqqiyot juda tez rivojlanmoqda va juda tez o`zgarmoqda. Deyarli har daqiqada sayyoramizning turli burchaklarida o`zgarishlar, yangilanishlar va kutilmagan voqea hodisalar sodir bo`moqda. Har bir kunimiz kuchli informatsiya oqimi ostida kechmoqda. Axborot oqimi bizni uyda, ishxona va ta'tilda ta'qib etadi. Inson axborot ta'siridan xoli normal faoliyat yurita olmaydi. Hayotni anglash, uni o`rganish axborotlarni yig`ish va o`zlashtirish orqali kechadi. Insonning bilimlilik darajasi ham ma'lum davr ichida shaxs tomonidan o`zlashtirilgan informatsiyalarning ko`p yoki ozligi bilan belgilanadi.

Shuning uchun zamonaviy bilimlar sari keng yo`l ochish ta'limotni takomillashtirishda yangi informatsiya texnologiyalaridan unumli foydalanish bugungi kunning talabiga aylandi. Kadrlar tayyorlash Milliy dasturi hamda O`zbekiston Respublikasining «Ta'lim to`g`risida» gi qonuni ham zimmamizga shu ma'suliyatni yuklaydi.

Vaholanki, ta'lim tizimida sezilarli o`zgarishlar ro`y bermoqda. Ta'lim tizimida masofadan o`qitish uslubi shakllari qo`llanilmoqda. Masofadan o`qitish uslubi bu sirtqi o`qishning yangi shaklidir. Masofadan o`qitish bu mustaqil o`qishdir. Mustaqil o`qish insonning mustaqil fikrlash, holatni baholash, xulosa va bashorat qilish qobiliyatlarini rivojlantiradi.

Pedagogik testlarni kompyuter yordamida avtomatlashtirilgan holda o'tkazish uning asosiy afzalliklaridandir. Kompyuter yordamida onlayn taqdimotlar va elektron o'quv kurslarini yaratuvchi zamonaviy dasturlardan biri iSpring Suite dasturlar to`plamidir.

Multimedia resurslarini yaratishda iSpring Suite dasturi o`qituvchilarga quiyidagi imkoniyatlari bilan afzal hisoblanadi.

- Dastur barcha turdagi Windows operatsion sistemasiga mos kelishi;
- Dasturni kompyuterga yuklash sodda va tushunarligi;
- Dasturni yuklash uchun hech qanday to`lov yo`qligi;
- Dastur interfeysi qulayligi;

### **Foydalanilgan adabiyotlar.**

- 1. O`zbekiston Respublikasining Ta'lim to'g'risidagi Qonuni. Barkamol avlod - O`zbekiston taraqqiyotining poydevori. – Toshkent: Sharq, 1997, 20-29 betlar.
- 2. O`zbekiston Respublikasining ―Kadrlar tayyorlash milliy dasturi to'g'risida Qonuni. Barkamol avlod - O`zbekiston taraqqiyotining poydevori. –Toshkent: Sharq, 1997, 31-61 betlar.
- 3. O`zbekiston Respublikasi birinchi Prezidentining 2002 yil 30 maydagi «Kompyuterlashtirishni yanada rivojlantirish va axborotkommunikatsiya texnologiyalarini joriy etish to'g'risida»gi farmoni.
- 4. O`zbekiston Respublikasi Vazirlar Mahkamasining 2002 yil 6 iyundagi 200-sonli «Kompyuterlashtirishni yanada rivojlantirish va axborot kommunikatsiya texnologiyalarini joriy etish chora– tadbirlari to'g'risida»gi qarori.
- 5. "Uzluksiz ta'lim tizimi uchun o`quv adabiyotlarining yangi avlodini yaratish konsepsiyasi" Tuzuvchilar: A.A.Karimov, E.Z.Imamov, I.Ro`ziev, O.S.Bo'tayorov. –T.: «Sharq» NMAK.  $2002. -16 b.$
- 6. Andreev A.A. "Distansionnoe obuchenie v sisteme neprerovnogo professionalnogo obrazovaniya" Avtoreferat. disser. na sois. uch. st. doktora pedagogicheskix nauk. [http://www.iet.mesi.ru](http://www.iet.mesi.ru/dis/oglo.htm) [G'disG'oglo.htm](http://www.iet.mesi.ru/dis/oglo.htm)
- 7. Begimqulov U.Sh. "Zamonaviy axborot texnologiyalari muhitida pedagogik ta'limni tashkil etish" ―Pedagogik ta'lim jur, № 1, 2004 – 25-25 betlar.
- 8. Begimqulov U.Sh. "Pedagogik ta'limda axborot texnologiyalaridan foydalanish muammolari va istiqbollari" ―Info. Kom Uz jur. № 3, 2006.- 64-65 betlar.
- 9. Begimqulov U.Sh. "Oliy ta'lim muassasalarining yagona axborot makonini tashkil etish va uni rivojlantirish istiqbollari" Xalq ta'limi jur. № 4, 2006 - 4-7 betlar.
- 10. Begimqulov U.Sh. Malaka oshirish tizimida zamonaviy axborot texnologiyalaridan foydalanish. Xalq ta'limi jurnali. № 6, 2004 - 132-137 betlar.
- 11. O`zbekiston Respublikasijismoniy tarbiya instituti "Multimediyali pedagogik dasturiy vositalarni yaratish texnologiyalari" ma'ruzalar matni Toshkent-2016 yil.15-16 betlar
- 12. Nizomiy nomidagi Toshkent Davlat pedagogika universiteti huzuridagi xalq ta'limi xodimlarini qayta tayyorlash va ularni malakasini oshirish hududiy markazi "Ta'limda jarayonida pedagogik dasturiy vositalar" ma'ruzalar matni Toshkent-2018 yil. 70-88 betlar.

### **Elektron resurslar.**

- 1. www. Ziyonet.uz
- 2. www. Uz.infocom.uz
- 3. www. Eduportal.uz
- 4. www. iSpring.ru
- 5. www. lex.uz
- 6. www.referat.uz

# Mudarija:

Kirish.

- I. Multimediali elektron resurslar haqida tushunchalar.
	- 1.1. O`quv uslubiy elektron mahsulotlarning asosiy xususiyatlari va yaratish bosqichlari.
		- 1.2. Multimedia vositalarini ta'limda qo'llashning asosiy muammolari va kamchiliklari.
			- 1.3. Pedagogik dasturiy vositalar haqida tushuncha…………….
			- 1.4. Video fayl tushunchasi. Video fayllarni yaratish va tahrirlash
- II. Multimediyali elektron o`quv resurslarini yaratishda iSpring Suite dasturi imkoniyatlari.
	- 2.1. iSpring dasturi va uning imkoniyatlari……………………..
	- 2.2. iSpring QuizMaker dasturi yordamida elektron test va topshiriqlar, anketa so`rovnomalar yaratish texnologiyalari.
	- 2.3. iSpring Pro dasturi yordamida Flesh- taqdimotlar yaratish
	- 2.4. iSpring Kinetcs dasturi yordamida interaktiv elementlar yaratish
- III. Elektron kontent yaratishda Web Page Maker dasturi imkoniyatlari
	- 3.1. Pedagogik faoliyatda elektron kontent yaratish

# 3.2. **Web Page Maker dastrui**

Xulosa

Foydalanilgan adabiyotlar ro`yxati